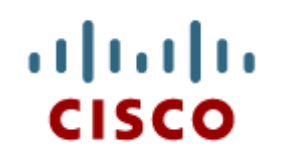

# OSPF – Open Shotest Path First

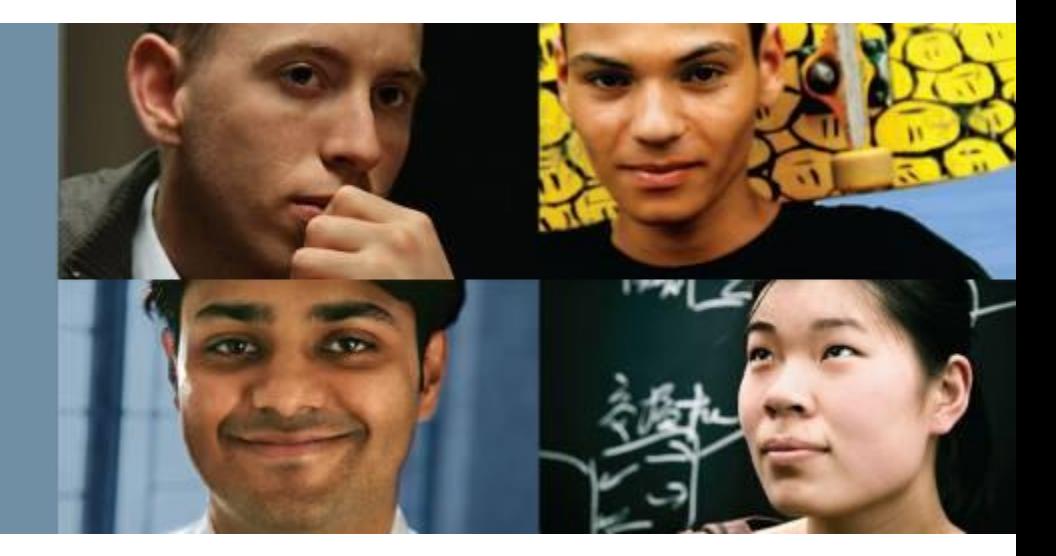

### **Routing Configuration**

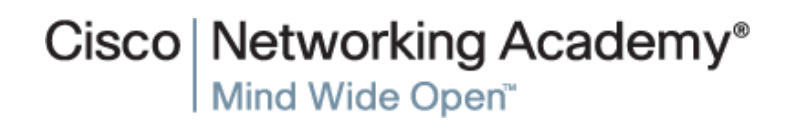

Presentation\_ID © 2008 Cisco Systems, Inc. All rights reserved. Cisco Confidential 1

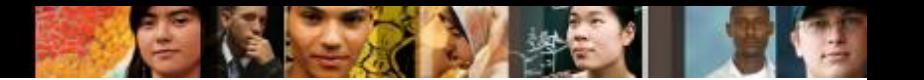

# **OSPF – Open Shotest Path First**

Single-Area OSPF

Characteristics of OSPF

Configuring Single-area OSPFv2

Configuring Single-area OSPFv3

Advanced Single-Area OSPF Configurations

Multiarea OSPF Operation

Configuring Multiarea OSPF

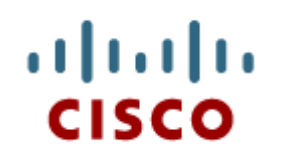

### Single-Area OSPF

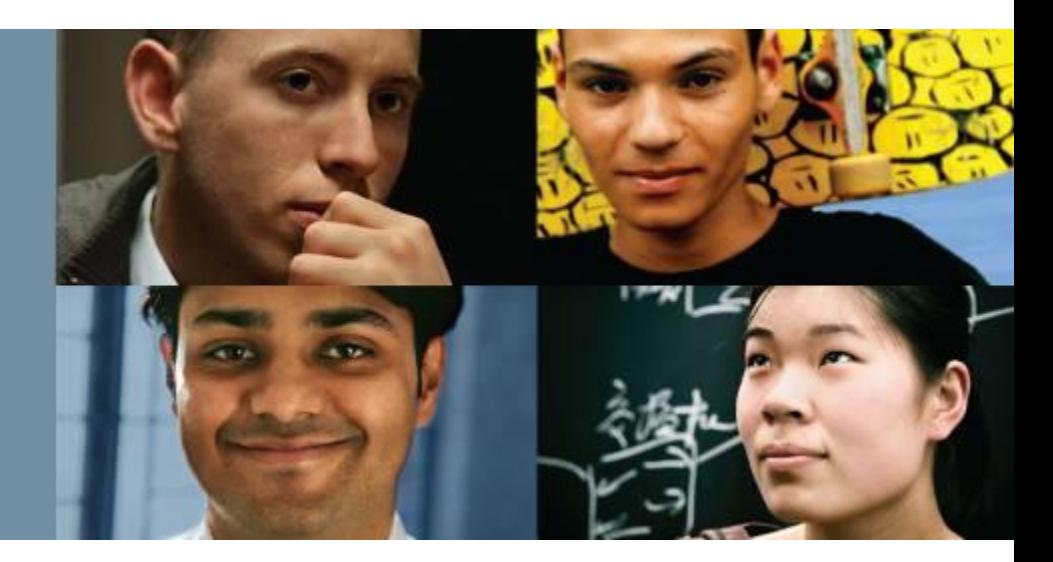

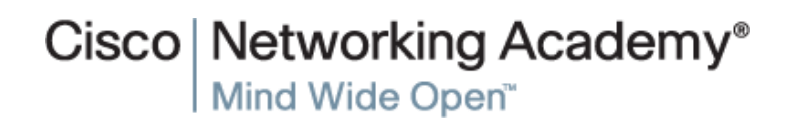

Presentation\_ID **Example 2008** Cisco Systems, Inc. All rights reserved. Cisco Confidential Cisco Confidential 3

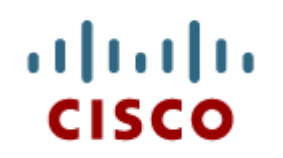

### Characteristics of OSPF

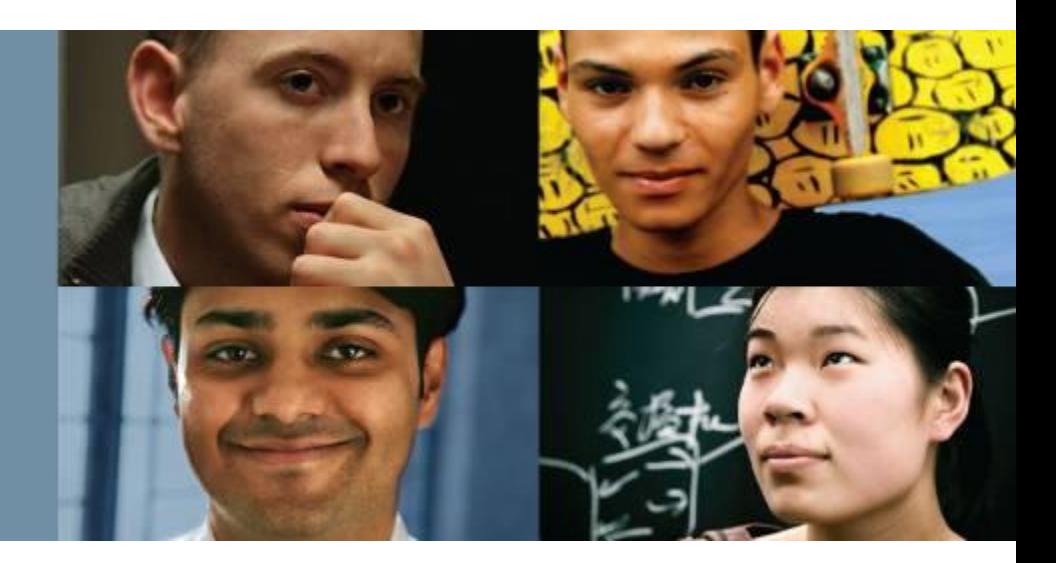

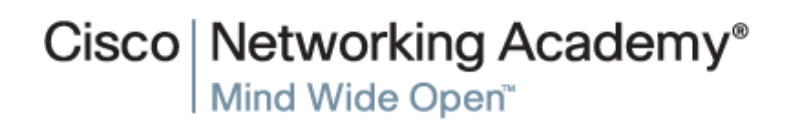

Presentation\_ID **Example 2008** Cisco Systems, Inc. All rights reserved. Cisco Confidential **4** 

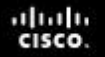

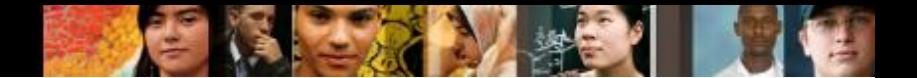

### **Open Shortest Path First Evolution of OSPF**

### Interior Gateway Protocols

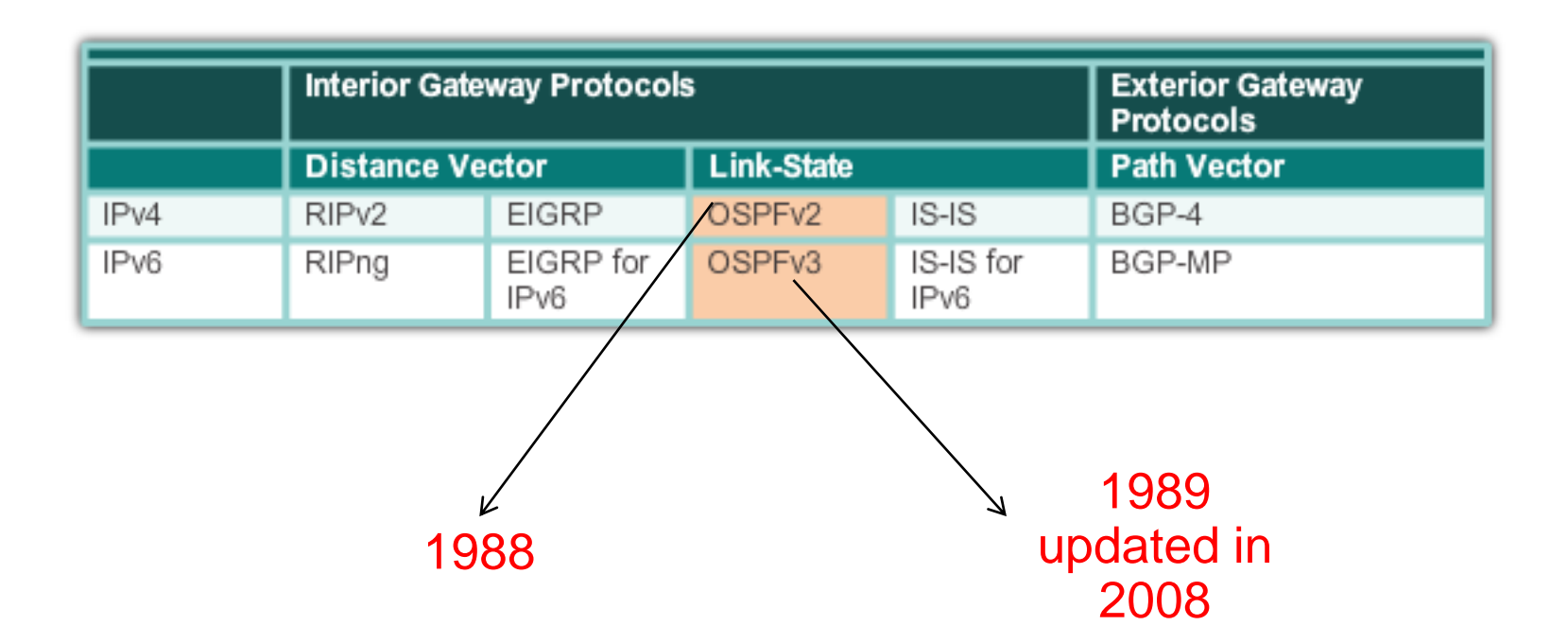

### **Open Shortest Path First Features of OSPF**

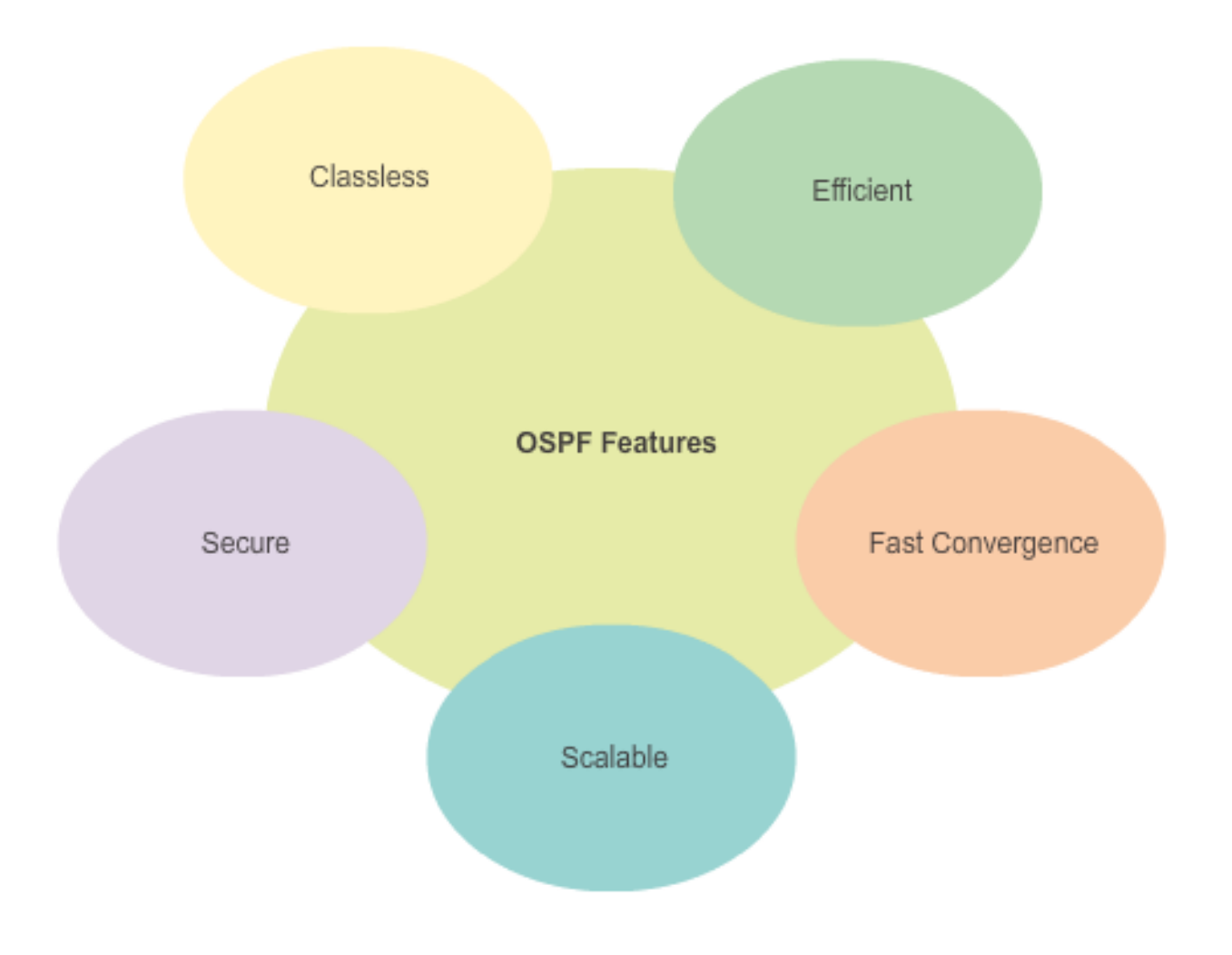

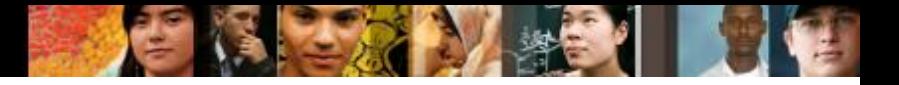

### **Open Shortest Path First Components of OSPF**

**OSPF Data Structures** 

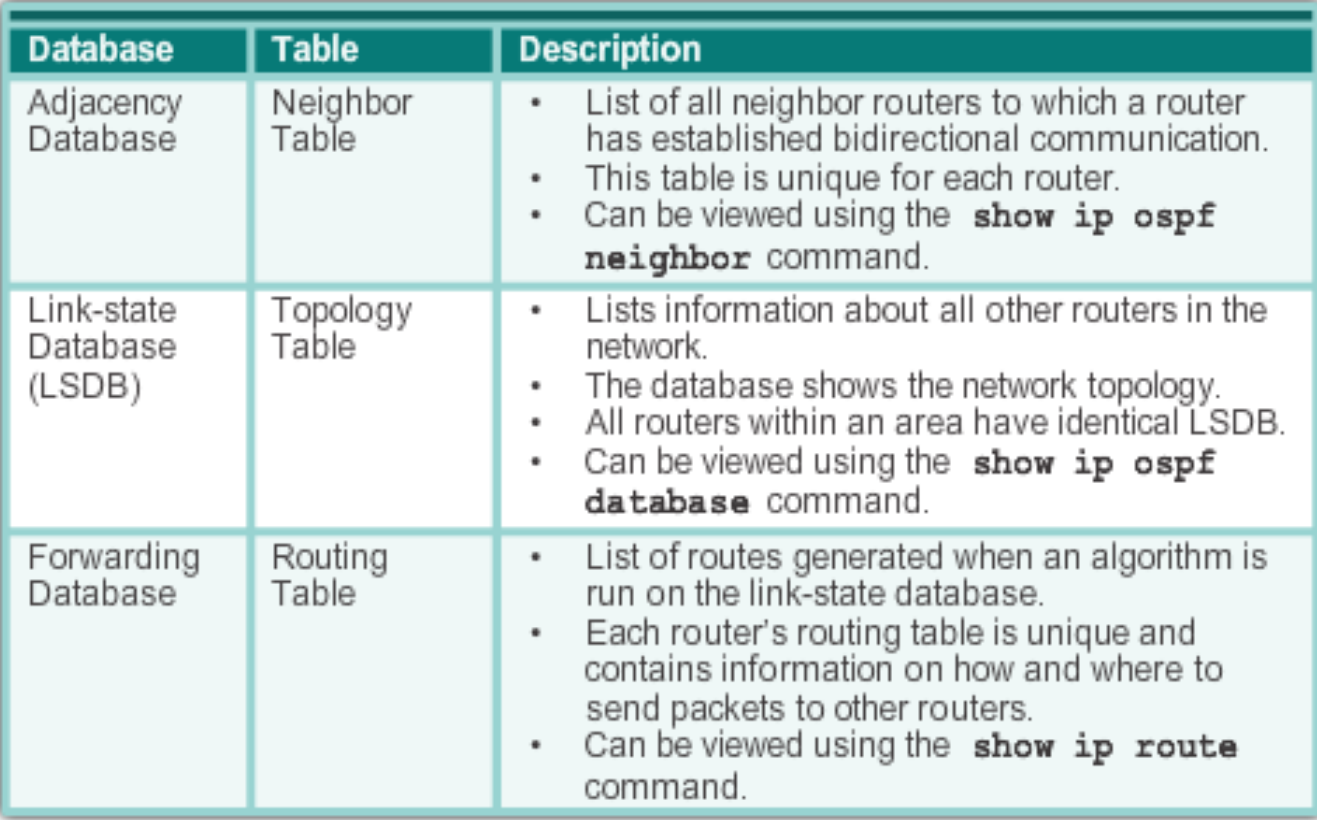

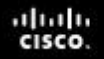

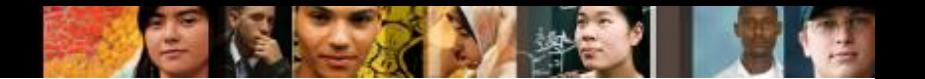

### **Open Shortest Path First Components of OSPF**

OSPF Routers Exchange Packets - These packets are used to discover neighboring routers and also to exchange routing information to maintain accurate information about the network.

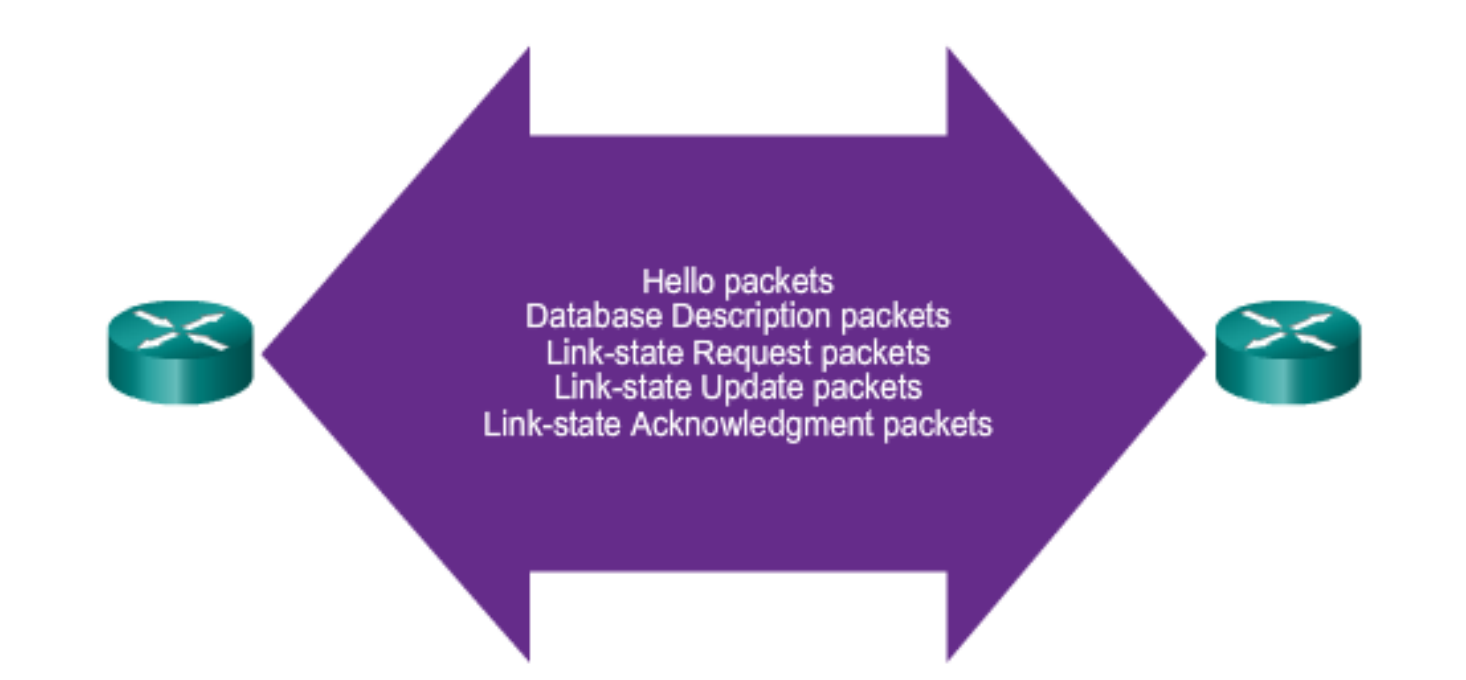

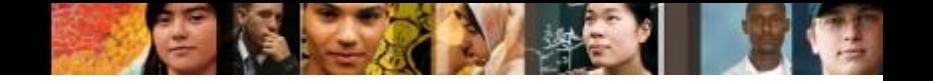

### **Open Shortest Path First Link-State Operation**

**Routers Exchange Hello Packets** 

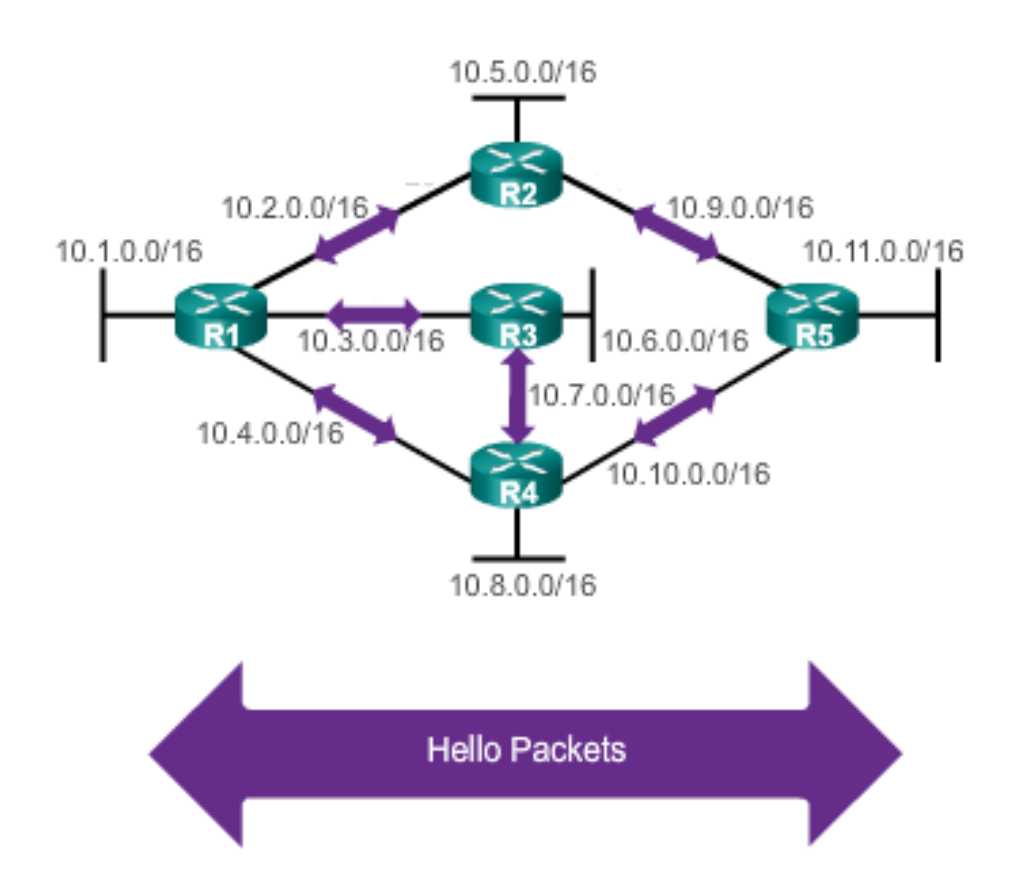

If a neighbor is present, the OSPF-enabled router attempts to establish a neighbor adjacency with that neighbor

# **Open Shortest Path First Link-State Operation**

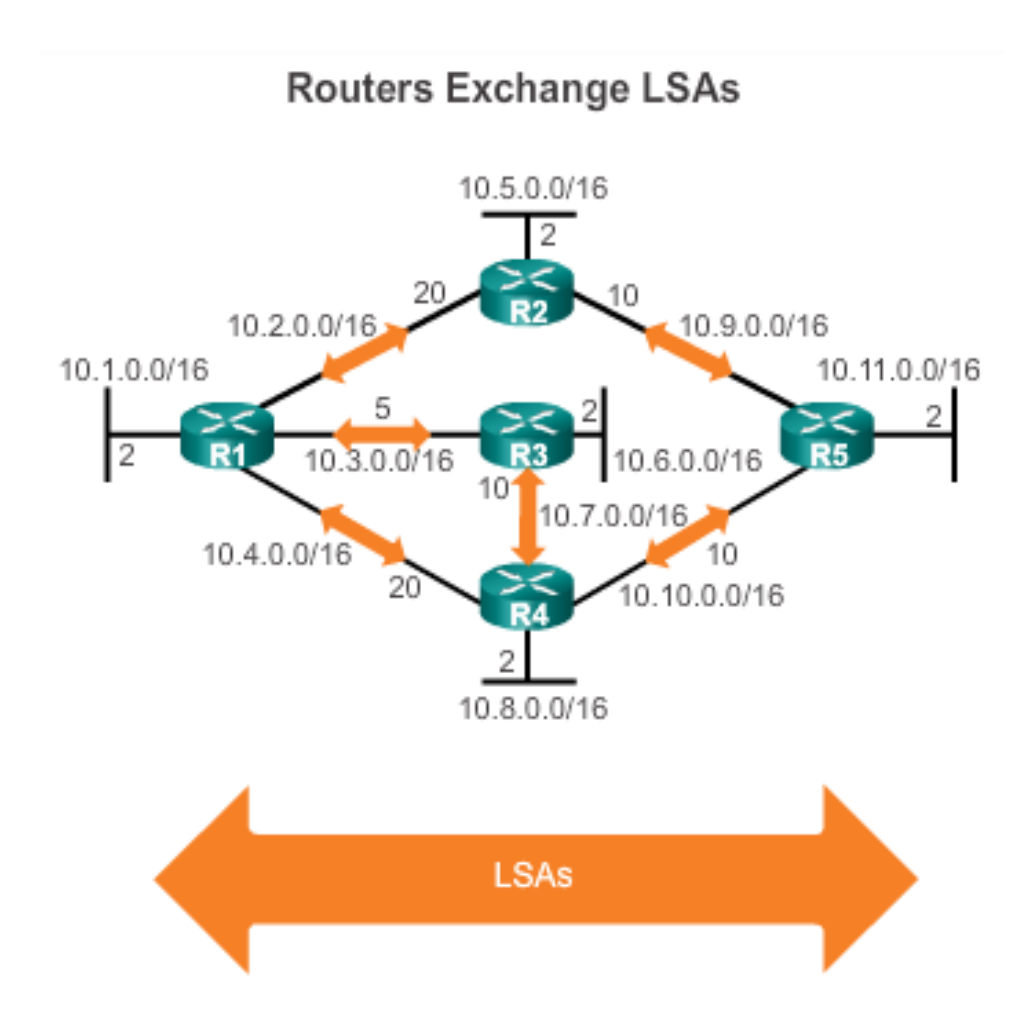

- LSAs contain the state and cost of each directly connected link.
- Routers flood their LSAs to adjacent neighbors.
- Adjacent neighbors receiving the LSA immediately flood the LSA to other directly connected neighbors, until all routers in the area have all LSAs.

# **Open Shortest Path First Link-State Operation**

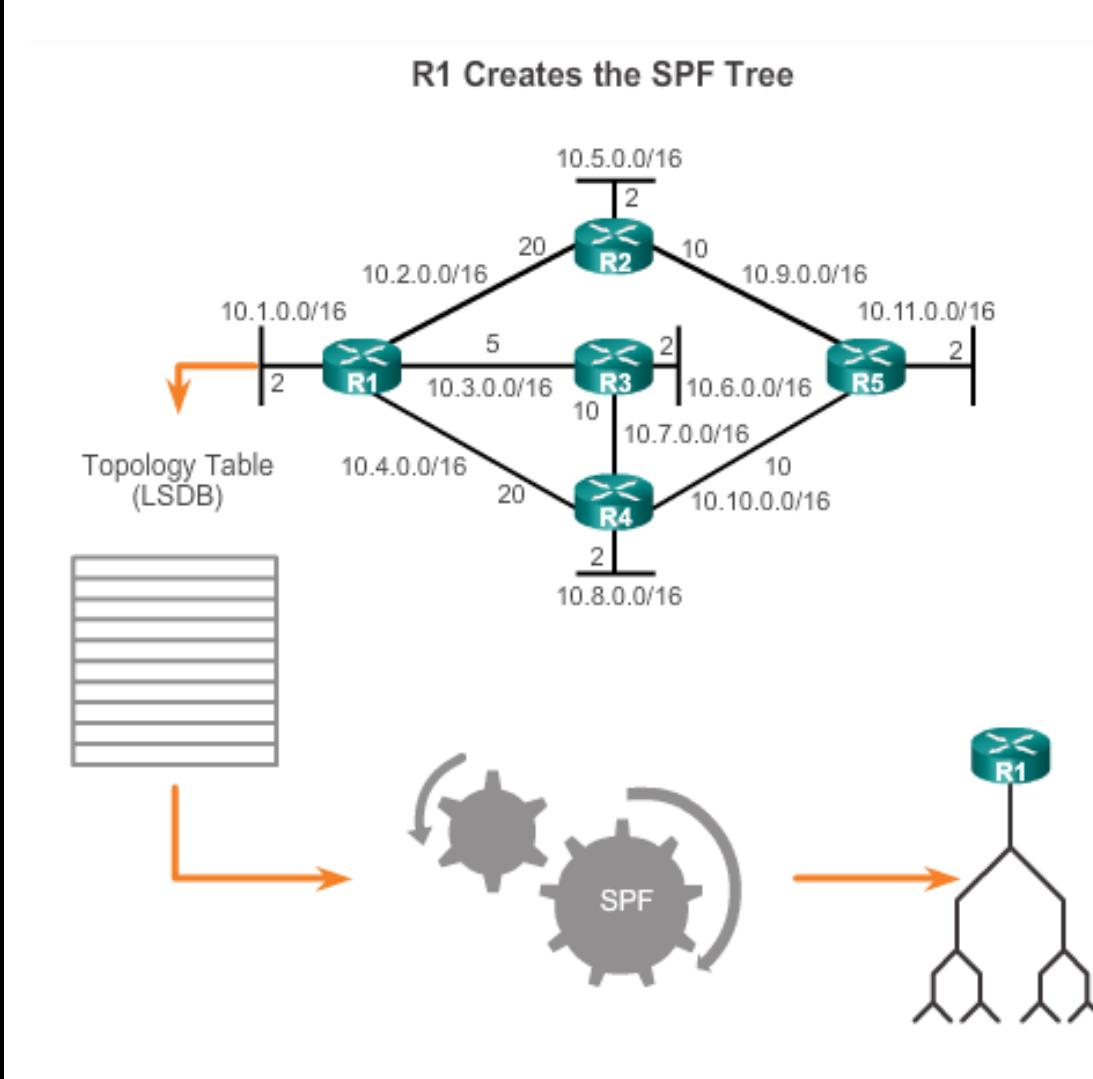

- **Build the topology** table based on the received LSAs.
- **This database** eventually holds all the information about the topology of the network.
- **Execute the SPF** Algorithm.

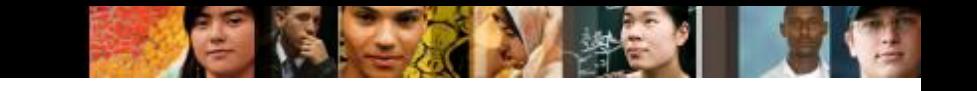

### **Open Shortest Path First Link-State Operation**

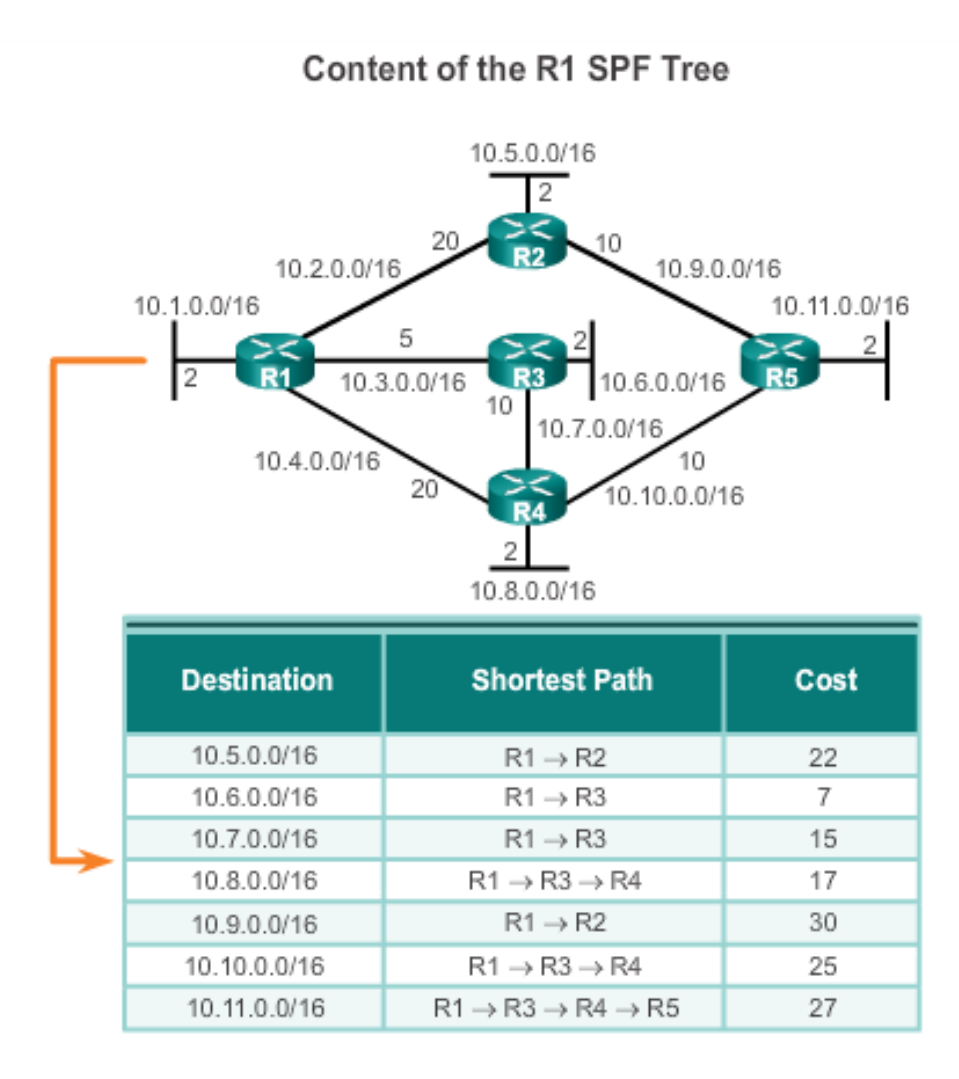

From the SPF tree, the best paths are inserted into the routing table.

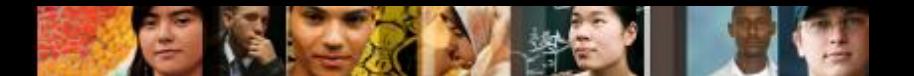

## **Open Shortest Path First Single-area and Multiarea OSPF**

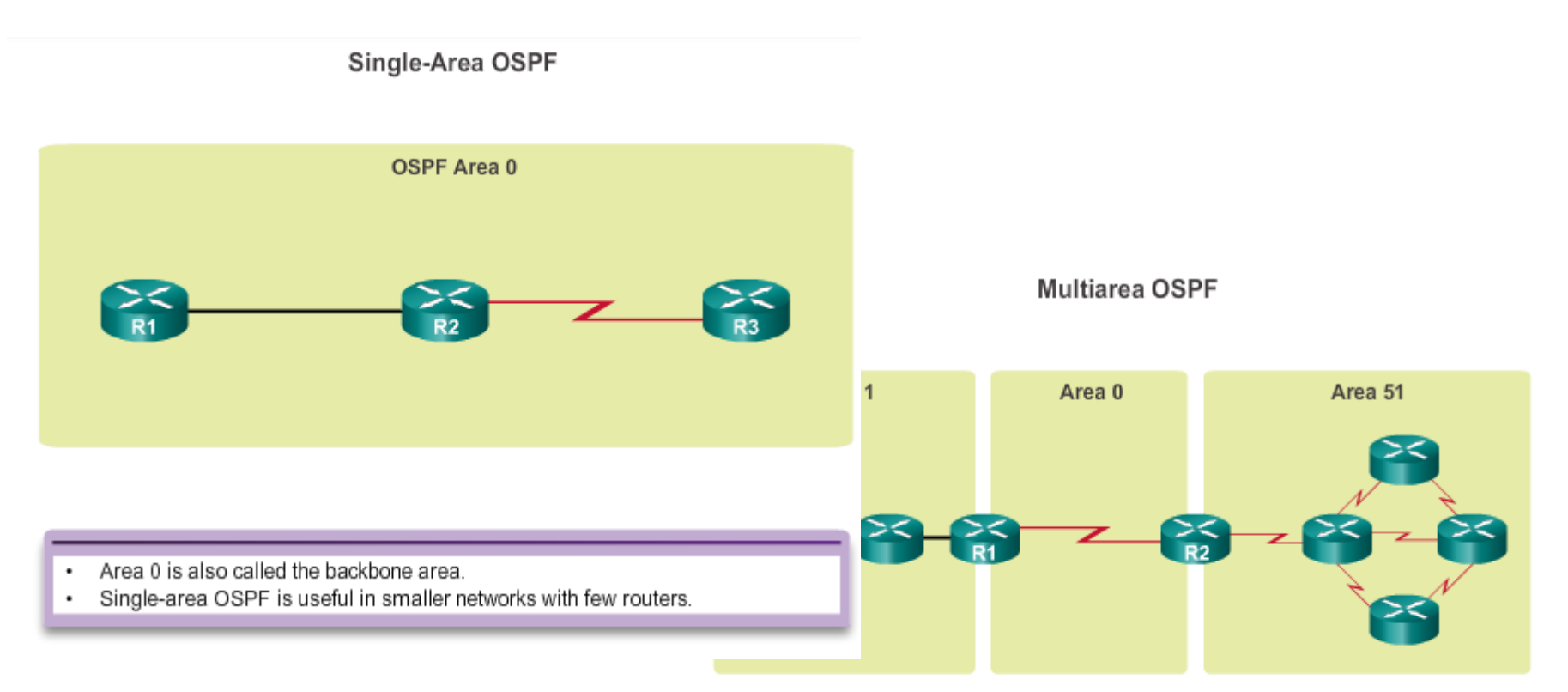

- Implemented using a two-layer area hierarchy as all areas must connect to the ٠ backbone area (area 0).
- · Interconnecting routers are called Area Border Routers (ABR).
- Useful in larger network deployments to reduce processing and memory overhead.

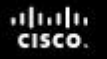

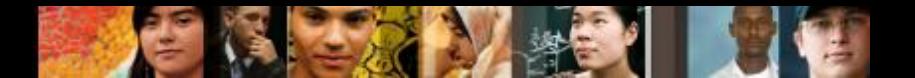

### **Open Shortest Path First Single-area and Multiarea OSPF**

Link Change Impacts Local Area Only

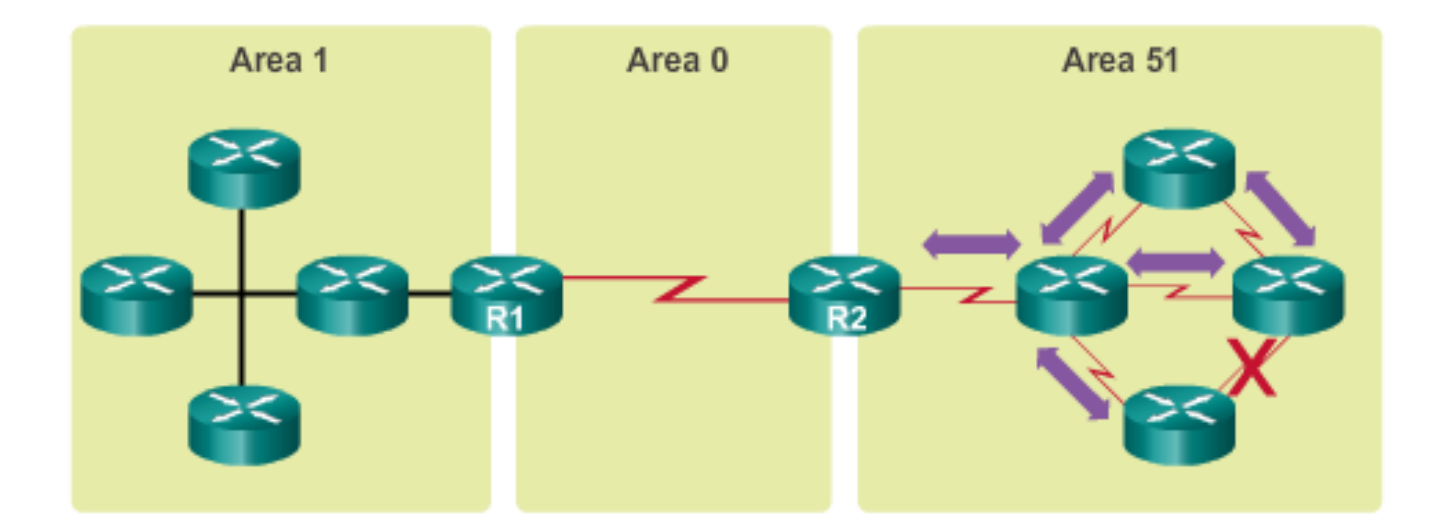

- Link failure affects the local area only (area 51). ٠
- The ABR (R2) isolates the fault to area 51 only. ٠
- Routers in areas 0 and 1 do not need the run the SPF algorithm. ٠

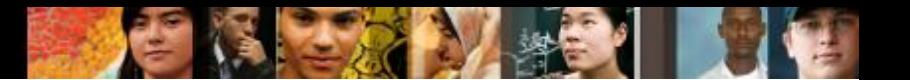

### **OSPF Messages Encapsulating OSPF Messages**

**OSPF IPv4 Header Fields** 

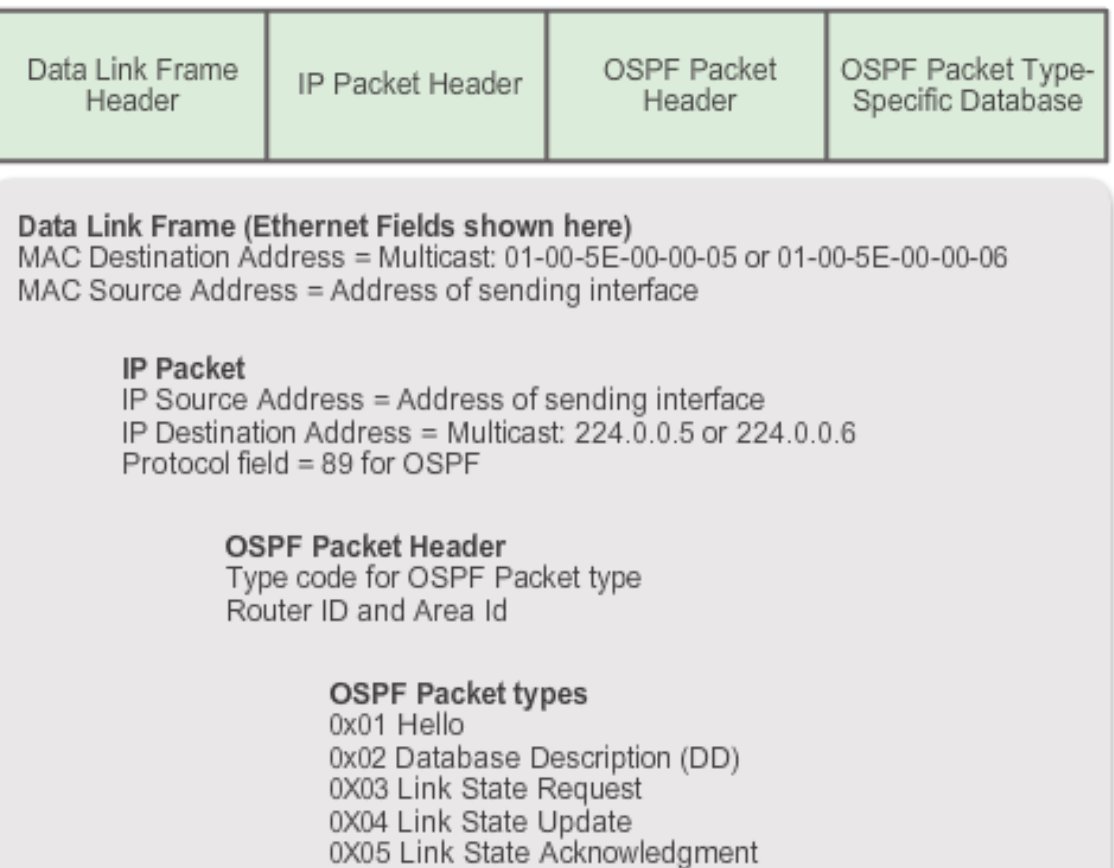

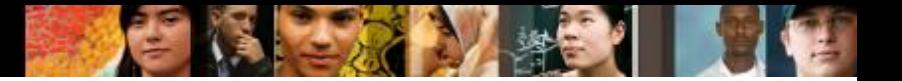

### **OSPF Messages Types of OSPF Packets**

**OSPF Packet Descriptions** 

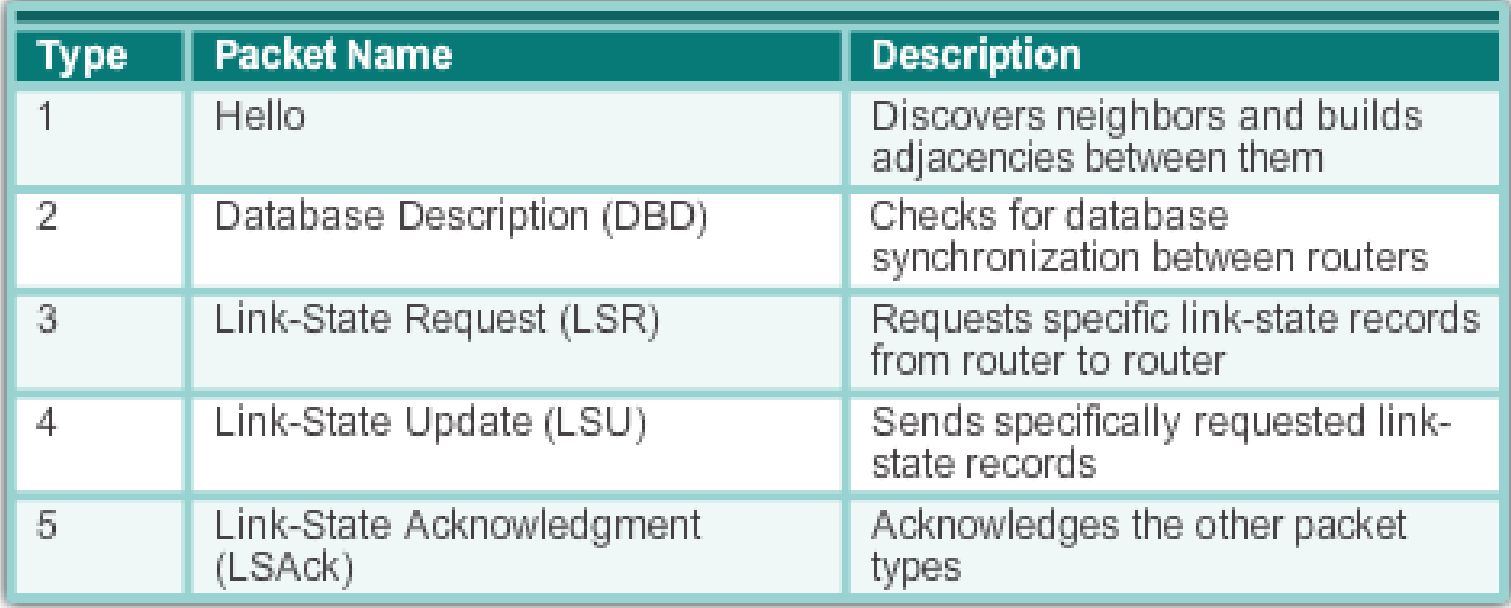

### altah **CISCO**

### **OSPF Messages Hello Packet**

### OSPF Type 1 packet = Hello packet

- Discover OSPF neighbors and establish neighbor adjacencies
- **Advertise parameters on which two routers** must agree to become neighbors
- **Elect the Designated Router (DR) and** Backup Designated Router (BDR) on multiaccess networks like Ethernet and Frame Relay

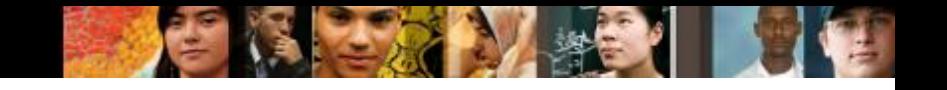

### **OSPF Messages Hello Packet**

### **OSPF Hello Packet Content**

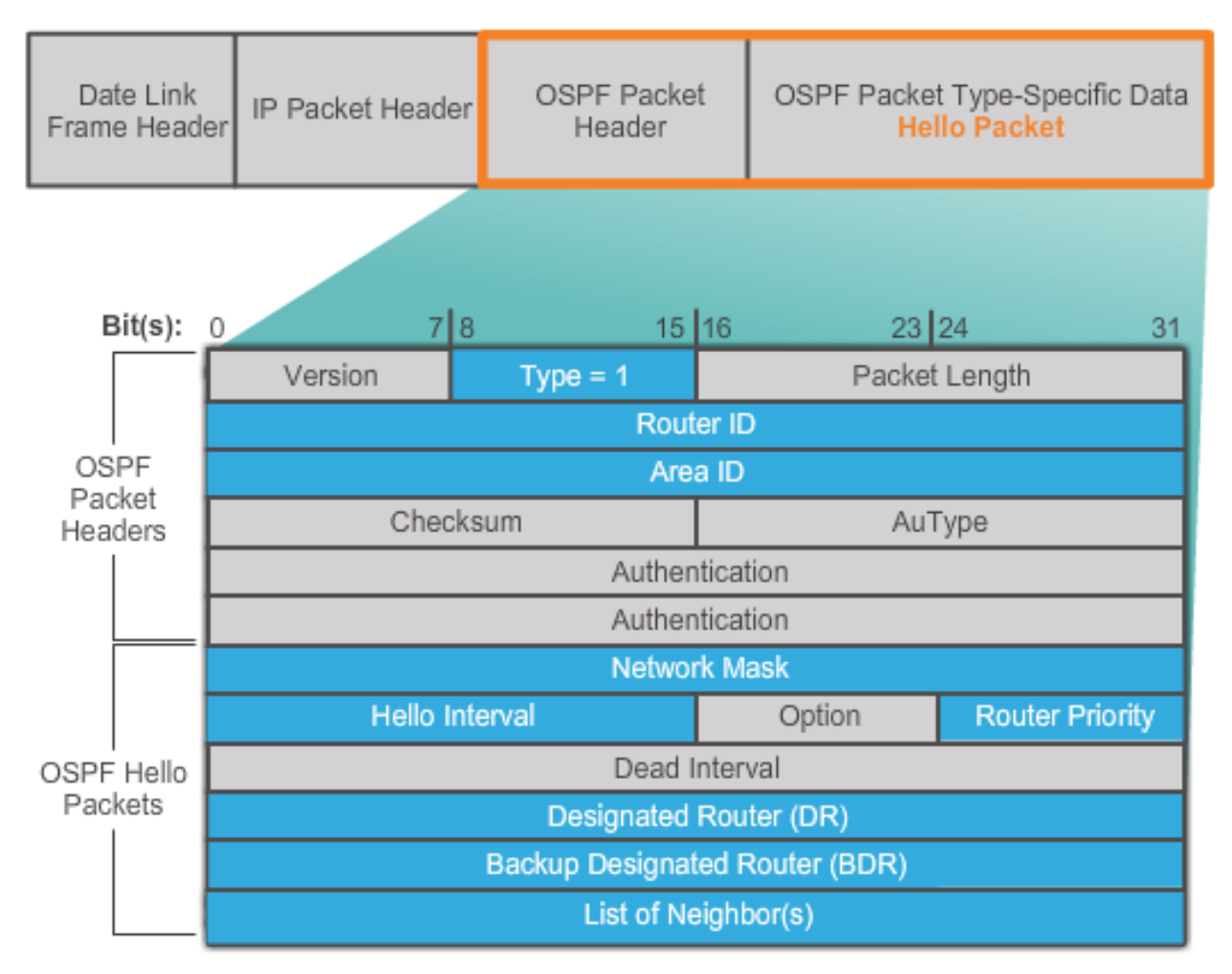

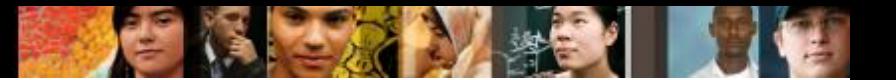

### **OSPF Messages Hello Packet Intervals**

OSPF Hello packets are transmitted

- To 224.0.0.5 in IPv4 and FF02::5 in IPv6 (all OSPF routers)
- Every 10 seconds (default on multiaccess and point-topoint networks)
- Every 30 seconds (default on non-broadcast multiaccess [NBMA] networks)
- Dead interval is the period that the router waits to receive a Hello packet before declaring the neighbor down
- Router floods the LSDB with information about down neighbors out all OSPF enabled interfaces
- Cisco's default is 4 times the Hello interval

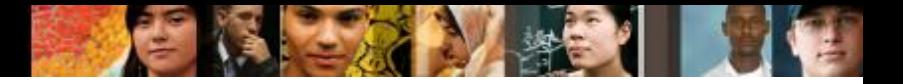

### **OSPF Messages Link-State Updates**

### **LSUs Contain LSAs**

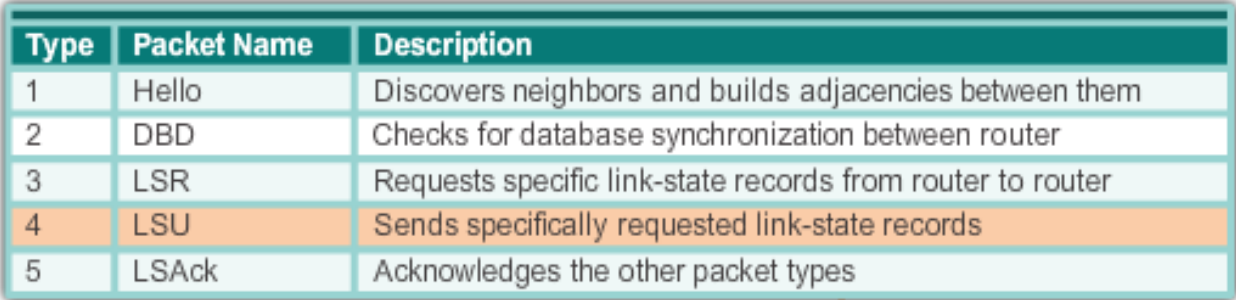

- An LSU contains one or more LSAs.
- LSAs contain route information for destination networks.

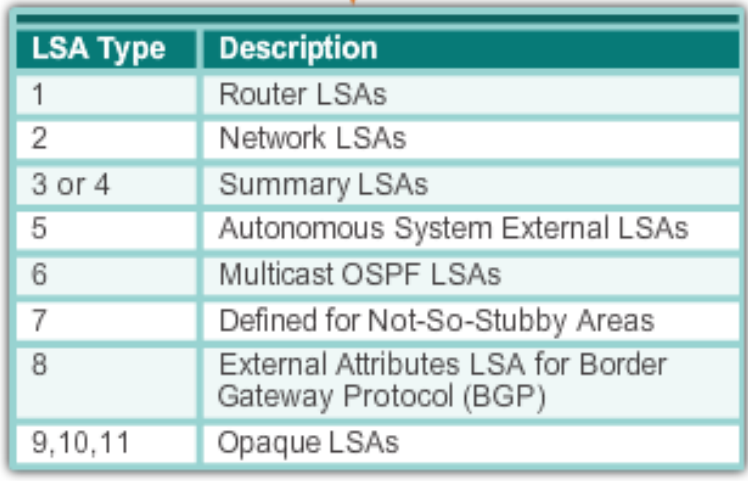

### **OSPF Operation OSPF Operational States**

When an OSPF router is initially connected to a network, it attempts to:

- Create adjacencies with neighbors
- **Exchange routing** information
- Calculate the best routes
- Reach convergence
- OSPF progresses through several states while attempting to reach convergence.

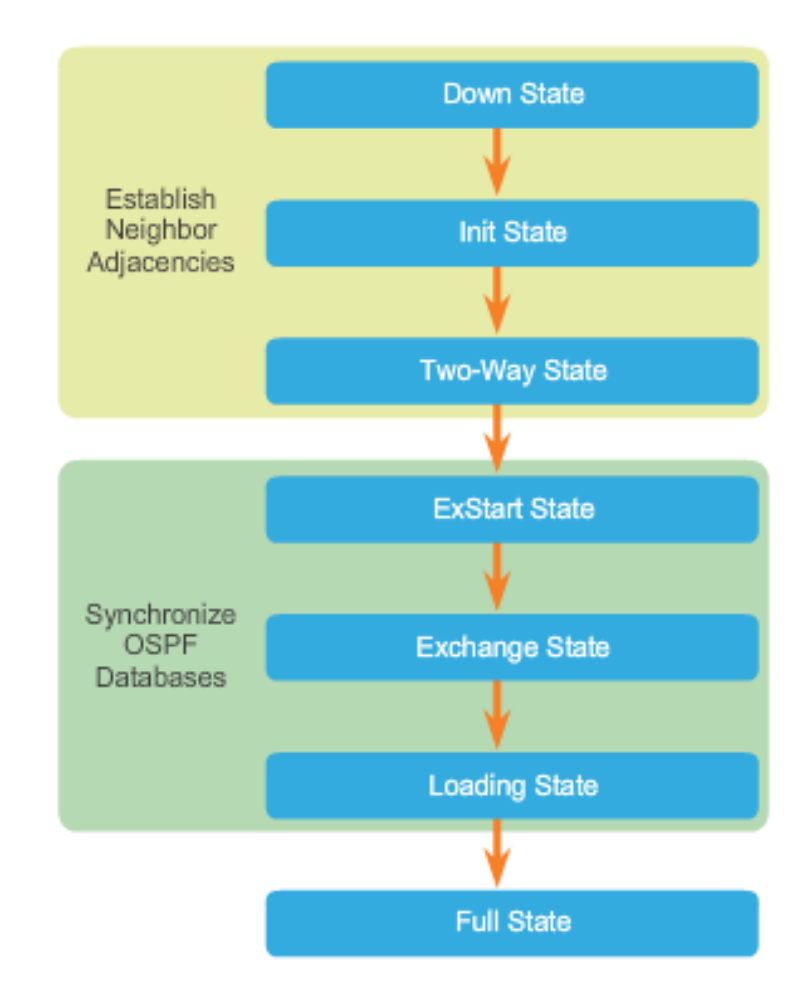

ahah **CISCO** 

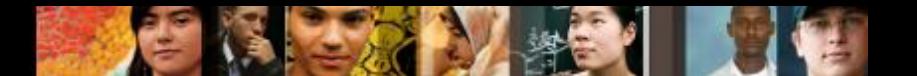

## **OSPF Operation Establish Neighbor Adjacencies**

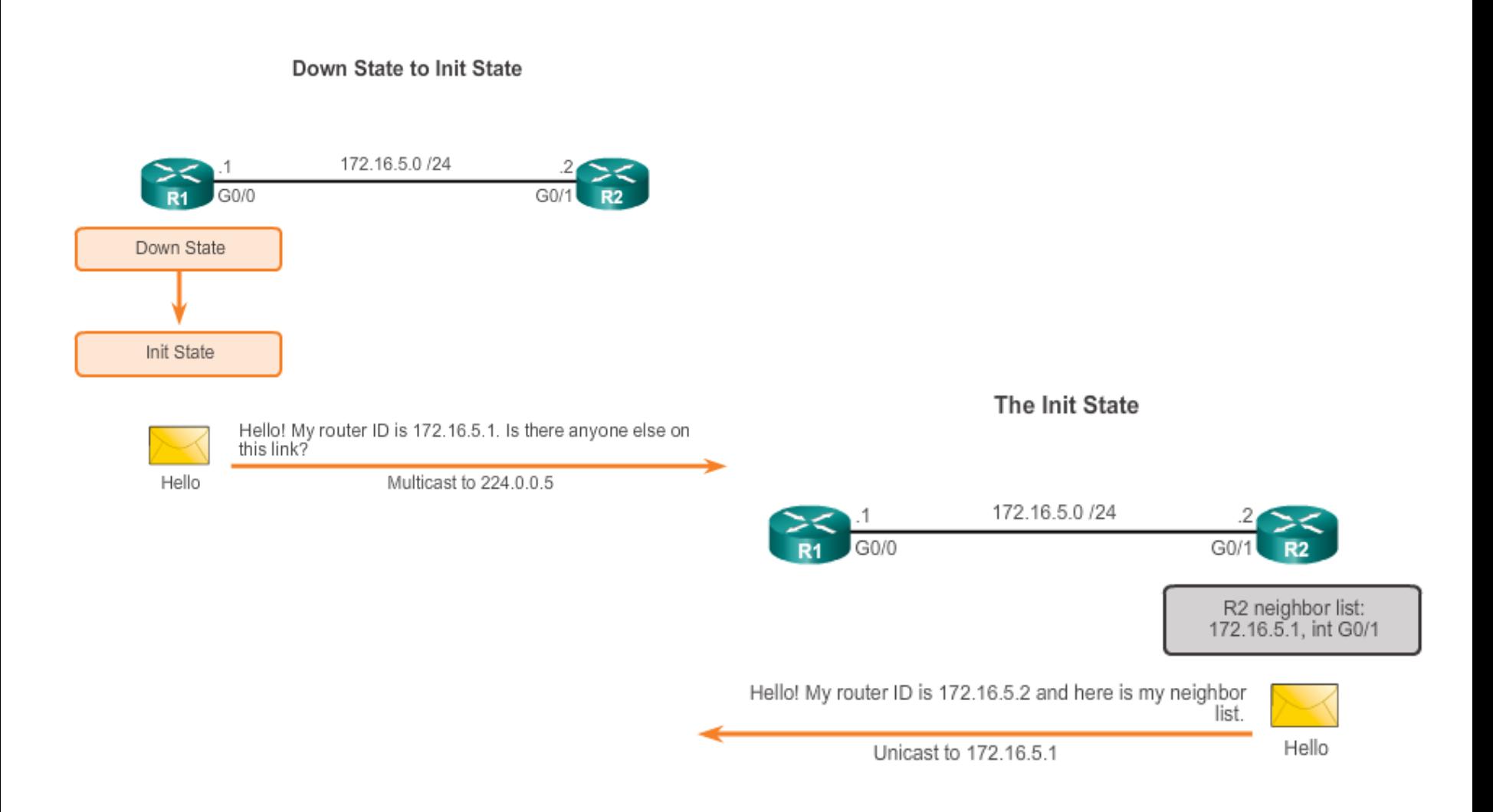

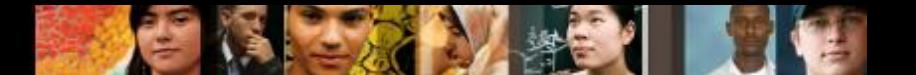

# **OSPF Operation Establish Neighbor Adjacencies**

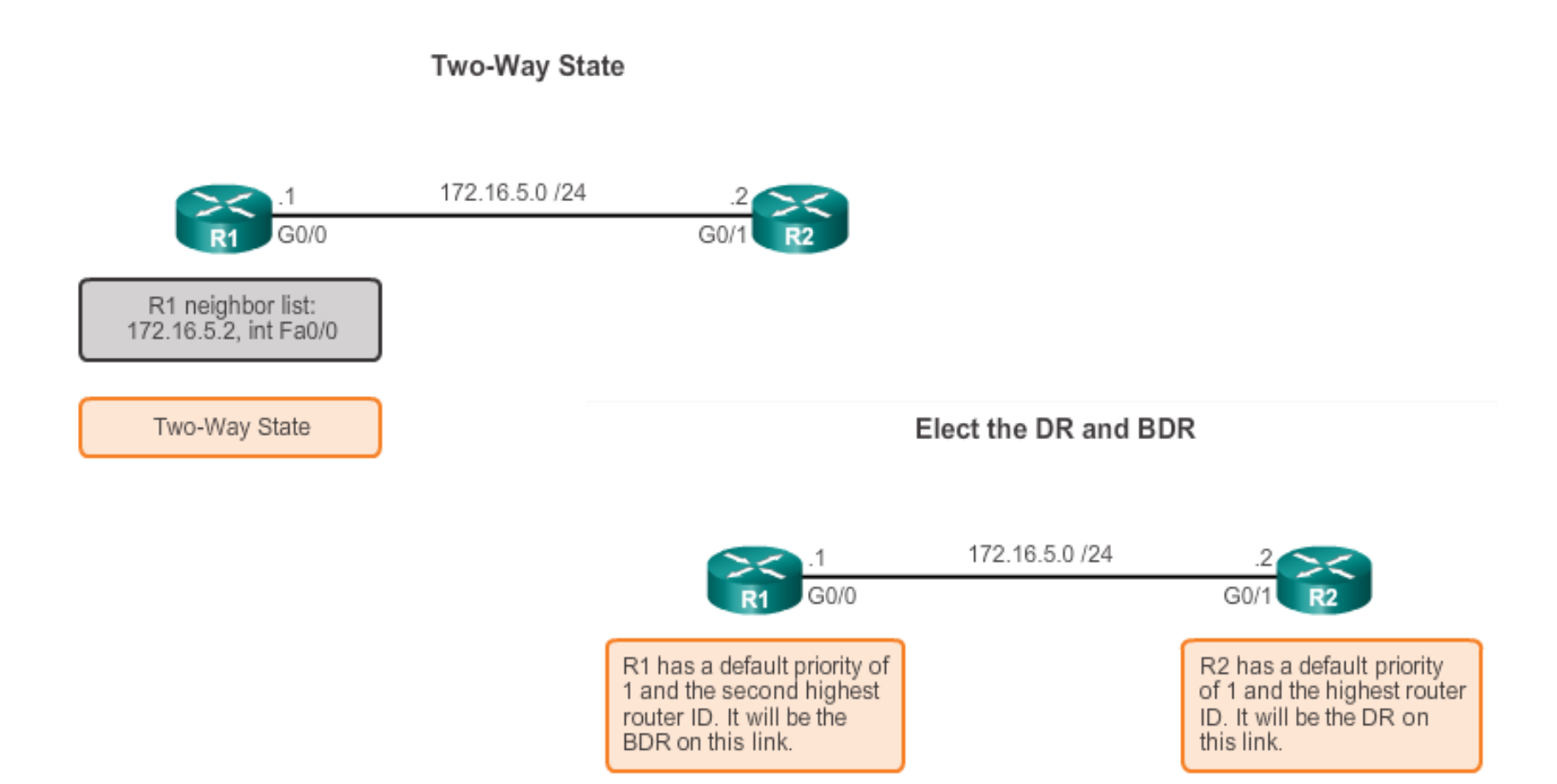

**DR and BDR election only occurs on multi-access networks such as Ethernet LANs.**

### aludo<br>cisco.

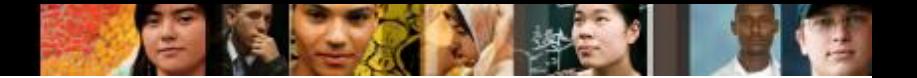

### **OSPF Operation OSPF DR and BDR**

**Creating Adjacencies With Every Neighbor** 

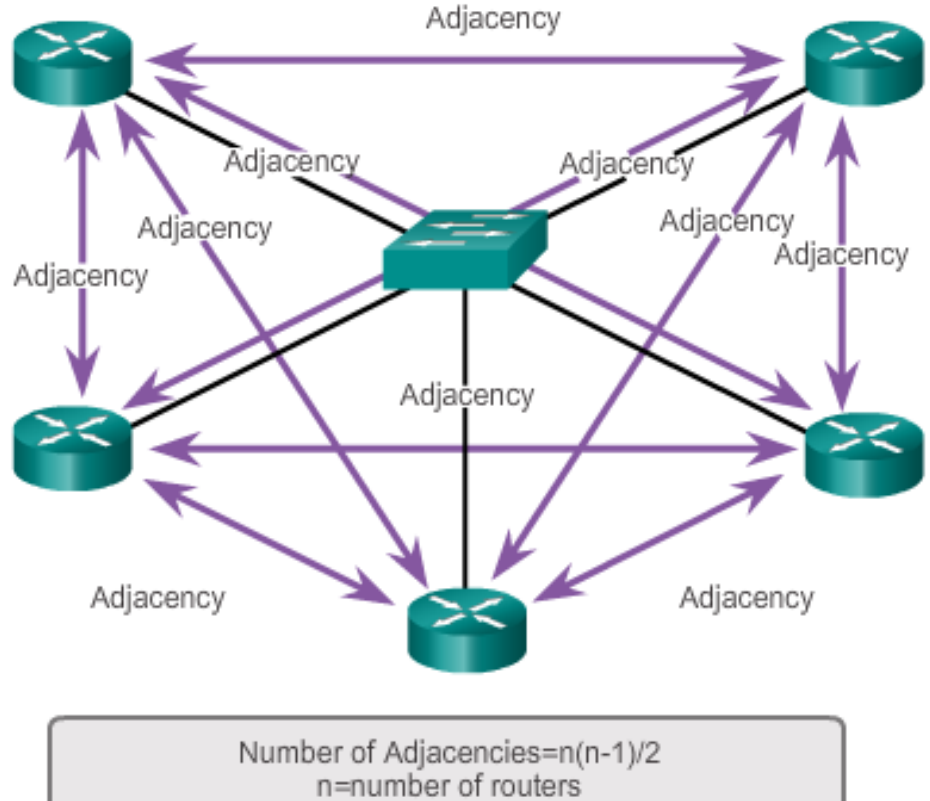

Example:5 routers (5-1)/2=10 adjacencies

### **OSPF Operation Synchronizing OSPF Database**

Decide Which Router Sends the First DBD

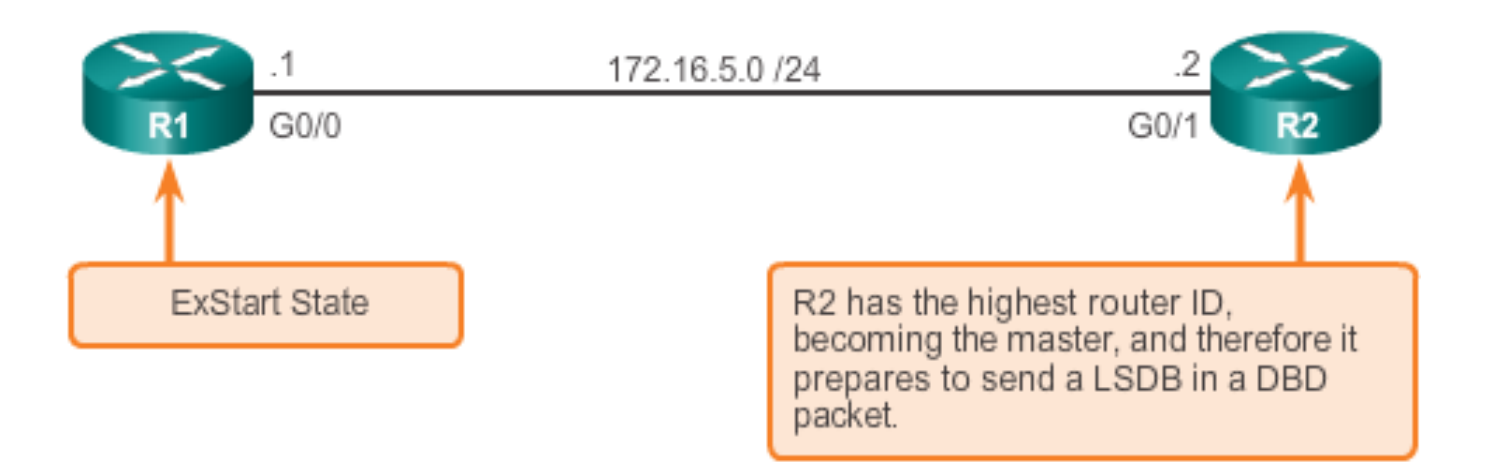

aludo<br>cisco.

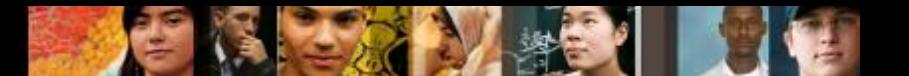

# **OSPF Operation Synchronizing OSPF Database**

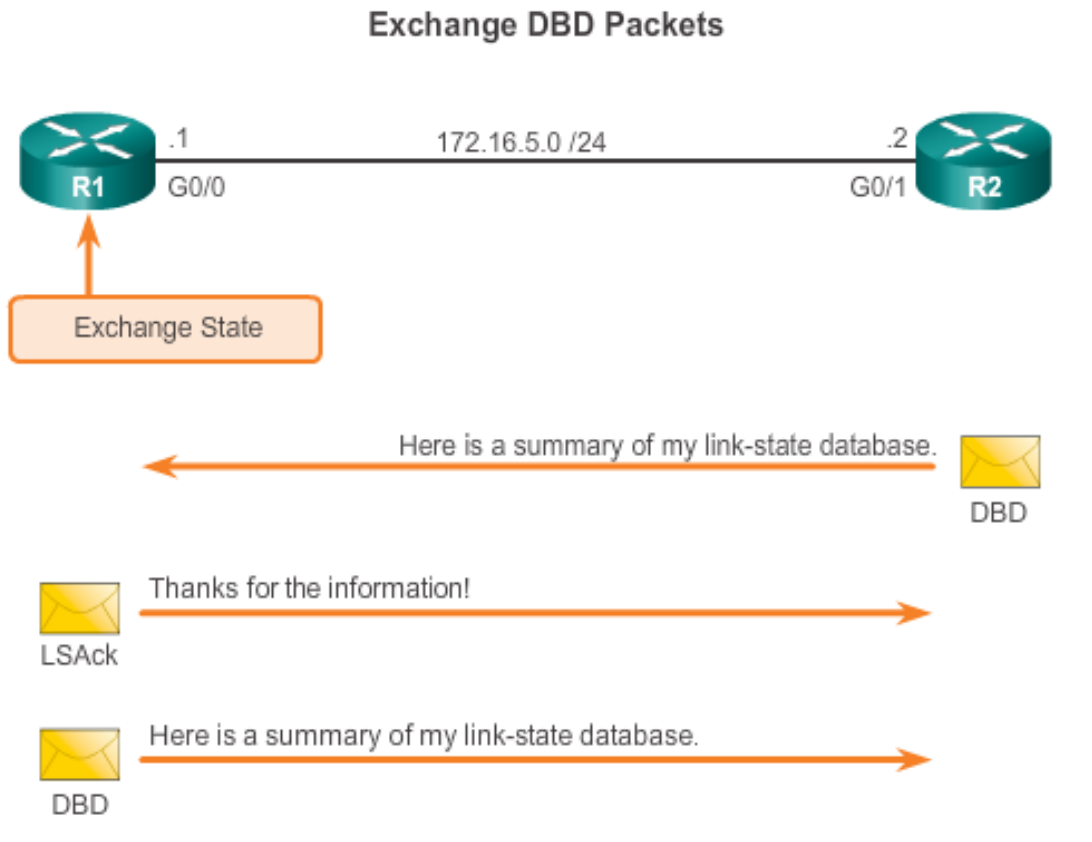

### **OSPF Trivia**

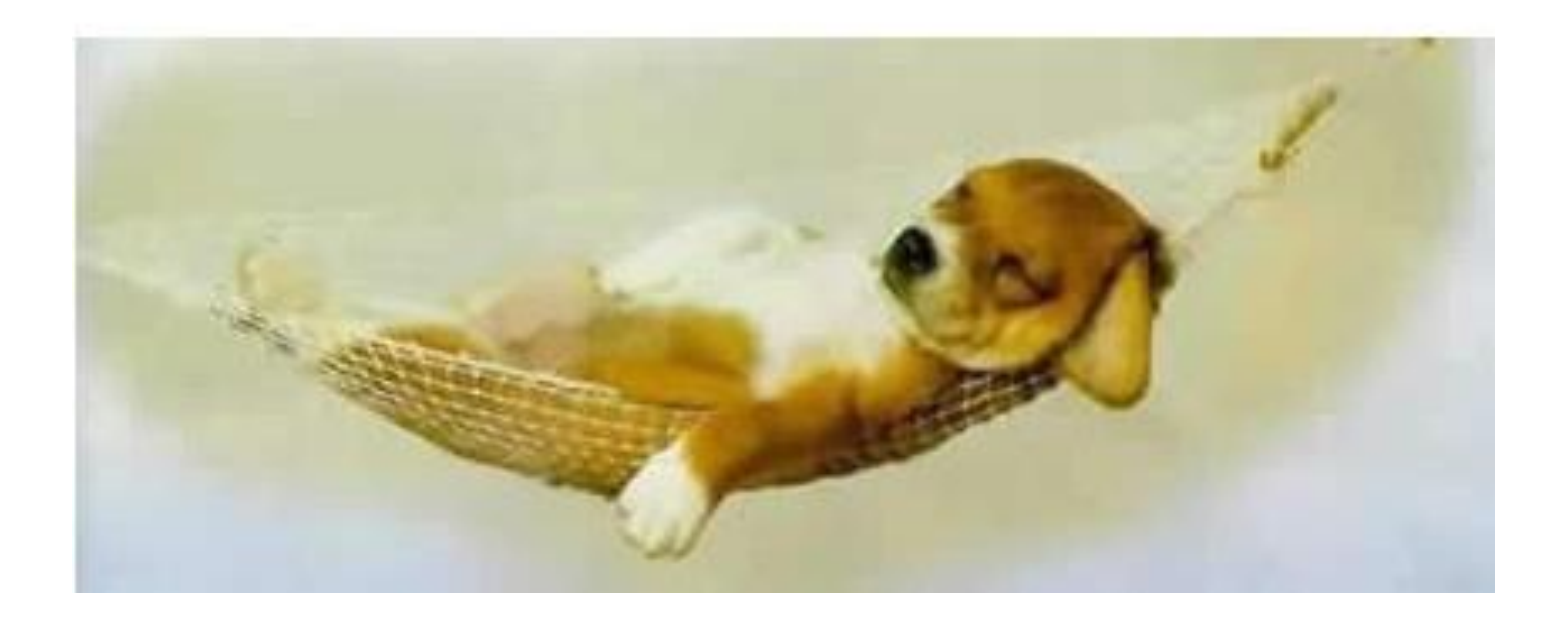

Who Invented the SPF algorithm?

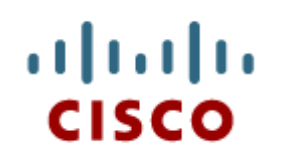

### Configuring Single-area OSPF<sub>v2</sub>

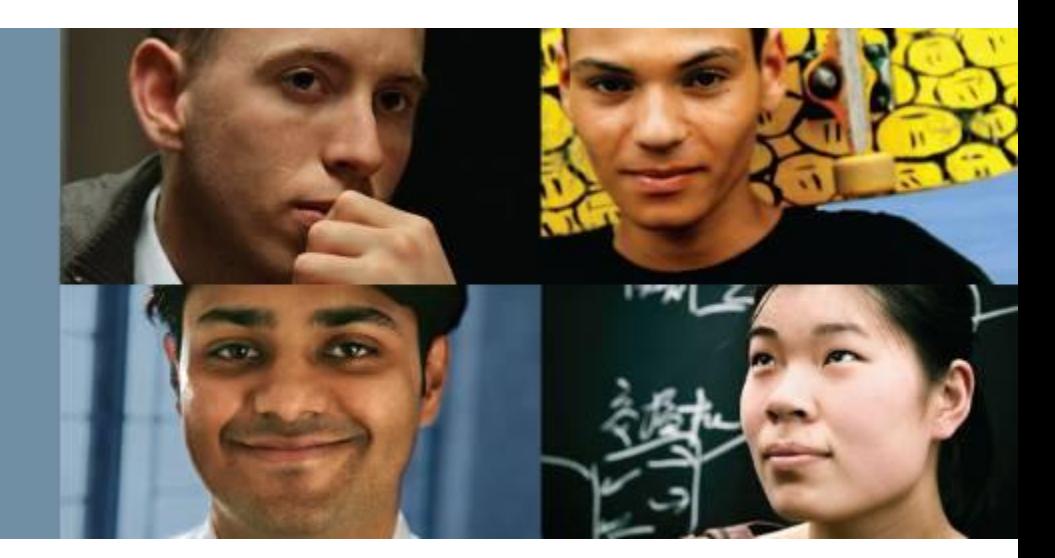

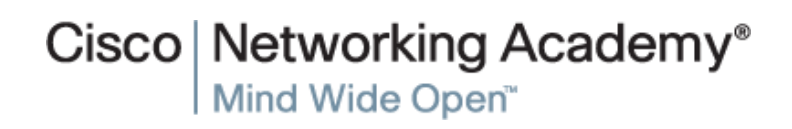

Presentation\_ID **Example 28** Cisco Systems, Inc. All rights reserved. Cisco Confidential CISCO Confidential 28

### **OSPF Router ID OSPF Network Topology**

Entering Router OSPF Configuration Mode on R1

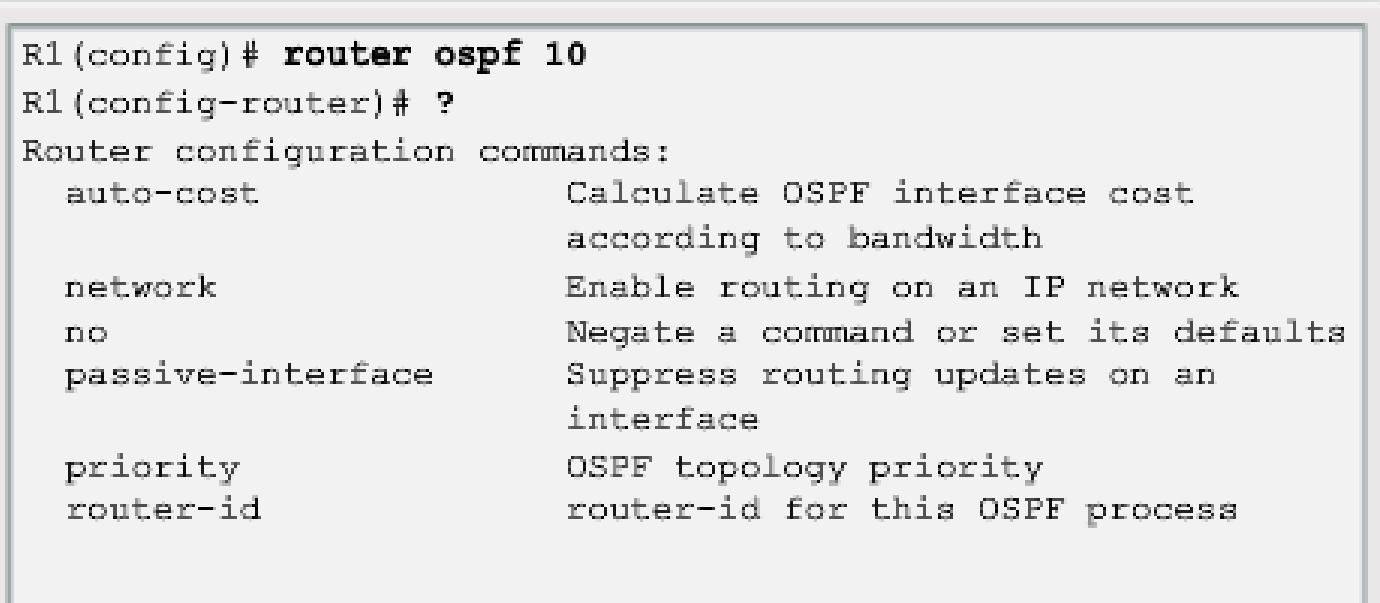

Note: Output has been altered to display only the commands that will be used in this chapter.

altah cisco.

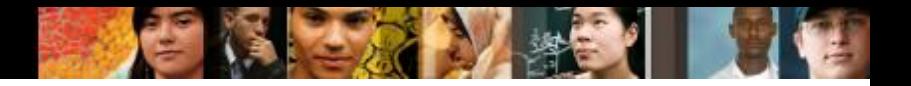

### **OSPF Router ID Router IDs**

**Router ID Order of Precedence** 

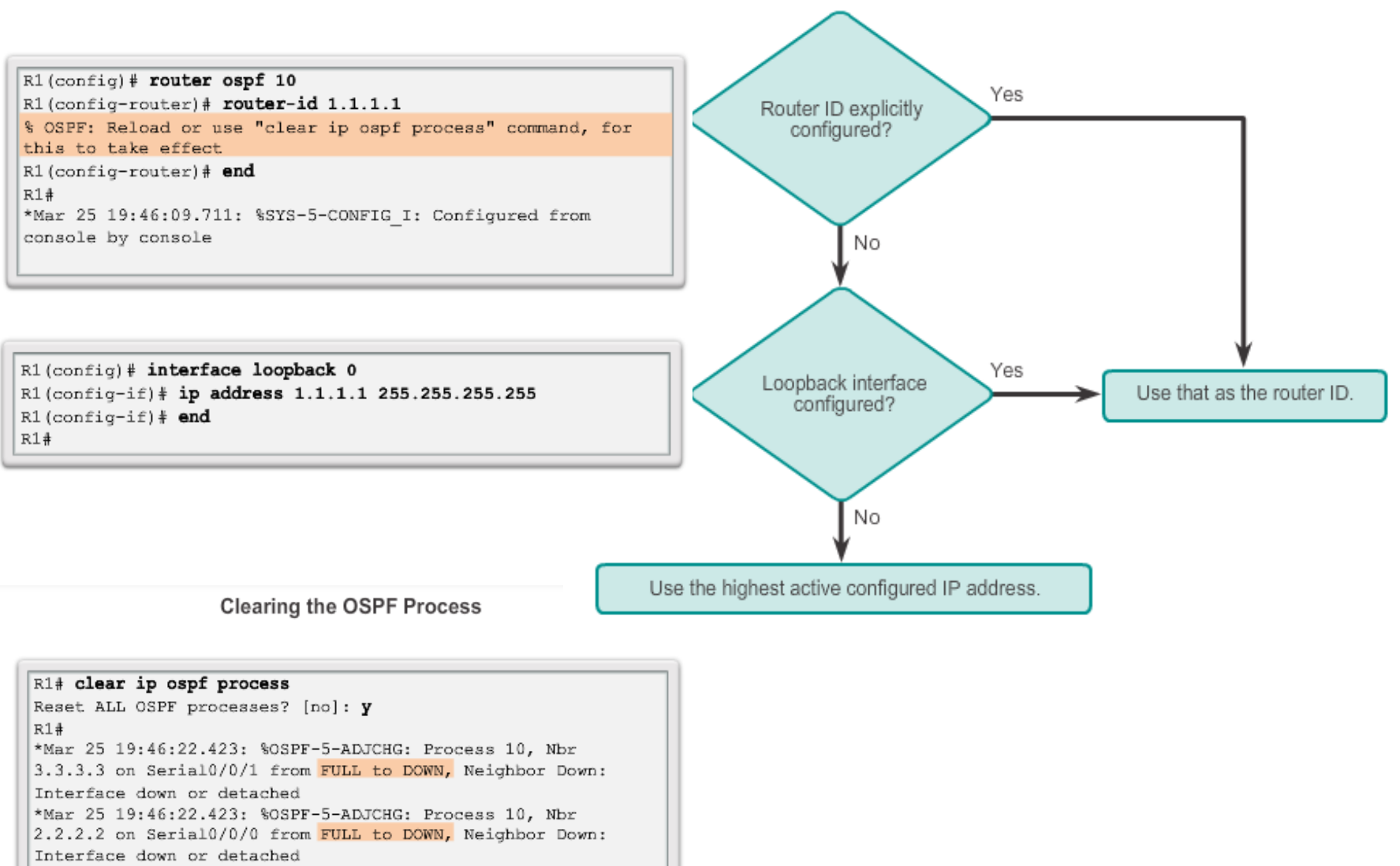

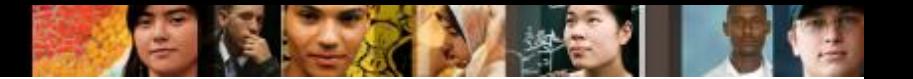

### **Configure Single-area OSPFv2 The network Command**

Assigning Interfaces to an OSPF Area

```
R1(config)# router ospf 10
R1(config-router)# network 172.16.1.0 0.0.0.255 area 0
R1(config-router)# network 172.16.3.0 0.0.0.3 area 0
R1(config-router)# network 192.168.10.4 0.0.0.3 area 0
R1(config-router)#
R1#
```
Assigning Interfaces to an OSPF Area with a Quad Zero

```
R1(config)# router ospf 10
R1(config-router)# network 172.16.1.1 0.0.0.0 area 0
R1(config-router)# network 172.16.3.1 0.0.0.0 area 0
R1(config-router)# network 192.168.10.5 0.0.0.0 area 0
R1 (config-router) #
R1#
```
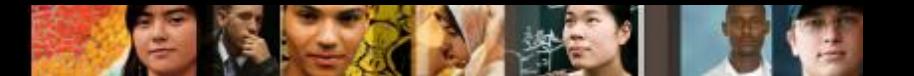

# **Configure Single-area OSPFv2 Configuring Passive Interfaces**

Configuring a Passive Interface on R1

```
R1(config)# router ospf 10
R1(config-router)# passive-interface GigabitEthernet 0/0
R1(config-router)# end
R1#
```
### Use the **passive-interface** router configuration mode command to prevent the transmission of routing messages through a router interface, but still allow that network to be advertised to other routers.

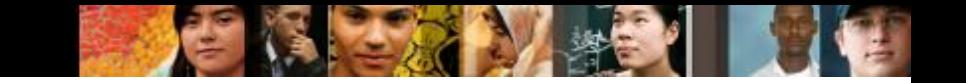

## **OSPF Cost OSPF Metric = Cost**

### Cost = *reference bandwidth* / *interface bandwidth* (default reference bandwidth is 10^8) Cost = 100,000,000 bps / *interface bandwidth in bps*

Default Cisco OSPF Cost Values

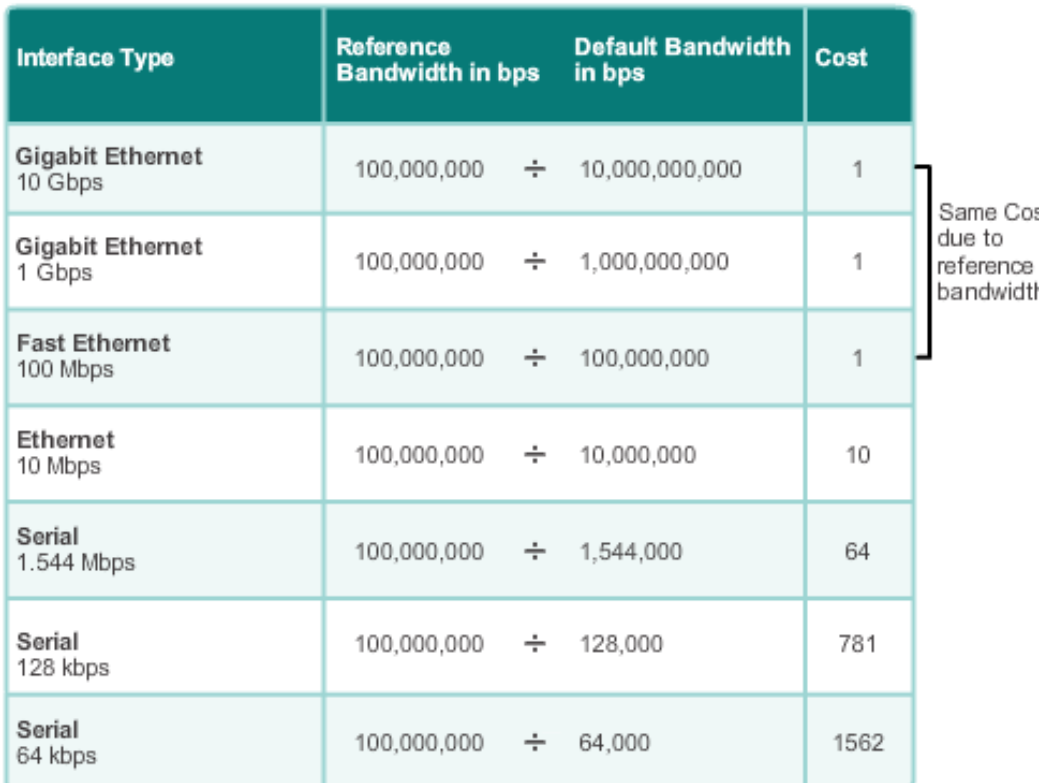

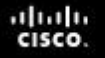

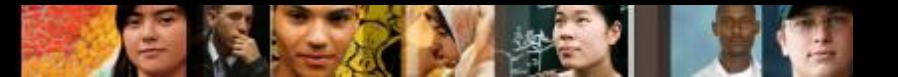

### **OSPF Cost OSPF Accumulates Costs**

Cost of an OSPF route is the accumulated value from one router to the destination network

```
R1# show ip route | include 172.16.2.0
         172.16.2.0/24 [110/65] via 172.16.3.2, 03:39:07,
\cupSerial0/0/0R1#R14 show ip route 172.16.2.0
Routing entry for 172.16.2.0/24Known via "ospf 10", distance 110, metric 65, type intra
  area.
  Last update from 172.16.3.2 on Serial0/0/0, 03:39:15 ago
  Routing Descriptor Blocks:
  * 172.16.3.2, from 2.2.2.2, 03:39:15 ago, via Serial0/0/0
      Route metric is 65, traffic share count is 1
R1#
```
### **OSPF Cost Adjusting the Reference Bandwidth**

- Use the **command - auto-cost reference-bandwidth**
- **Must be configured on every router in the OSPF domain**
- Notice that the value is expressed in Mb/s: **Gigabit Ethernet** - **auto-cost reference-bandwidth 1000 10 Gigabit Ethernet** - **auto-cost reference-bandwidth 10000**

Verifying the S0/0/0 Link Cost

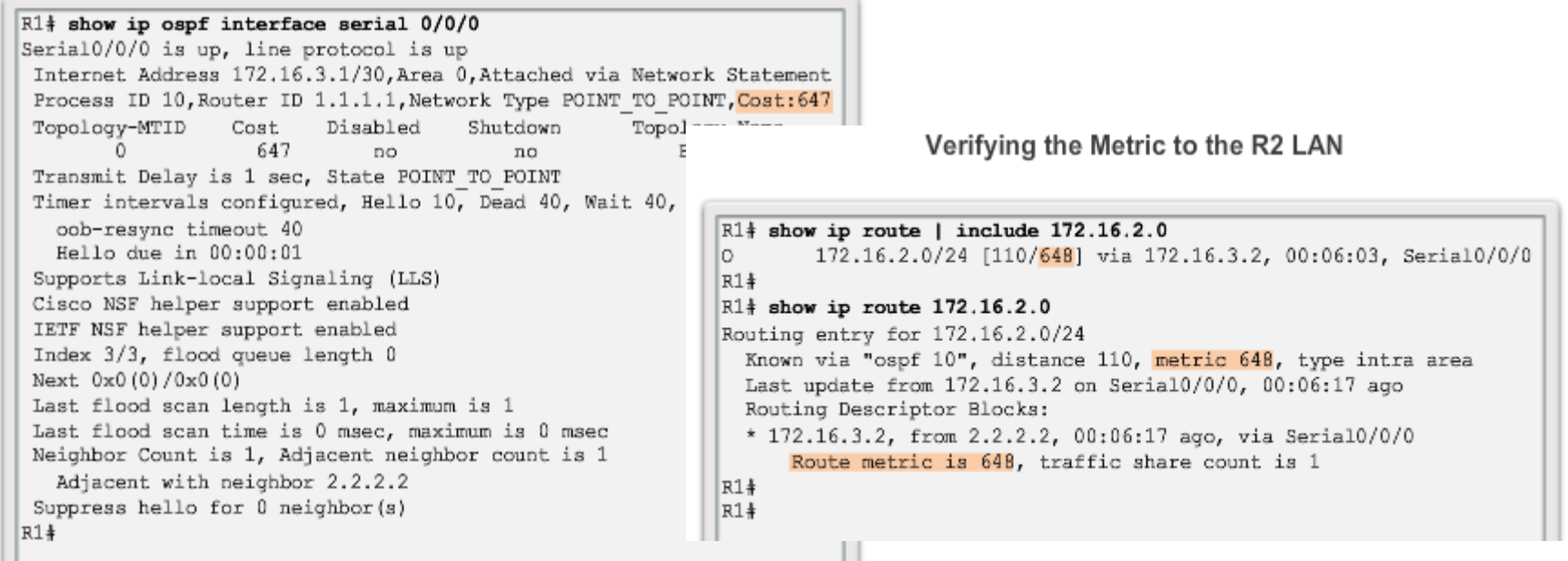

altah **CISCO** 

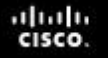

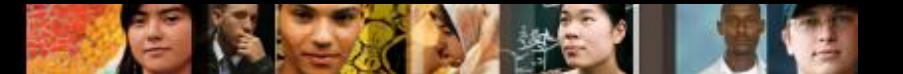

### **OSPF Cost Default Interface Bandwidths**

On Cisco routers, the default bandwidth on most serial interfaces is set to 1.544 Mb/s

> Verifying the Default Bandwidth Settings of R1 Serial 0/0/0 R1# show interfaces serial 0/0/0 Serial0/0/0 is up, line protocol is up Hardware is WIC MBRD Serial Description: Link to R2 Internet address is  $172.16.3.1/30$ MTU 1500 bytes, BW 1544 Kbit/sec, DLY 20000 usec, reliability  $255/255$ , txload  $1/255$ , rxload  $1/255$ Encapsulation HDLC, loopback not set Keepalive set (10 sec) Ξ Last input 00:00:05, output 00:00:03, output hang never Last clearing of "show interface" counters never Input queue: 0/75/0/0 (size/max/drops/flushes); Total
#### **OSPF Cost Adjusting the Interface Bandwidths**

Adjusting the R1 Serial 0/0/1 Interface

```
R1(config)# int s0/0/1
R1(config-if)# bandwidth 64
R1(config-if) \frac{1}{2} end
R1#*Mar 27 10:10:07.735: %SYS-5-CONFIG I: Configured from console by c
R1#R1# show interfaces serial 0/0/1 | include BW
 MTU 1500 bytes, BW 64 Kbit/sec, DLY 20000 usec,
R1#R1# show ip ospf interface serial 0/0/1 | include Cost:
 Process ID 10, Router ID 1.1.1.1, Network Type
  POINT TO POINT, Cost: 15625
R1#
```
ahah CISCO.

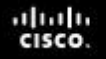

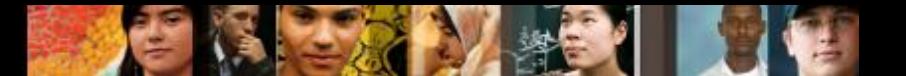

#### **OSPF Cost Manually Setting the OSPF Cost**

Both the **bandwidth** interface command and the **ip ospf cost** interface command achieve the same result, which is to provide an accurate value for use by OSPF in determining the best route.

```
R1(config)# int s0/0/1
R1(config-if)# no bandwidth 64
R1(config-if)# ip ospf cost 15625
R1(config-if) \frac{1}{2} end
R1+R1# show interface serial 0/0/1 | include BW
    MTU 1500 bytes, BW 1544 Kbit/sec, DLY 20000 usec,
R1+R1# show ip ospf interface serial 0/0/1 | include Cost:
    Process ID 10, Router ID 1.1.1.1, Network Type POINT TO POINT,
   Cost: 15625
R1+
```
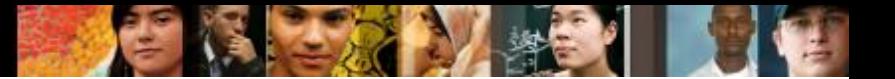

#### **Verify OSPF Verify OSPF Neighbors**

Verify that the router has formed an adjacency with its neighboring routers

R1# show ip ospf neighbor Neighbor ID Pri State Dead Time Address Interface  $3.3.3.3$  $0$ FULL/- 00:00:37 192.168.10.6 Serial0/0/1  $2, 2, 2, 2$ FULL/- 00:00:30 172.16.3.2  $0$  $Serial0/0/0$  $R1#$ 

#### **Verify OSPF Verify OSPF Protocol Settings**

Verifying R1's OSPF Neighbors

```
R1# show ip protocols
*** IP Routing is NSF aware ***
Routing Protocol is "ospf 10"
 Outgoing update filter list for all interfaces is not
  set
 Incoming update filter list for all interfaces is not
  set.
 Router ID 1.1.1.1Number of areas in this router is 1. 1 normal 0 stub 0
 nssa
 Maximum path: 4
 Routing for Networks:
    172.16.1.0 0.0.0.255 area 0
    172.16.3.0 0.0.0.3 area 0
    192.168.10.4 0.0.0.3 area 0
 Routing Information Sources:
                    Distance
                                Last Update
    Gateway
   2.2.2.2110
                                00:17:183.3.3.300:14:49110
 Distance: (default is 110)
R1#
```
ahah CISCO.

#### **Verify OSPF Verify OSPF Interface Settings**

Verifying R1's OSPF Interfaces

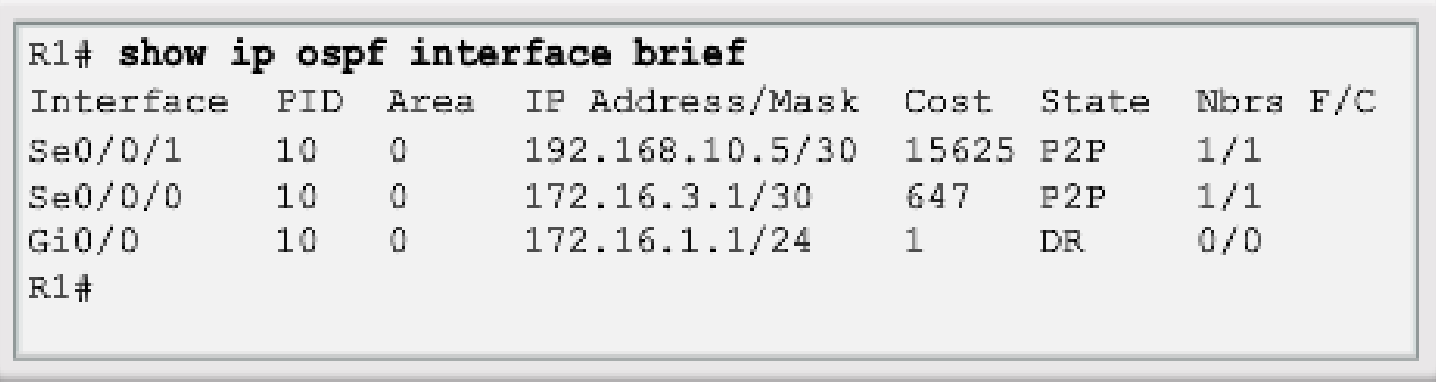

abah.<br>cisco.

#### **OSPF Trivia**

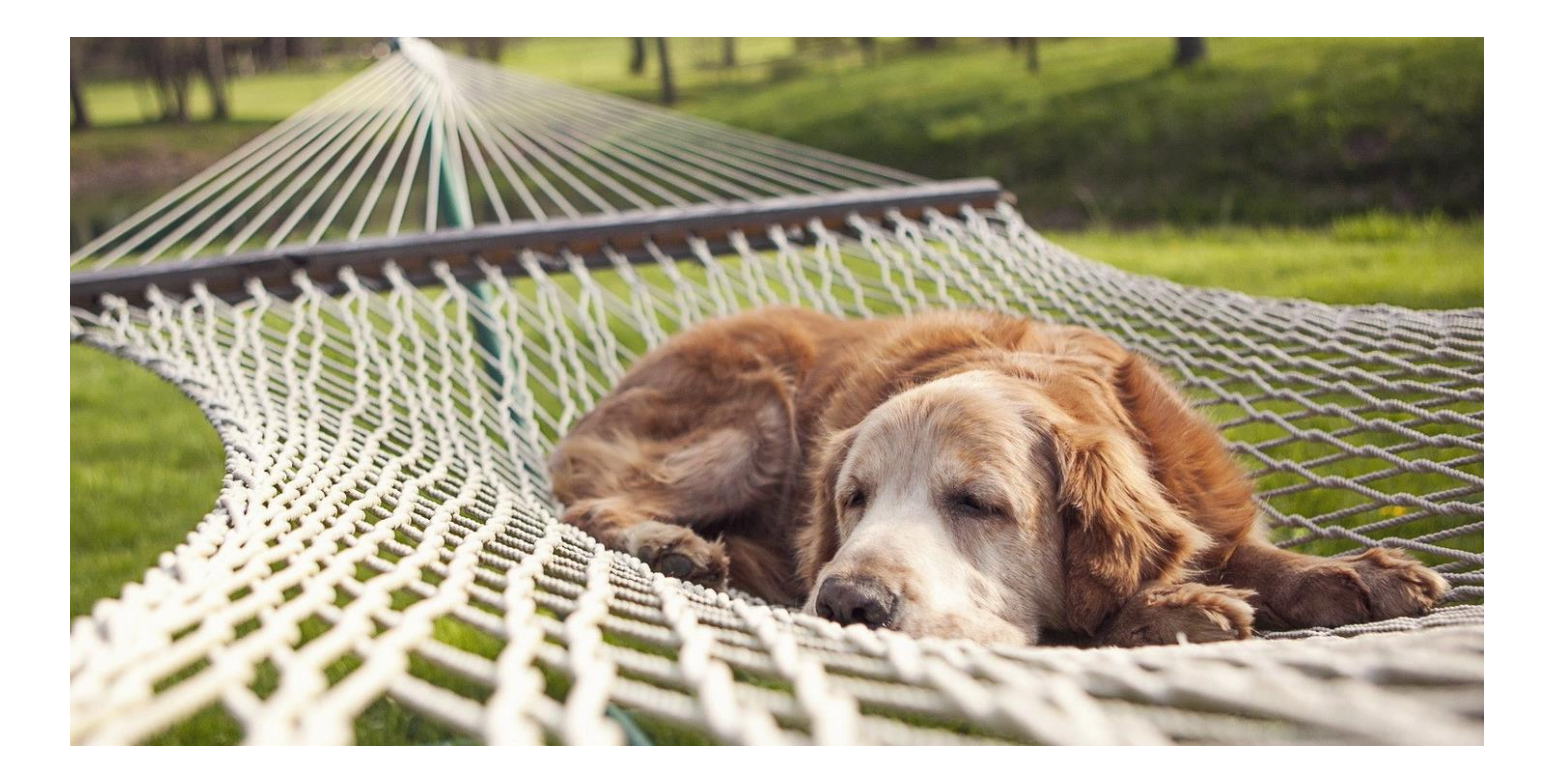

- **What is the RFC number of OSPFv2?**
- **What is the RFC number of OSPFv3?**

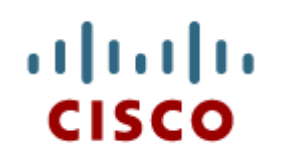

#### Configuring Single-area OSPFv3

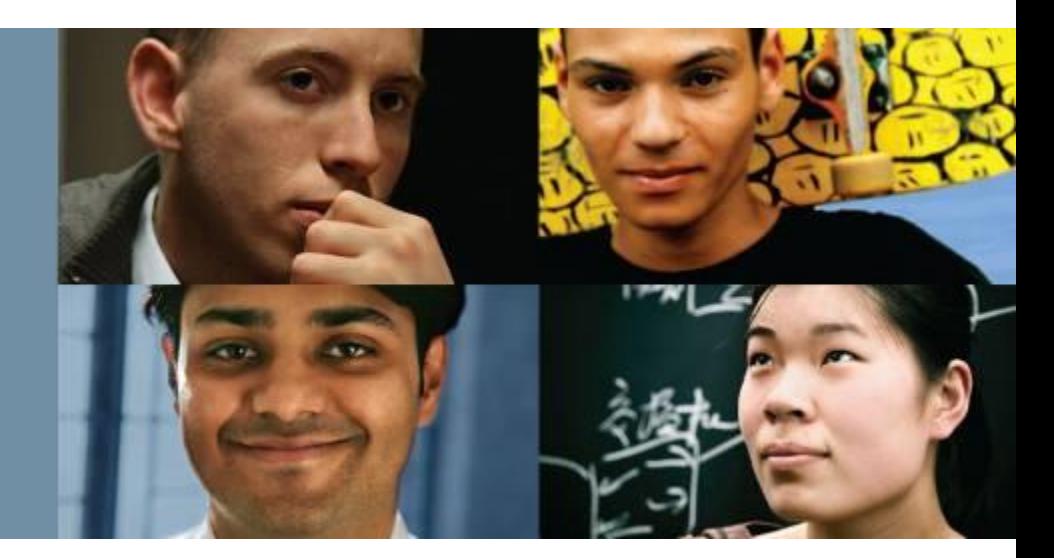

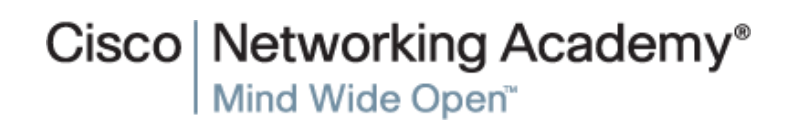

Presentation\_ID **Example 2008** Cisco Systems, Inc. All rights reserved. Cisco Confidential Cisco Confidential 43

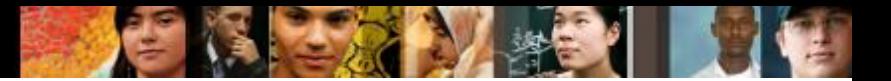

#### **OSPFv2 vs. OSPFv3 OSPFv3**

OSPFv2 and OSPFv3 Data Structures

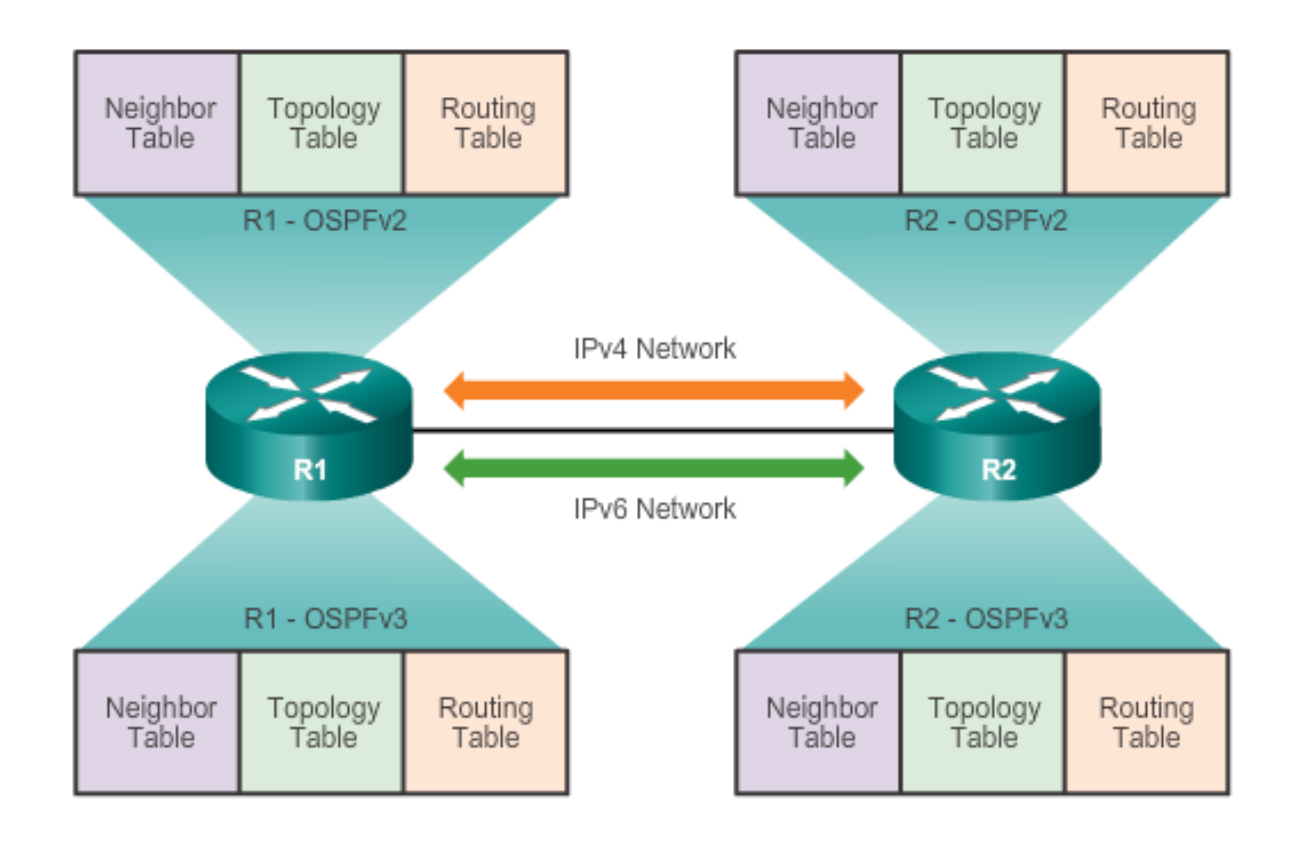

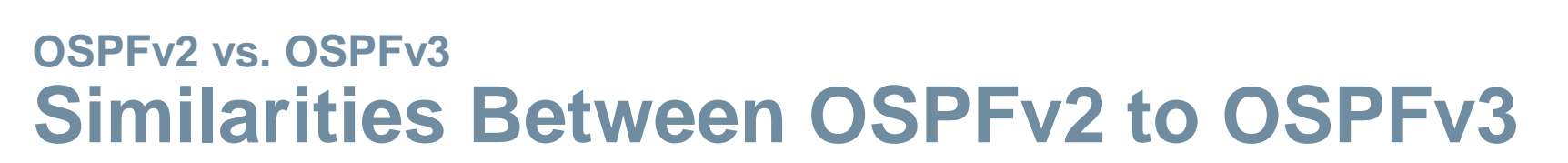

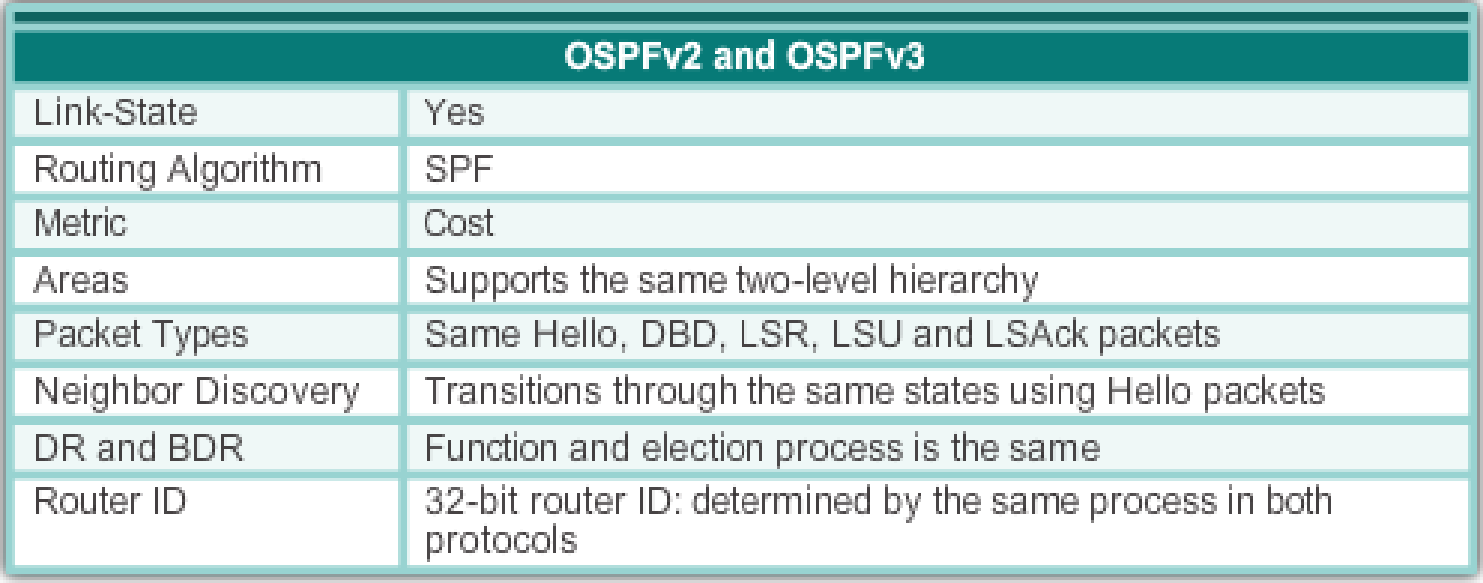

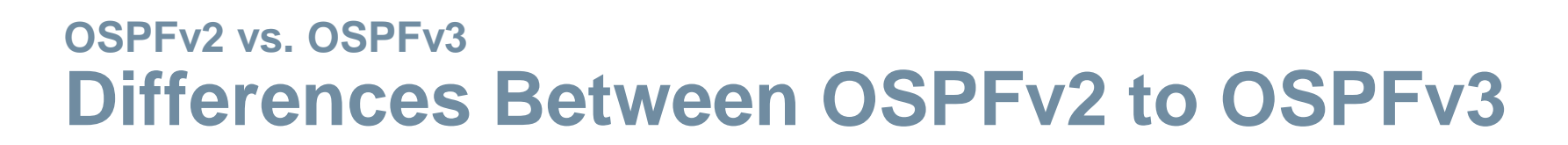

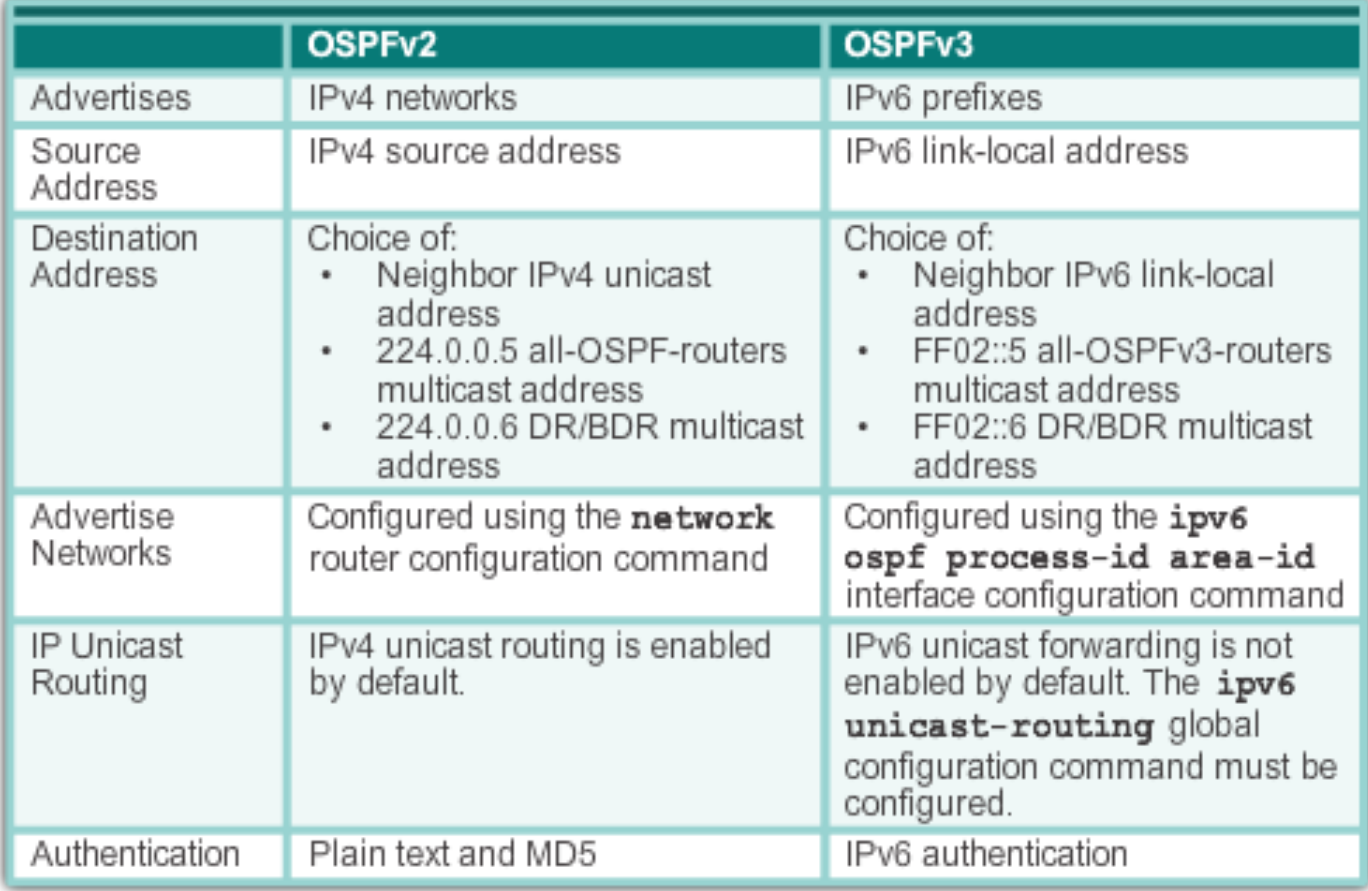

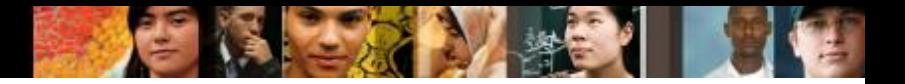

#### **OSPFv2 vs. OSPFv3 Link-Local Addresses**

**OSPFv3 Packet Destination** 

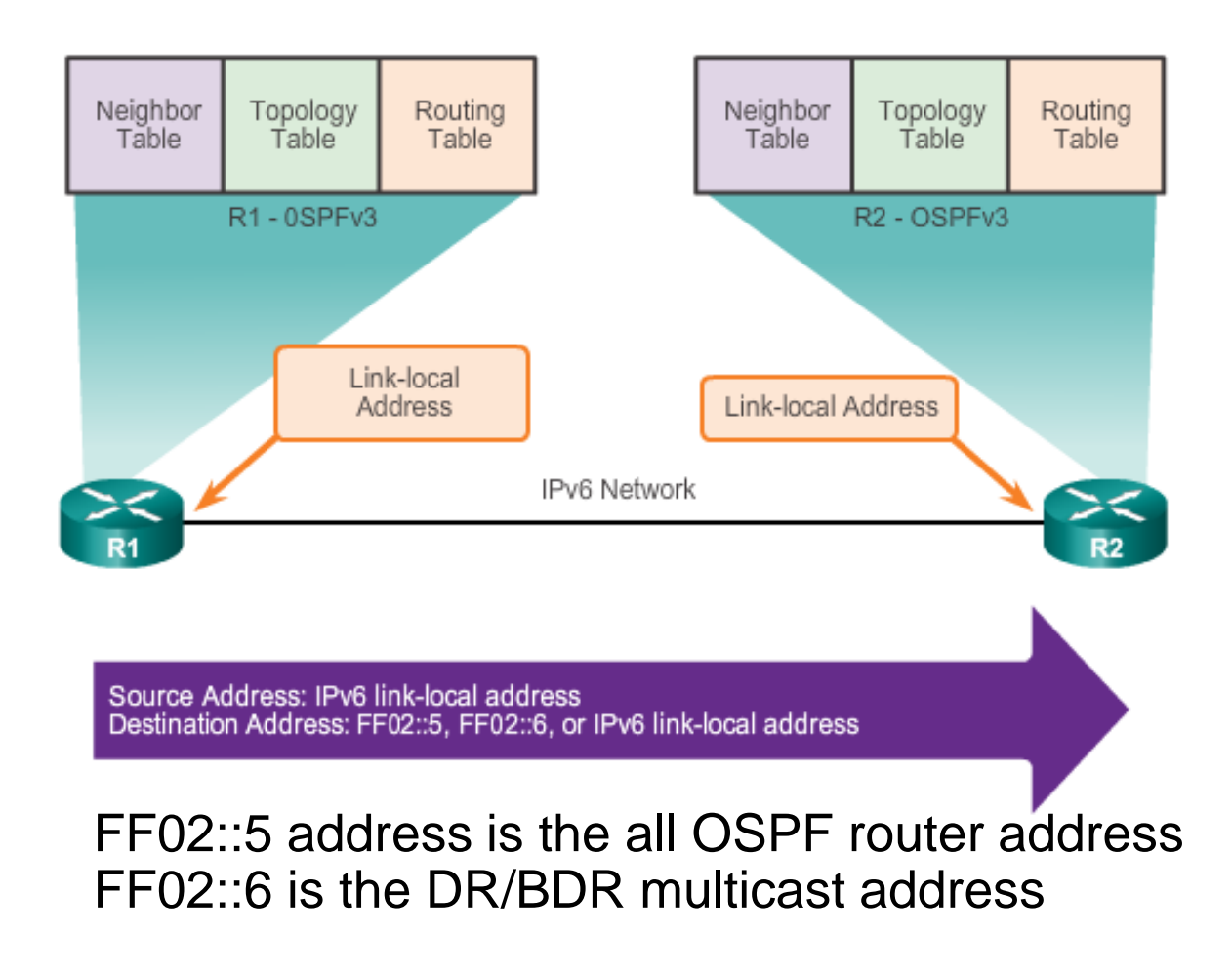

#### **Configuring OSFPv3 OSPFv3 Network Topology**

Configuring Global-Unicast Addresses on R1

```
R1(config)# ipv6 unicast-routing
R1 (config) #
R1(config)# interface GigabitEthernet 0/0
R1(config-if)# description R1 LAN
R1(config-if)# ipv6 address 2001:DB8:CAFE:1::1/64
R1(config-if) \frac{1}{2} no shut
R1 (config-if) \frac{1}{4}R1(config-if)# interface Serial0/0/0
R1(config-if)# description Link to R2
R1(config-if)# ipv6 address 2001:DB8:CAFE:A001::1/64
R1(config-if)# clock rate 128000
R1(config-if) * no shut
R1 (config-if) \frac{1}{4}R1(config-if)# interface Serial0/0/1
R1(config-if) \frac{1}{4} description Link to R3
R1(config-if)# ipv6 address 2001:DB8:CAFE:A003::1/64
R1(config-if) * no shut
R1(config-if) \frac{1}{2} end
R1#
```
ahah CISCO.

# **Configuring OSFPv3 Link-Local Addresses**

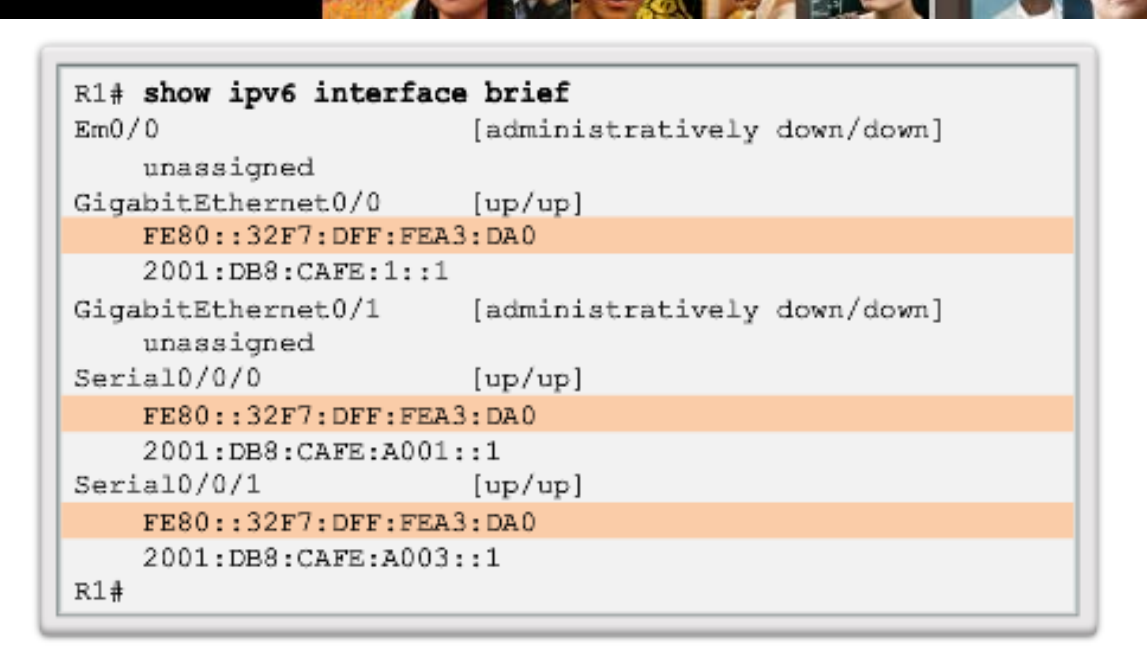

- Link-local addresses are automatically created when an IPv6 global unicast address is assigned to the interface (required).
- **Global unicast addresses are not required.**
- Cisco routers create the link-local address using FE80::/10 prefix and the EUI-64 process unless the router is configured manually,
- EUI-64 involves using the 48-bit Ethernet MAC address, inserting FFFE in the middle and flipping the seventh bit. For serial interfaces, Cisco uses the MAC address of an Ethernet interface.
- Notice in the figure that all three interfaces are using the same link-local address.

#### ahah **CISCO**

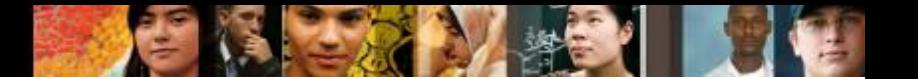

#### **Configuring OSFPv3 Assigning Link-Local Addresses**

```
R1(config)# interface GigabitEthernet 0/0
R1(config-if)# ipv6 address fe80::1 link-local
R1(config-if) \frac{1}{2} exit
R1(config)# interface Serial0/0/0
R1(config-if)# ipv6 address fe80::1 link-local
R1(config-if) * exit
R1(config)# interface Serial0/0/1
R1(config-if)# ipv6 address fe80::1 link-local
R1 (config-if) \frac{1}{4}
```
Configuring the linklocal address provides the ability to create an address that is recognizable and easier to remember

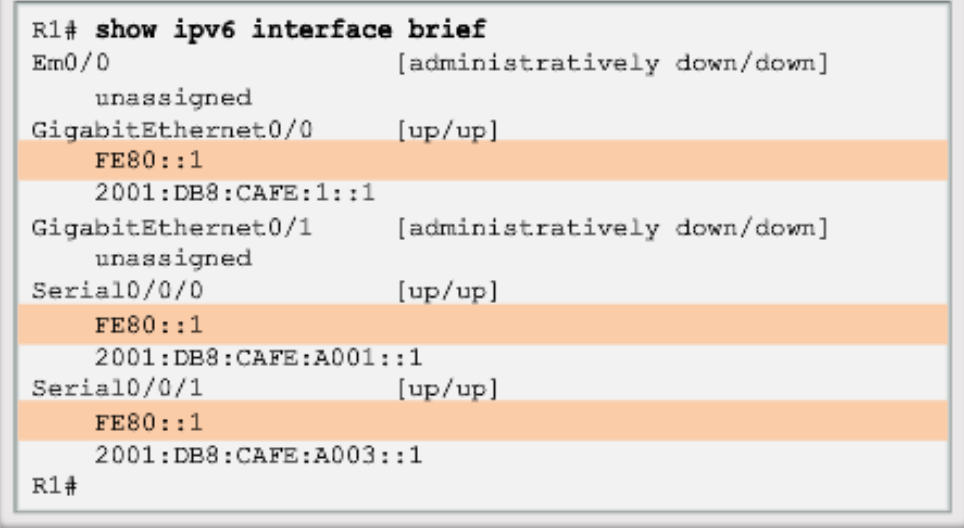

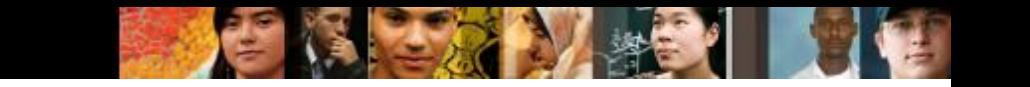

## **Configuring OSFPv3 Configuring the OSPFv3 Router ID**

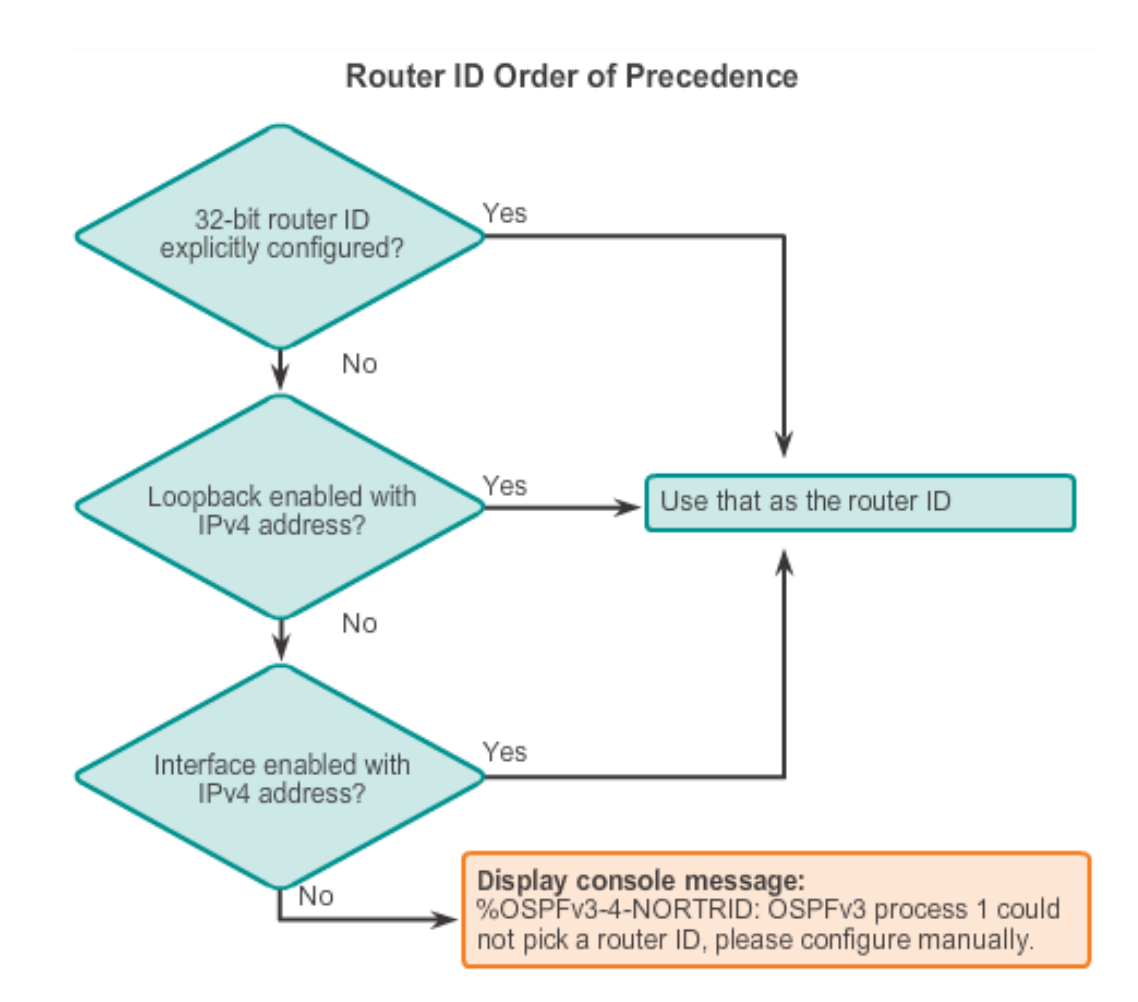

#### **Configuring OSFPv3 Configuring the OSPFv3 Router ID**

Assigning a Router ID to R1

```
R1(config)# ipv6 router ospf 10
R1 (config-rtr) #
*Mar 29 11:21:53.739: %OSPFv3-4-NORTRID: Process OSPFv3-1-
IPv6 could not pick a router-id, please configure manually
R1 (config-rtr) #
R1(config-rtr)# router-id 1.1.1.1
R1 (config-rtr) #
R1(config-rtr)# auto-cost reference-bandwidth 1000
% OSPFv3-1-IPv6: Reference bandwidth is changed. Please
ensure reference bandwidth is consistent across all routers.
R1 (config-rtr) #
R1 (config-rtr) # end
R1#R1# show ipv6 protocols
IPv6 Routing Protocol is "connected"
IPv6 Routing Protocol is "ND"
IPv6 Routing Protocol is "ospf 10"
  Router ID 1.1.1.1
 Number of areas: 0 normal, 0 stub, 0 nssa
  Redistribution:
    None
R1#
```
ahah **CISCO** 

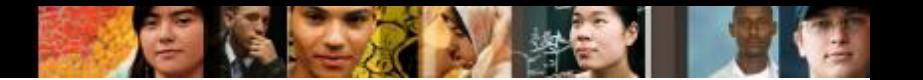

#### **Configuring OSFPv3 Modifying an OSPFv3 Router ID**

R1(config)# ipv6 router ospf 10  $R1$ (config-rtr)# router-id 1.1.1.1  $R1$ (config-rtr)# end  $R1#$ 

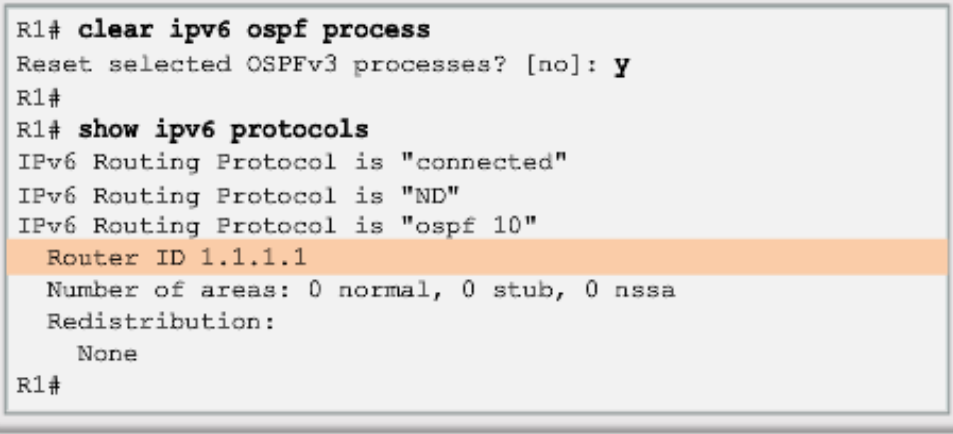

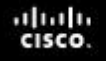

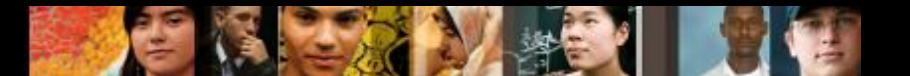

#### **OSPF Configuring OSFPv3 Enabling OSPFv3 on Interfaces**

Instead of using the **network** router configuration mode command to specify matching interface addresses, OSPFv3 is configured directly on the interface.

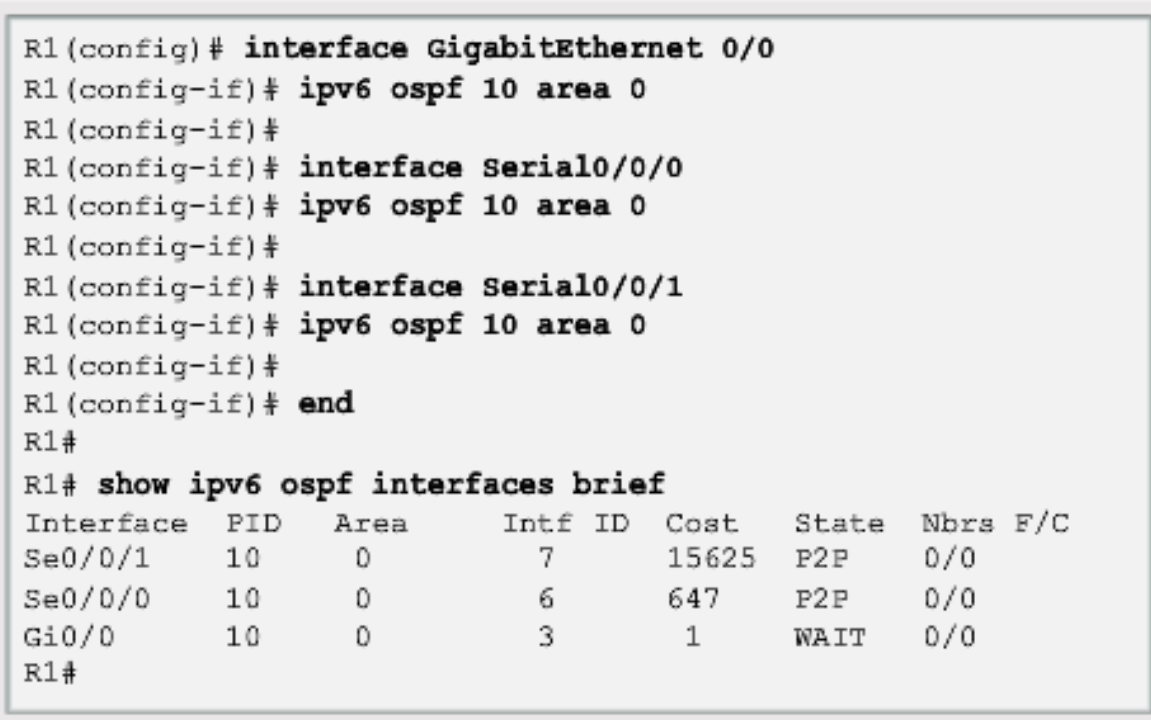

#### ahah CISCO.

## **Verify OSPFv3 Verify OSPFv3 Neighbors/Protocol Settings**

 $R1$ # show ipv6 ospf neighbor OSPFv3 Router with ID (1.1.1.1) (Process ID 10) Neighbor ID Pri State Dead Time Interface ID Interface  $3.3.3.3$  0 FULL/ - 00:00:39 6 Serial0/0/1  $R1+$ 

```
R1# show ipv6 protocols
IPv6 Routing Protocol is "connected"
IPv6 Routing Protocol is "ND"
IPv6 Routing Protocol is "ospf 10"
 Router ID 1.1.1.1
 Number of areas: 1 normal, 0 stub, 0 nssa
  Interfaces (Area 0):
   Serial0/0/1Serial0/0/0
   GigabitEthernet0/0
  Redistribution:
    None
R1#
```
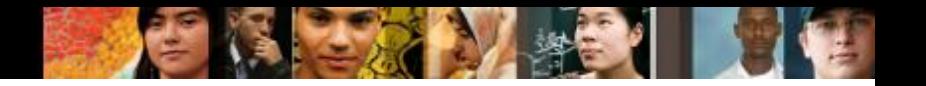

#### **Verify OSPFv3 Verify OSPFv3 Interfaces**

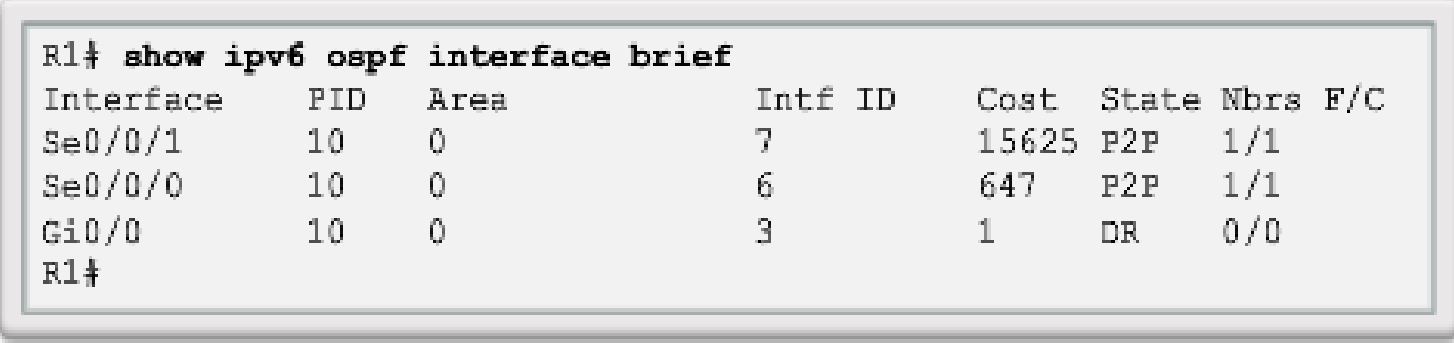

#### **Verify OSPFv3 Verify IPv6 Routing Table**

```
R1# show ipv6 route ospf
IPv6 Routing Table - default - 10 entries
Codes: C - Connected, L - Local, S - Static, U - Per-user
Static route
       B - BGP, R - RIP, H - NHRP, I1 - ISIS L1
       I2 - ISIS L2, IA - ISIS interarea, IS - ISIS
summary, D - EIGRPEX - EIGRP external, ND - ND Default, NDp - ND
Prefix, DCE - Destination
      NDr - Redirect, 0 - OSPF Intra, OI - OSPF Inter,
OE1 - OSPF ext 1OE2 - OSPF ext 2, ON1 - OSPF NSSA ext 1, ON2 - OSPF
NSSA ext 2
  2001:DB8:CAFE:2::/64 [110/657]
\mathbf{O}via FE80: :2, Serial0/0/02001:DB8:CATE:3::/64 [110/1304]
O.,
   via FE30:2, Seria10/0/00 2001:DB8:CAFE:A002::/64 [110/1294]
     via FE80::2, Serial0/0/0R1#
```
ahah CISCO.

#### **OSPF Trivia**

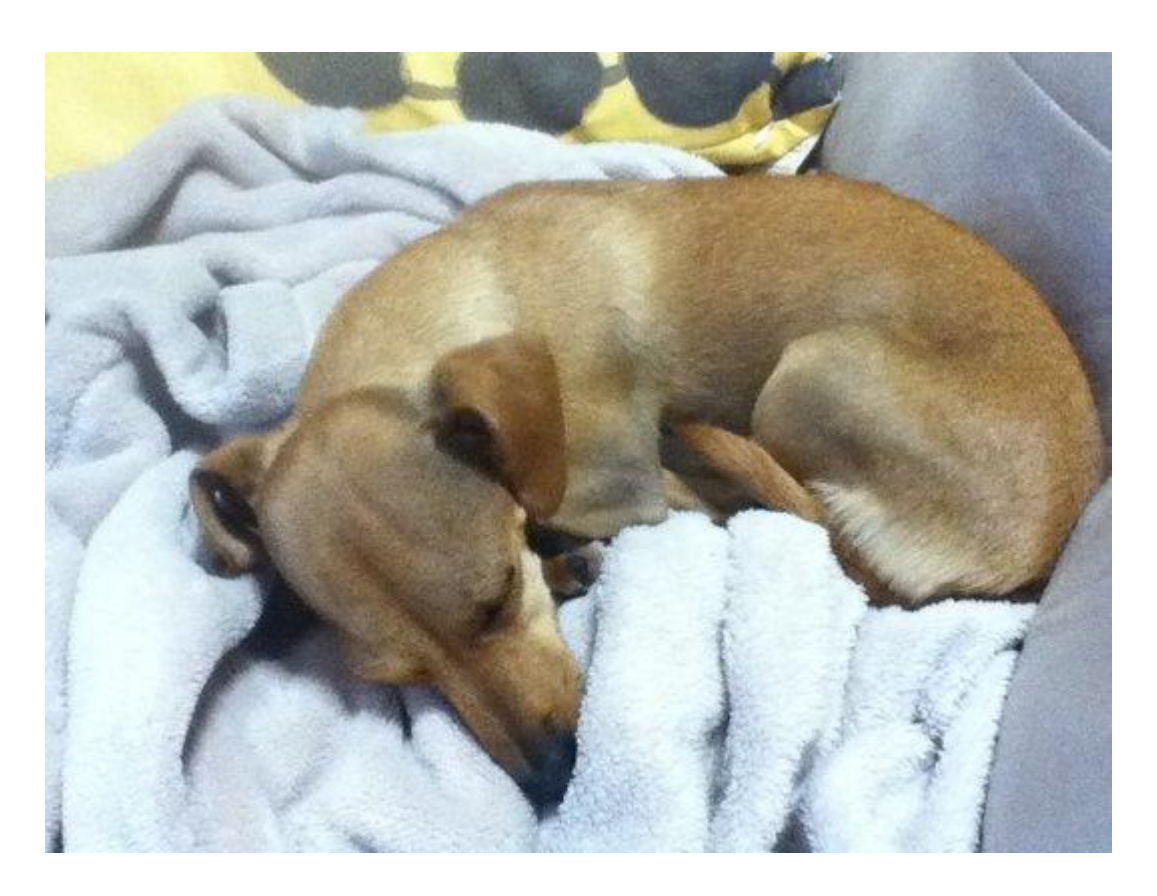

Do we have any ISPs supporting IPv6?

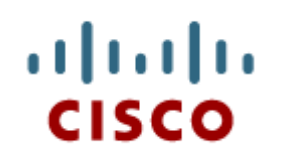

#### Advanced Single-Area OSPF Configurations

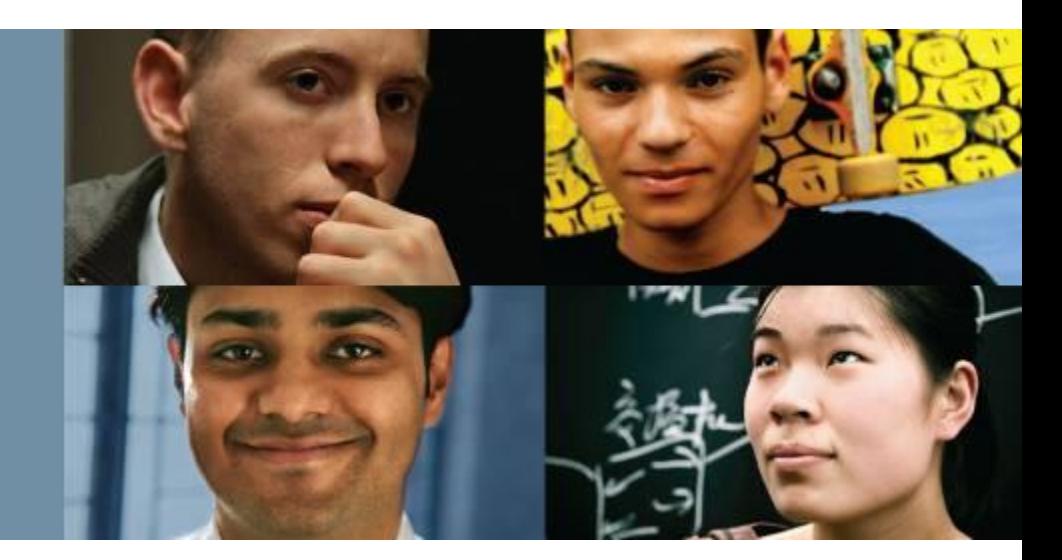

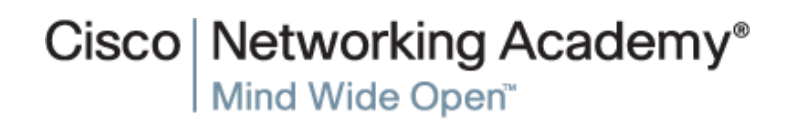

Presentation\_ID © 2008 Cisco Systems, Inc. All rights reserved. Cisco Confidential 59

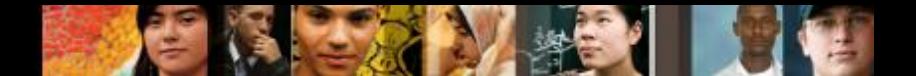

## **Routing in the Distribution and Core Layers Configuring Single-Area OSPF**

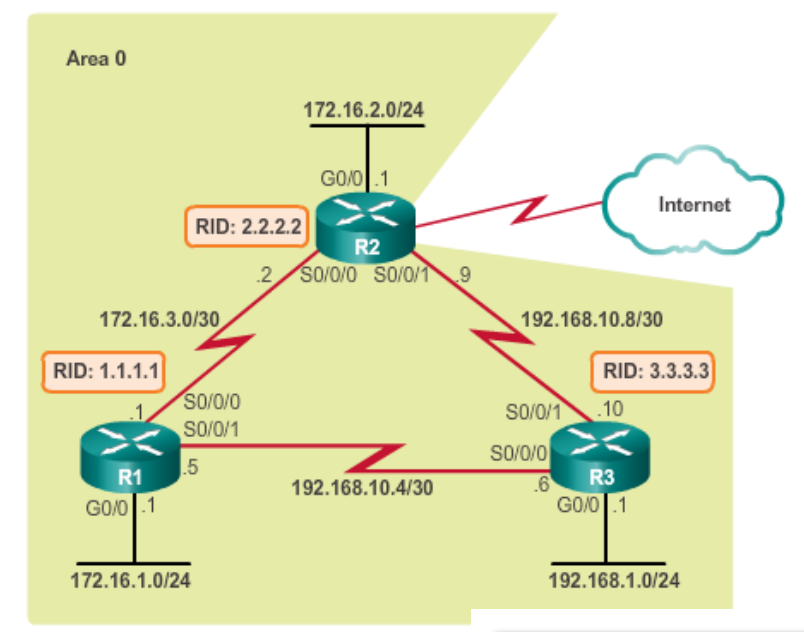

R1(config)# interface GigabitEthernet0/0 R1(config-if) } bandwidth 1000000  $R1$ (config-if)  $\frac{1}{2}$  exit  $R1$  (config) # router ospf 10 R1(config-router)# router-id 1.1.1.1 R1(config-router)# auto-cost reference-bandwidth 1000 % OSPF: Reference bandwidth is changed. Please ensure reference bandwidth is consistent. across all routers. R1(config-router)# network 172.16.1.0 0.0.0.255 area 0 R1(config-router)# network 172.16.3.0 0.0.0.3 area 0 R1(config-router)# network 192.168.10.4 0.0.0.3 area 0 R1(config-router)# R1(config-router)# passive-interface q0/0 R1(config-router)#

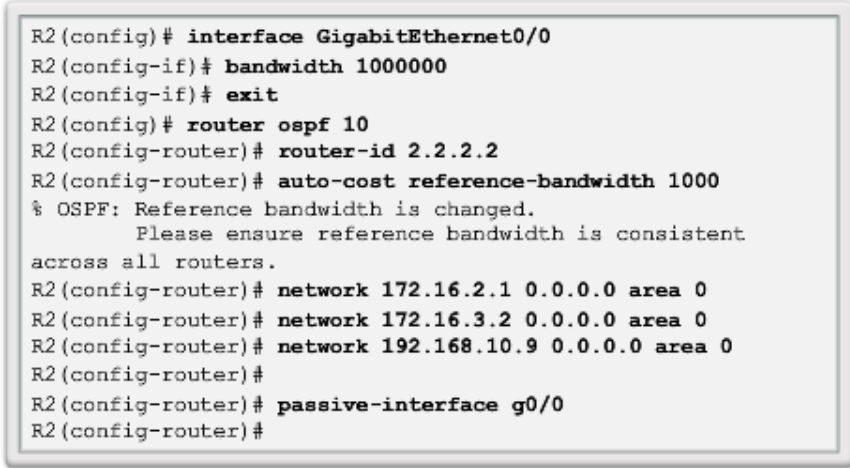

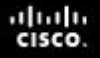

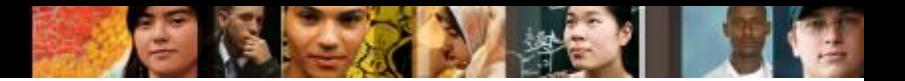

#### **Routing in the Distribution and Core Layers Verifying Single-Area OSPF**

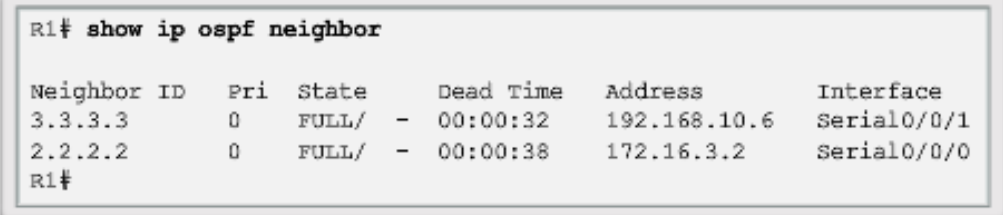

```
R1# show ip protocols
*** IP Routing is NSF aware ***
Routing Protocol is "ospf 10"
 Outgoing update filter list for all interfaces is not set
  Incoming update filter list for all interfaces is not set
 Router ID 1.1.1.1
  Number of areas in this router is 1. 1 normal 0 stub 0 nssa
 Maximum path: 4
  Routing for Networks:
    172.16.1.0 0.0.0.255 area 0
   172.16.3.0 0.0.0.3 area 0
   192.168.10.4 0.0.0.3 area 0
 Passive Interface(s):
    GigabitEthernet0/0
  Routing Information Sources:
    Gateway
                    Distance
                                  Last Update
    3.3.3.3110
                                  00:12:14
   2, 2, 2, 2110
                                  00:12:46
  Distance: (default is 110)
R1#v
```
## **Routing in the Distribution and Core Layers Verifying Single-Area OSPF (cont.)**

R1# show ip ospf Routing Process "ospf 10" with ID 1.1.1.1 Start time: 00:06:18.952, Time elapsed: 00:39:56.400 <Output omitted> Number of areas in this router is 1. 1 normal 0 stub 0 pssa Number of areas transit capable is 0 External flood list length 0 IETF NSF helper support enabled Cisco NSF helper support enabled Reference bandwidth unit is 1000 mbps Area BACKBONE (0) Number of interfaces in this area is 3 Area has no authentication SPF algorithm last executed 00:15:21.436 ago SPF algorithm executed 6 times Area ranges are Number of LSA 3. Checksum Sum 0x023523 Number of opaque link LSA 0. Checksum Sum 0x000000 Number of DCbitless LSA 0 Number of indication LSA 0 Number of DoNotAge LSA 0 Flood list length 0  $R1#$ 

ahah **CISCO** 

#### **Routing in the Distribution and Core Layers Verifying Single-Area OSPF (cont.)**

R1# show ip ospf interface GigabitEthernet0/0 is up, line protocol is up Internet Address 172.16.1.1/24, Area 0, Attached via Network Statement Process ID 10, Router ID 1.1.1.1, Network Type BROADCAST, Cost: 1 Topology-MTID Cost Disabled Shutdown Topology Name  $\circ$  $\mathbf{1}$ no. no Base Transmit Delay is 1 sec, State DR, Priority 1 Designated Router (ID) 1.1.1.1, Interface address 172.16.1.1 No backup designated router on this network Timer intervals configured, Hello 10, Dead 40, Wait 40, Retransmit 5 oob-resync timeout 40 No Hellos (Passive interface) Supports Link-local Signaling (LLS) Cisco NSF helper support enabled IETF NSF helper support enabled Index 1/1, flood queue length 0 Next 0x0(0)/0x0(0) Last flood scan length is 0, maximum is 0 Last flood scan time is 0 msec, maximum is 0 msec Neighbor Count is 0, Adjacent neighbor count is 0 Suppress hello for 0 neighbor(s) Serial0/0/1 is up, line protocol is up Internet Address 192.168.10.5/30, Area 0, Attached via Network Statement Process ID 10, Router ID 1.1.1.1, Network Type POINT TO POINT, Cost: 647 <Output omitted>

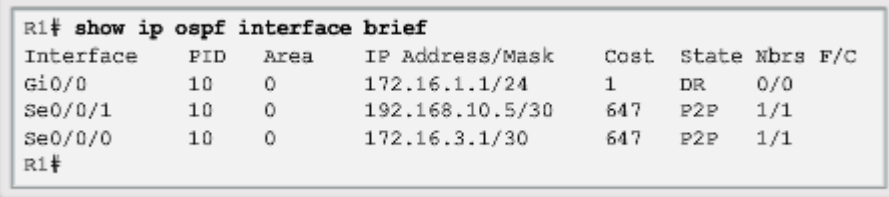

aludu CISCO.

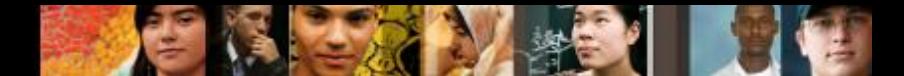

# **Routing in the Distribution and Core Layers Configuring Single-Area OSPFv3**

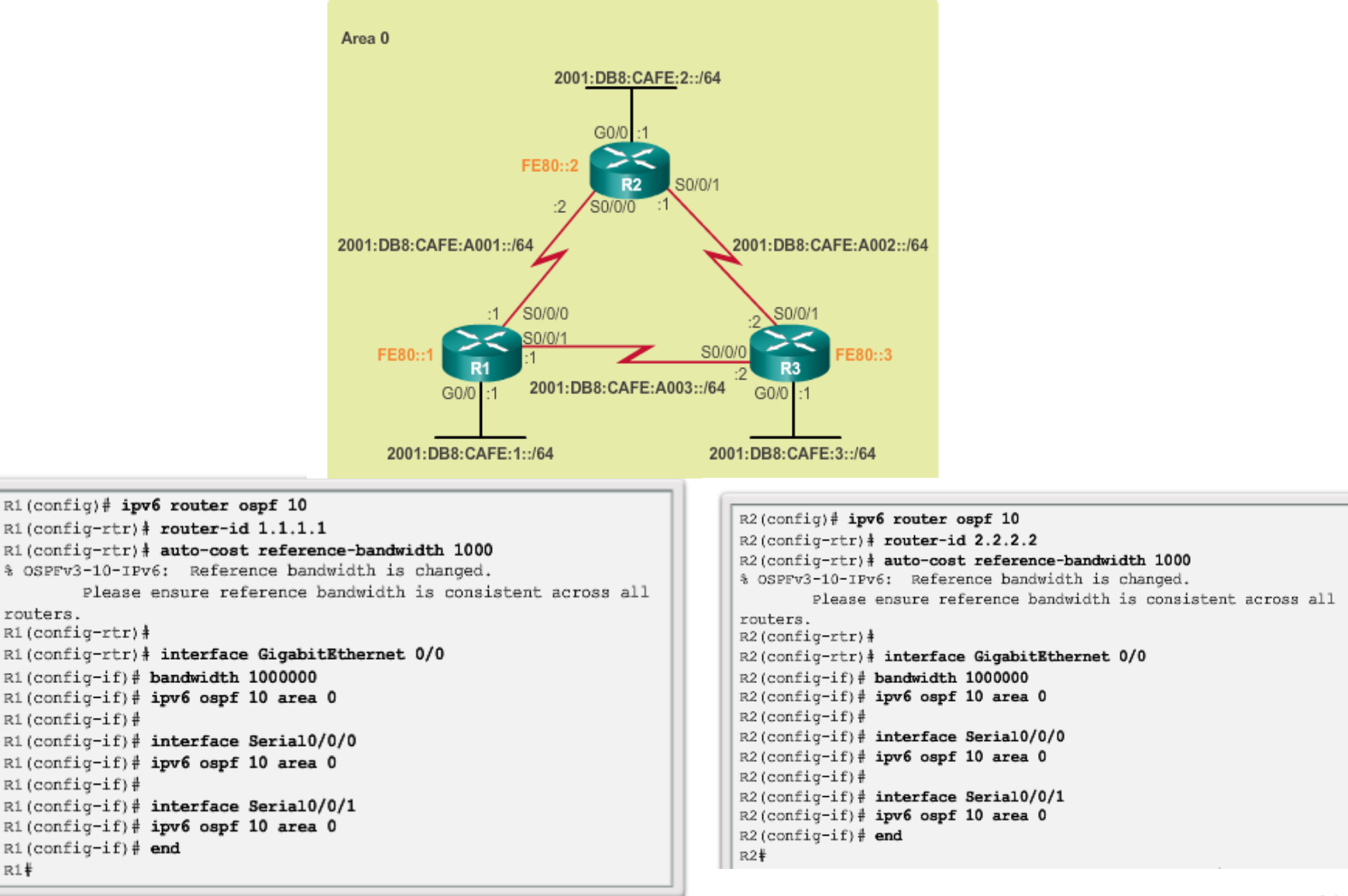

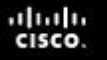

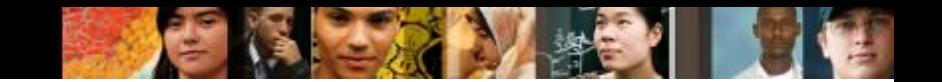

#### **Routing in the Distribution and Core Layers Verifying Single-Area OSPFv3**

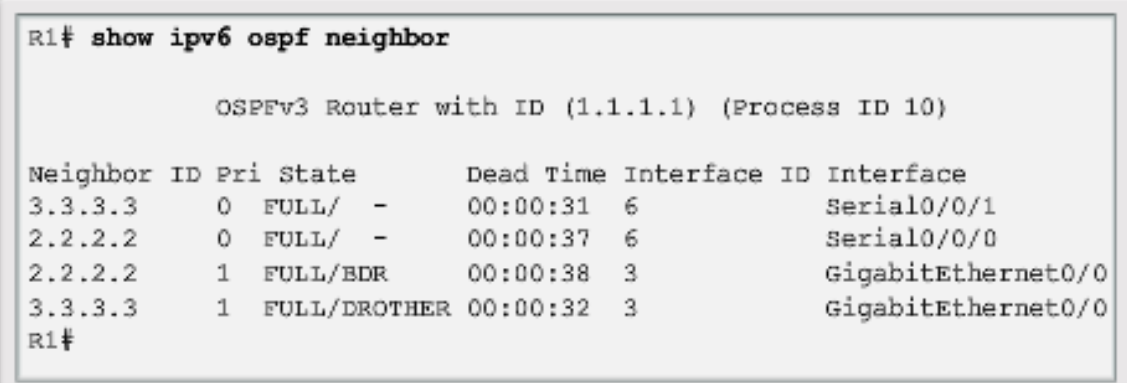

```
R1# show ipv6 protocols
IPv6 Routing Protocol is "connected"
IPv6 Routing Protocol is "ND"
IPv6 Routing Protocol is "ospf 10"
  Router ID 1.1.1.1
 Number of areas: 1 normal, 0 stub, 0 nssa
  Interfaces (Area 0):
    Serial0/0/1
    Serial0/0/0
    GigabitEthernet0/0
 Redistribution:
    None
R1*
```
#### **Routing in the Distribution and Core Layers Verifying Single-Area OSPFv3 (cont.)**

```
R1# show ipv6 route ospf
IPv6 Routing Table - default - 10 entries
Codes: C - Connected, L - Local, S - Static,
      U - Per-user Static route
       B - BGP, R - RIP, H - NHRP, I1 - ISIS L1
       12 - ISIS L2, IA - ISIS interarea, IS - ISIS summary,
       D - EIGRP
       EX - EIGRP external, ND - ND Default, NDp - ND Prefix,
       DCE - Destination
       NDr - Redirect, 0 - OSPF Intra, OI - OSPF Inter,
       OE1 - OSPF ext 1
       OE2 - OSPF ext 2, ON1 - OSPF NSSA ext 1,
       ON2 - OSPF NSSA ext 2
  2001:DB8:CAFE:2::/64 [110/1]
0
    via GigabitEthernet0/0, directly connected
  2001:DB8:CAFE:3::/64 [110/1]
\circvia GigabitEthernet0/0, directly connected
  2001:DB8:CAFE:A002::/64 [110/648]
\circvia FE80::2, GigabitEthernet0/0
    via FE80::3, GigabitEthernet0/0
R1*
```
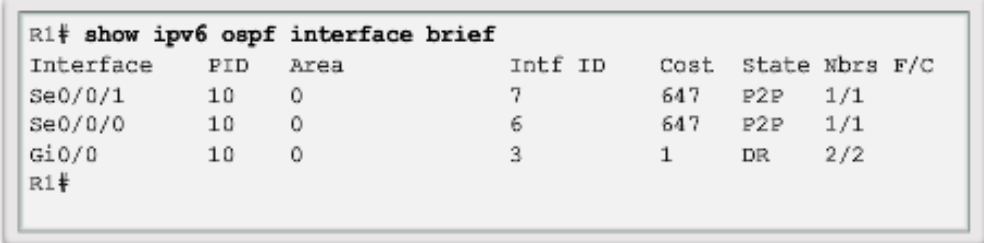

ahah CISCO.

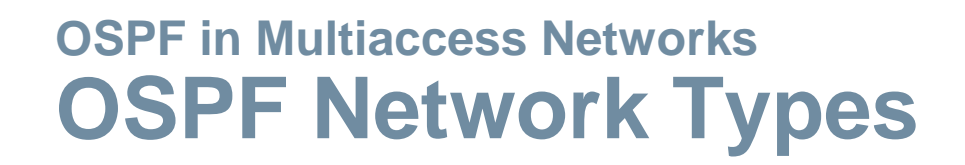

- **Point-to-point** Two routers interconnected over a common link. Often the configuration in WAN links.
- **Broadcast Multiaccess** Multiple routers interconnected over an Ethernet network.
- **Non-broadcast Multiaccess (NBMA)** Multiple routers interconnected in a network that does not allow broadcasts, such as Frame Relay.
- **Point-to-multipoint** Multiple routers interconnected in a huband-spoke topology over an NBMA network.
- **Virtual links** Special OSPF network used to interconnect distant OSPF areas to the backbone area.

altah **CISCO** 

#### **OSPF in Multiaccess Networks Challenges in Multiaccess Networks**

Multiaccess networks can create two challenges for OSPF:

- Creation of multiple adjacencies creating adjacencies with multiple routers would lead to an excessive number of LSAs being exchanged.
- **Extensive flooding of LSAs**  Link-state routers flood the network when OSPF is initialized or when there is a change.
	- Formula used to calculate the number of required adjacencies n(n-1)/2
	- A topology of 4 routers would result in  $4(4-1)/2 = 6$

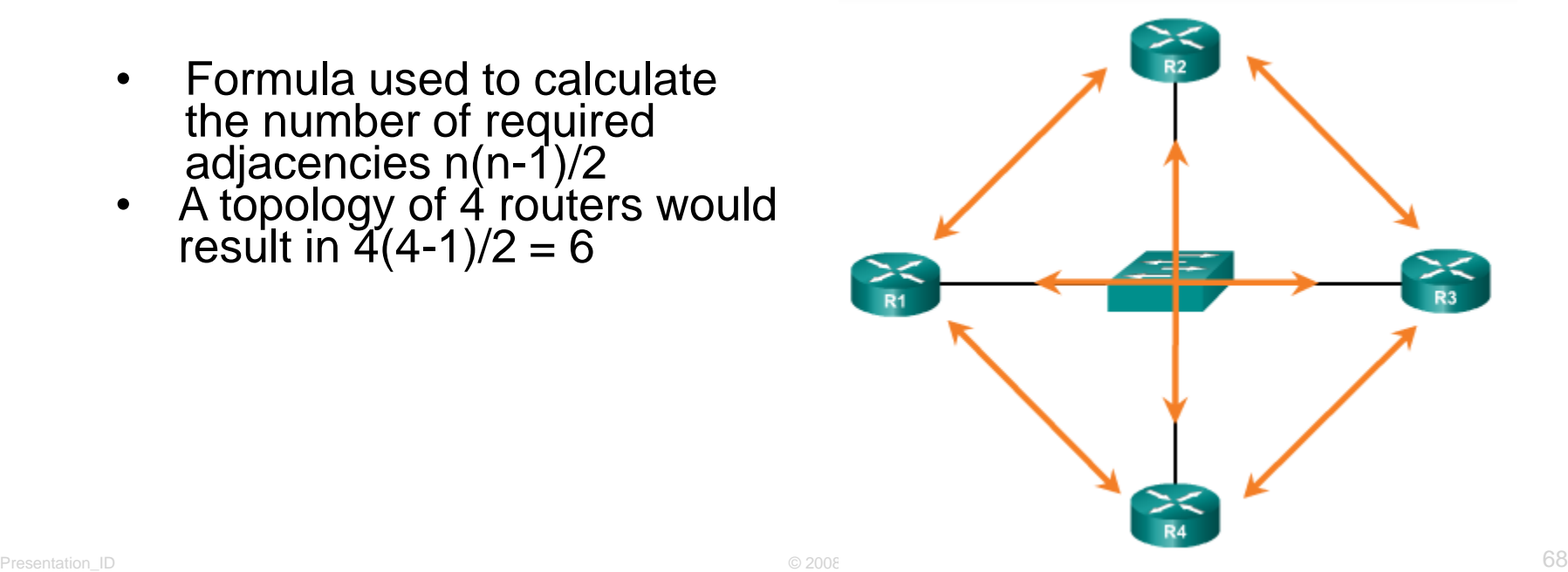

ahah **CISCO** 

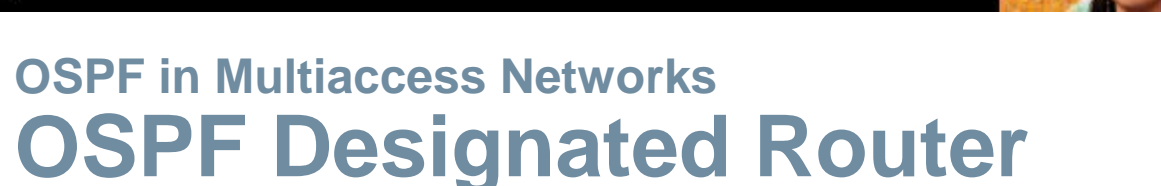

- **The designated router (DR) is the solution to managing adjacencies** and flooding of LSAs on a multiaccess network.
- The backup designated router (BDR) is elected in case the DR fails.
- All other non-DR and non-BDR routers become DROTHERs. DROTHERs only form adjacencies with the DR and BDR.
- DROTHERs only send their LSAs to the DR and BDR using the multicast address 224.0.0.6.
- DR uses the multicast address 224.0.0.5 to send LSAs to all other routers. DR only router flooding LSAs.
- **DR/BDR Elections only necessary on multiaccess networks.**

ahah CISCO

#### abah.<br>cisco.

#### **OSPF in Multiaccess Networks OSPF Designated Router (cont.)**

#### Role of the DR

DR sends out any LSAs to all other routers.

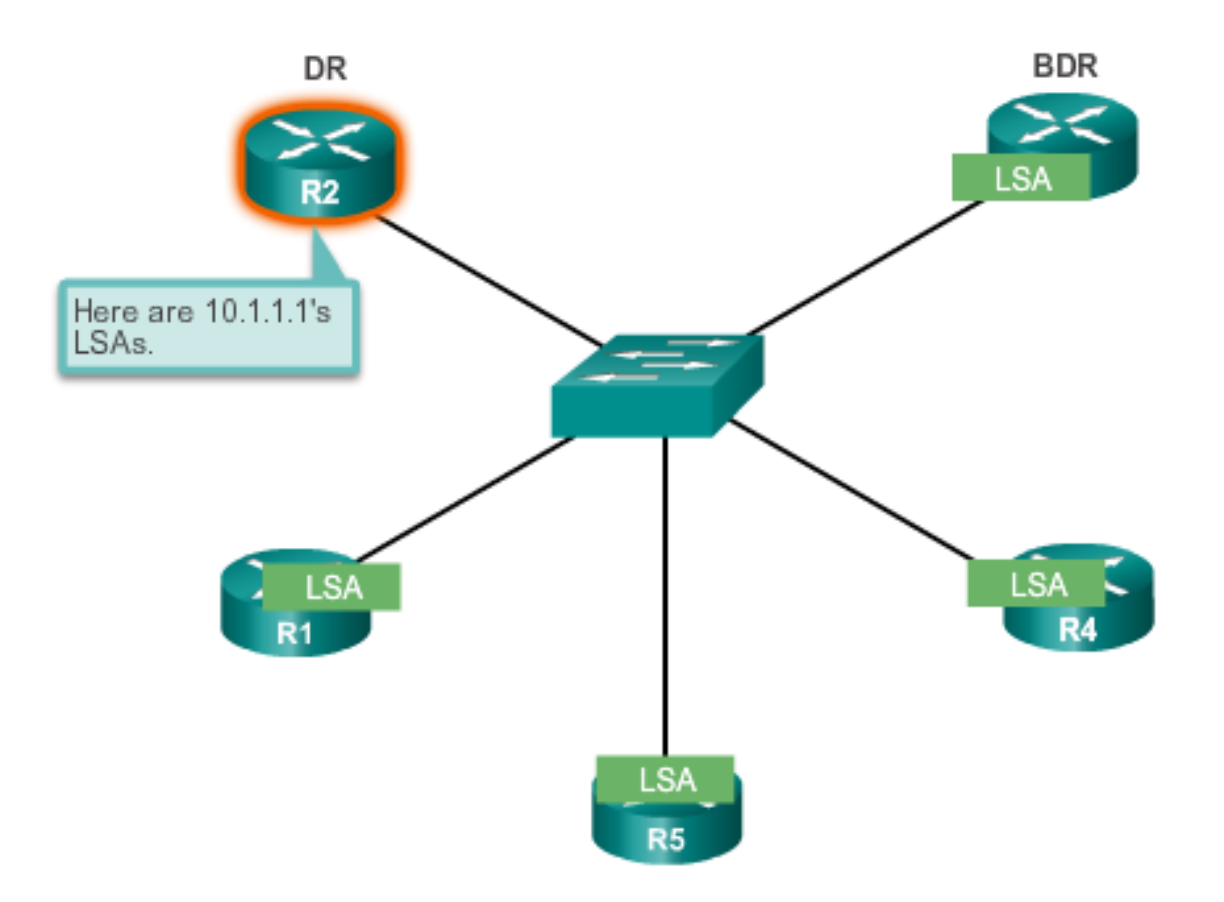

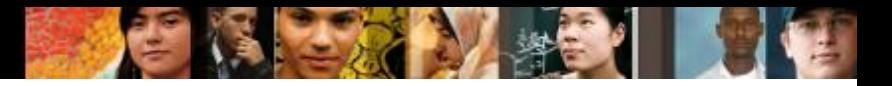

#### **OSPF in Multiaccess Networks Verifying DR/BDR Roles**

Verifying the Role of R1

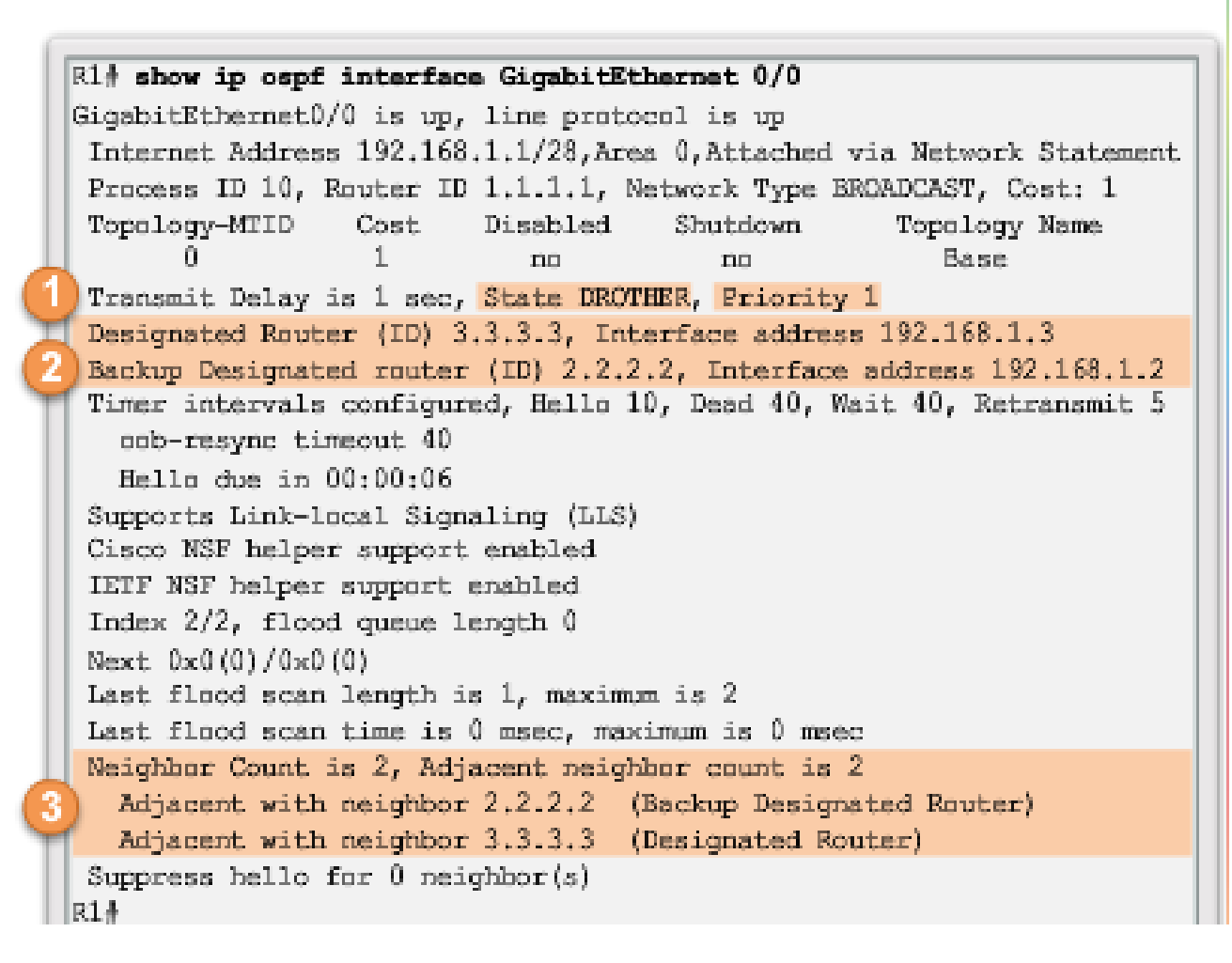

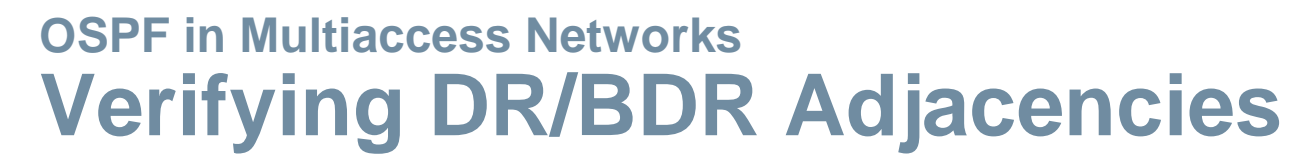

State of neighbors in multiaccess networks can be:

- **FULL/DROTHER** This is a DR or BDR router that is fully adjacent with a non-DR or BDR router.
- **FULL/DR** The router is fully adjacent with the indicated DR neighbor.
- **FULL/BDR** The router is fully adjacent with the indicated BDR neighbor.
- **2-WAY/DROTHER** The non-DR or BDR router has a neighbor adjacency with another non-DR or BDR router.

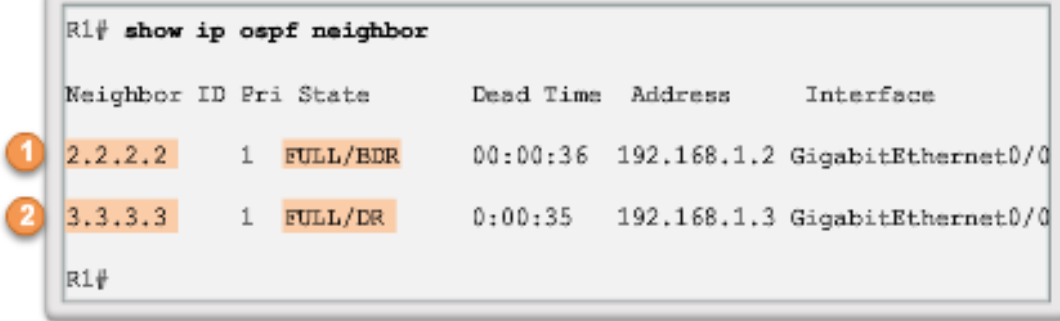

ahah CISCO
# **OSPF in Multiaccess Networks Default DR/BDR Election Process**

- The router with the highest interface priority is elected as the DR.
- **The router with the second highest interface priority is elected as** the BDR.
- Priority can be configured between 0-255. (Priority of 0 router cannot become the DR. 0
- **If interface priorities are equal, then the router with highest router ID** is elected DR and second highest the BDR
- $\blacksquare$  Three ways to determine router ID:
	- Router ID can be manually configured.
	- If not configured, the ID determined by the highest loopback IP address.
	- If no loopbacks, the ID is determined by the highest active IPv4 address.
- In an IPv6 network, the router ID must be configured manually.

#### **OSPF in Multiaccess Networks DR/BDR Election Process**

DR remains the DR until one of the following occurs:

- The DR fails.
- The OSPF process on the DR fails or is stopped.
- The multiaccess interface on the DR fails or is shutdown.

If the DR fails, the BDR is automatically promoted to DR.

■ There is then a new BDR election and the DROTHER with the higher priority or router ID is elected as the new BDR.

altah **CISCO** 

# **OSPF in Multiaccess Networks The OSPF Priority**

- I Instead of setting the router ID on all routers, it is better to control the election by setting interface priorities.
	- To change the priority, use one of the following commands: **ip ospf priority** *value* (OSPFv2 interface command) **ipv6 ospf priority** *value* (OSPFv3 interface command)
- To begin another OSPF election, use one of the following methods:
	- Shutdown the router interfaces and then re-enable them starting with the DR, then the BDR, and then all other routers.
	- Reset the OSPF process using the **clear ip ospf process** privileged EXEC mode command on all routers.

```
R1(config)# interface GigabitEthernet 0/0
R1(config-if)# ip ospf priority 255
R1 (config-if) \frac{1}{2} end
R1#
```
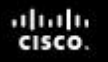

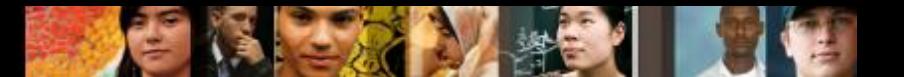

#### **Default Route Propagation Propagating a Default Static Route in OSPFv2**

The router connected to the Internet that is used to propagate a default route is often called the edge, entrance or gateway router. In an OSPF network, it may also be call the autonomous system boundary router (ASBR).

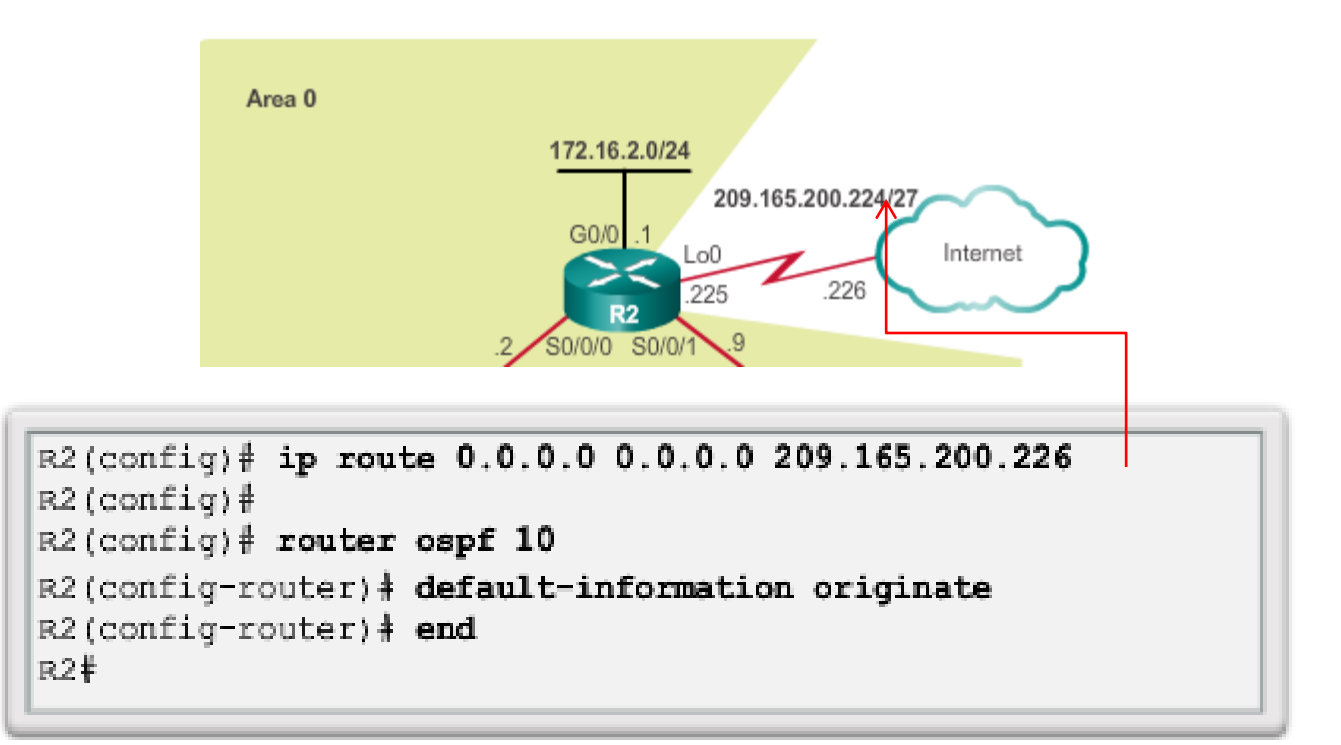

# **Default Route Propagation Verifying the Propagated Default Route**

```
R2# show ip route | begin Gateway
Gateway of last resort is 209.165.200.226 to network
0.0.0.0S* 0.0.0.0/0 [1/0] via 209.165.200.226, Loopback0
   172.16.0.0/16 is variably subnetted, 5 subnets, 3 masks
0 172.16.1.0/24 [110/65] via 172.16.3.1, 00:01:44,
   \text{serial0}/0/0C 172.16.2.0/24 is directly connected, GigabitEthernet0/0
L 172.16.2.1/32 is directly connected, GigabitEthernet0/0
C 172.16.3.0/30 is directly connected, Serial0/0/0
L 172.16.3.2/32 is directly connected, Serial0/0/0
0 192.168.1.0/24 [110/65] via 192.168.10.10, 00:01:12,
   serial0/0/1192.168.10.0/24 is variably subnetted, 3 subnets, 2
    masks
0 192.168.10.4/30 [110/128] via 192.168.10.10, 00:01:12,
   \text{serial0}/\text{0}/\text{1}[110/128] via 172.16.3.1, 00:01:12, Serial0/0/0
C 192.168.10.8/30 is directly connected, Serial0/0/1
L 192.168.10.9/32 is directly connected, Serial0/0/1
   209.165.200.0/24 is variably subnetted, 2 subnets, 2
    masks.
```
diah cisco.

# **Default Route Propagation Propagating a Default Static Route in OSPFv3**

#### Enabling OSPFv3 on the R1 Interfaces

```
R2 (config) \frac{3}{2} ipv6 route :: /0 2001;DB8;FEED:1::2
R2 (config) \frac{3}{2}R2 (config) \frac{1}{2} ipv6 router ospf 10
R2(config-rtr) | default-information originate
R2 (config-rtr) \frac{1}{2} and
R2#1
*Apr 10 11:36:21.995: %SYS-5-CONFIG I: Configured from console by
console
R2#
```
#### Verifying the propagated IPv6 default Route

```
R2# show ipv6 route static
IPv6 Routing Table - default - 12 entries
Codes: C -Connected, L - Local, S - Static, U - Per-user Static route
      B -BGP, R - RIP, H - NHRP, I1 - ISIS L1
      I2 -ISIS L2, IA - ISIS interarea, IS-ISIS summary, D-EIGRP
      EX -EIGRP external, ND-ND Default, NDp-ND Prefix, DCE-Destination
      NDr -Redirect, O - OSPF Intra, OI-OSPF Inter, OE1-OSPF ext 1
      OE2 -OSPF ext 2, ON1 - OSPF NSSA ext 1, ON2 - OSPF NSSA ext 2
S.
    1/0 [1/0]
     via 2001:DB8: FEBD:1:2, Loophack0
R2#
```
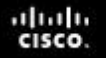

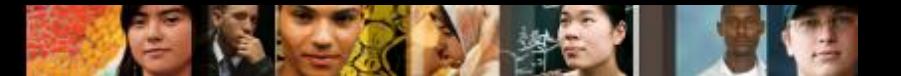

#### **Fine-tuning OSPF Interfaces OSPF Hello and Dead Intervals**

OSPF Hello and Dead intervals must match, or a neighbor adjacency will not occur.

Verifying the OSPF Intervals on R1

```
R1# show ip ospf interface serial 0/0/0 | include Timer
 Timer intervals configured, Hello 10, Dead 40, Wait 40,
Retransmit 5
 Timer intervals configured, Hello 10, Dead 40, Wait 40,
Retransmit 5
 Timer intervals configured, Hello 10, Dead 40, Wait 40,
Retransmit 5
R1#
```
Verifying OSPF Timer Activity

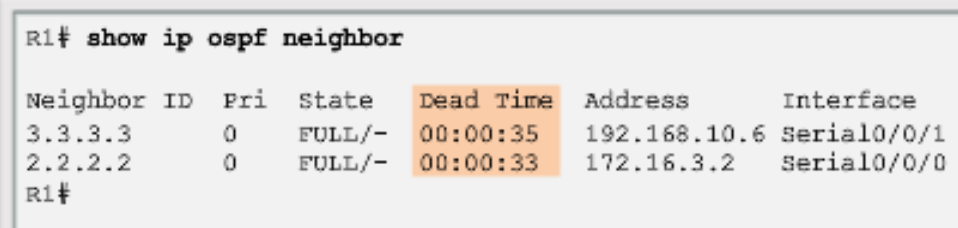

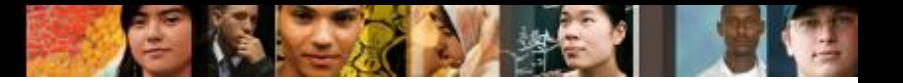

#### **Fine-tuning OSPF Interfaces Modifying OSPF Intervals**

■ Modifying OSPFv2 Intervals

```
R1(config) # interface serial 0/0/0
R1(config-if) | ip ospf hello-interval 5
R1(config-if) | ip ospf dead-interval 20
R1(config-if) \frac{1}{2} end
R1
```
**Nodifying OSPFv3 Intervals** 

```
R1(config) # interface serial 0/0/0
R1(config-if) | ipv6 ospf hello-interval 5
R1(config-if) + ipv6 ospf dead-interval 20
R1 (config-if) \frac{1}{2} end
R1V
```
■ Verifying the OSPFv3 interface intervals

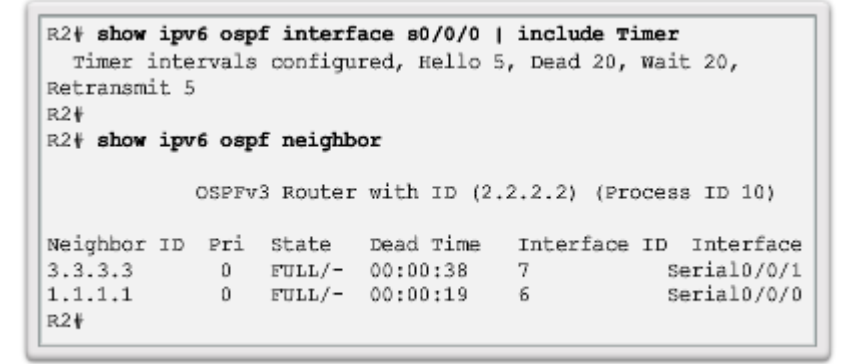

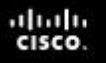

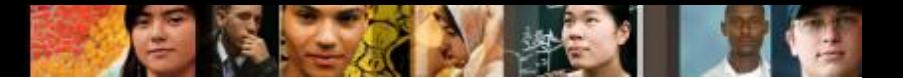

# **Secure OSPF Secure Routing Updates**

- When neighbor authentication has been configured on a router, the router authenticates the source of each routing update packet that it receives.
- An authenticating key that is known to both the sending and the receiving route is exchanged.
- OSPF supports three types of authentication:
	- **Null** no authentication.
	- **Simple password authentication** the password in the update is sent in plaintext over the network (outdated method).
	- **MD5 authentication**  Most secure and recommended method of authentication. Password is calculated using the MD5 algorithm.

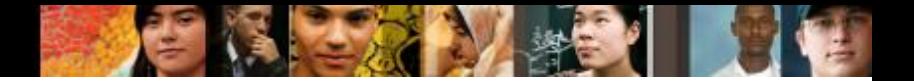

### **Secure OSPF MD5 Authentication**

Operation of the MD5 Algorithm

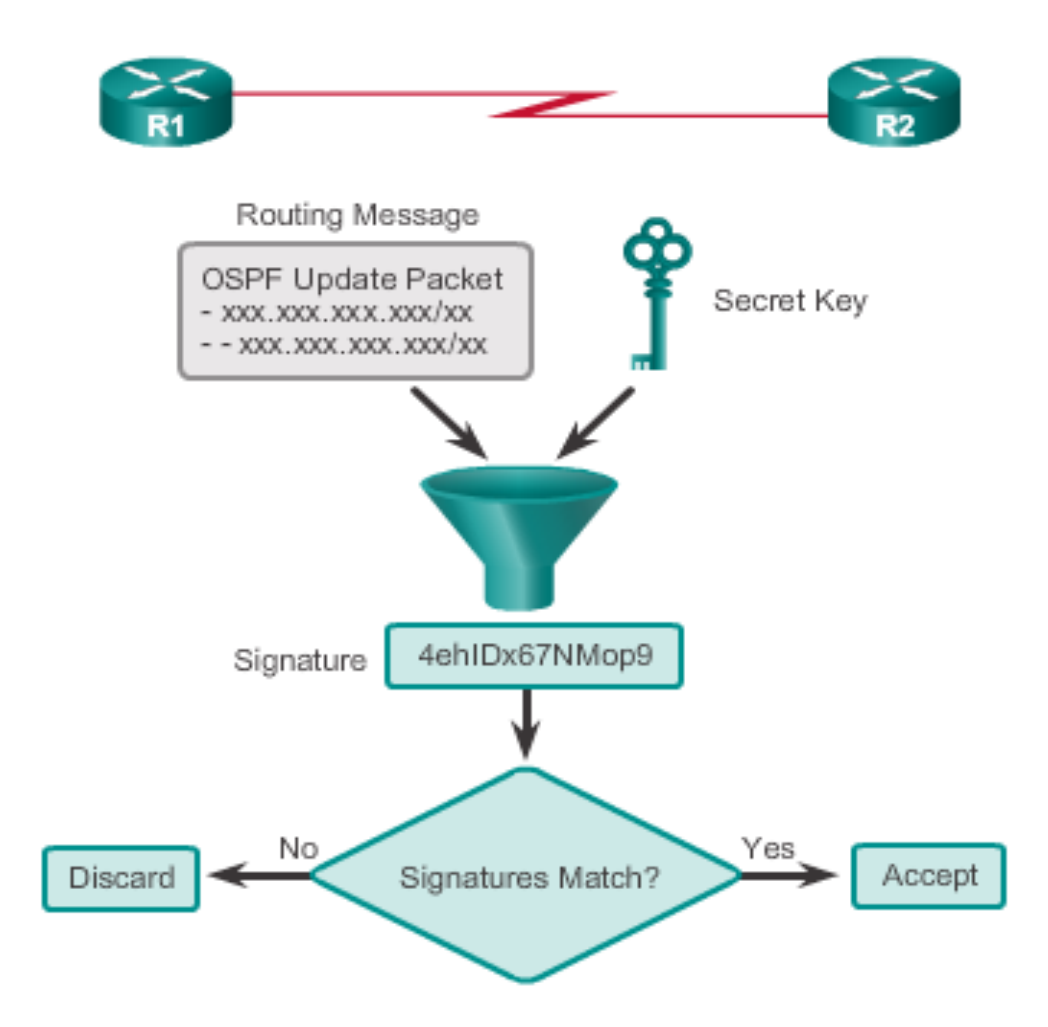

#### **Secure OSPF Configuring OSPF MD5 Authentication**

- MD5 authentication can be enabled globally for all interfaces or on a per-interface basis.
- To enable OSPF MD5 authentication globally, configure:
	- **ip ospf message-digest-key** *key*  **md5** *password* (interface configuration command)
	- **area** *area-id* **authentication message-digest** (router configuration command)
- To enable MD5 authentication on a per-interface basis, configure:
	- **ip ospf message-digest-key** *key*  **md5** *password* (interface configuration command)
	- **ip ospf authentication message-digest** (interface configuration command)

ahah cisco

#### **Secure OSPF OSPF MD5 Authentication Example**

```
R1 (config) # router ospf 10
R1(config-router)# area 0 authentication message-digest
R1 (config-router) \# exit
R1 (config) #
*Apr 8 09:58:09.899: %OSPF-5-ADJCHG: Process 10, Nbr 2.2.2.2
on Serial0/0/0 from FULL to DOWN, Neighbor Down: Dead timer
expired
R1 (config) #*Apr 8 09:58:28.627: %OSPF-5-ADJCHG: Process 10, Nbr 3.3.3.3
on Serial0/0/1 from FULL to DOWN, Neighbor Down: Dead timer
expired
R1 (config) #
R1 (config) # interface GigabitEthernet 0/0
R1(config-if)\frac{1}{7} ip ospf message-digest-key 1 md5 CISCO-123
R1(config-if) \frac{1}{2} exit
R1 (config) #
R1 (config) # interface Serial 0/0/0
R1(config-if)# ip ospf message-digest-key 1 md5 CISCO-123
R1(config-if) \frac{1}{2} exit
R1 (config) #
R1(config)# interface Serial 0/0/1
R1(config-if)# ip ospf message-digest-key 1 md5 CISCO-123
R1 (config-if) \frac{1}{4}
```
continued

#### **Secure OSPF OSPF MD5 Authentication Example (cont.)**

```
R1(config)# interface GigabitEthernet 0/0
R1(config-if)\frac{1}{4} ip ospf message-digest-key 1 md5 CISCO-123
R1 (config-if) \frac{1}{2} ip ospf authentication message-digest
R1 (config-if) \frac{1}{4} exit
R1 (config) #
R1 (config) # interface Serial 0/0/0
R1(config-if)# ip ospf message-digest-key 1 md5 CISCO-123
R1(config-if)\frac{1}{2} ip ospf authentication message-digest
R1(config-if) \frac{1}{2} exit
R1 (config) #
R1(config)# interface Serial 0/0/1
R1(config-if)# ip ospf message-digest-key 1 md5 CISCO-123
R1 (config-if) \frac{1}{2} ip ospf authentication message-digest
R1(config-if) \frac{1}{2} exit
R1 (config) #
*Apr 8 10:20:10.647: %OSPF-5-ADJCHG: Process 10, Nbr 2.2.2.2
on Serial0/0/0 from FULL to DOWN, Neighbor Down: Dead timer
expired
R1 (config) #
*Apr 8 10:20:50.007: %OSPF-5-ADJCHG: Process 10, Nbr 3.3.3.3
on Serial0/0/1 from FULL to DOWN, Neighbor Down: Dead timer
expired
R1 (config) #
```
#### **Secure OSPF Verifying OSPF MD5 Authentication**

 $R1$ # show ip ospf interface serial  $0/0/0$ Serial0/0/0 is up, line protocol is up Internet Address 172.16.3.1/30, Area 0, Attached via Network Statement Process ID 10, Router ID 1.1.1.1, Network Type POINT TO POINT, Cost: 64 Topology-MTID Cost Disabled Shutdown Topology Name 0. 64 Base no no Transmit Delay is 1 sec, State POINT TO POINT Timer intervals configured, Hello 5, Dead 20, Wait 20, Retransmit 5 oob-resync timeout 40 Hello due in 00:00:02 Supports Link-local Signaling (LLS) Cisco NSF helper support enabled IETF NSF helper support enabled Index 2/2, flood queue length 0  $Next 0x0(0)/0x0(0)$ Last flood scan length is 1, maximum is 1 Last flood scan time is 0 msec, maximum is 0 msec Neighbor Count is 1, Adjacent neighbor count is 1 Adjacent with neighbor 2.2.2.2 Suppress hello for 0 neighbor(s) Message digest authentication enabled ▼ Youngest key id is 1  $R1#$  $R1$ # show ip ospf interface | include Message Message digest authentication enabled Message digest authentication enabled Message digest authentication enabled  $R1#$ 

#### **Secure OSPF Verifying OSPF MD5 Authentication (cont.)**

Verify the Routing Table on R1

```
R1# show ip route ospf
Codes: L - local, C - connected, S - static, R - RIP,
       M - mobile, B - EGP, D - EIGRP,
       EX - EIGRP external, 0 - OSPF, IA - OSPF inter area
       N1 - OSPF NSSA external type 1,
       N2 - OSPF NSSA external type 2
       E1 - OSPF external type 1
       E2 - OSPF external type 2
       i - IS-IS, su - IS-IS summary, L1 - IS-IS level-1,
       L2 - IS-IS level-2, ia - IS-IS inter area,
       * - candidate default, U - per-user static route
       o - ODR, P - periodic downloaded static route
       H - NHRP, 1 - LISP+ - replicated route, % - next hop override
Gateway of last resort is 172.16.3.2 to network 0.0.0.0
0*E2 0.0.0.0/0 [110/1] via 172.16.3.2, 00:33:17, Serial0/0/0
     172.16.0.0/16 is variably subnetted, 5 subnets, 3 masks
        172.16.2.0/24 [110/65] via 172.16.3.2, 00:33:17, Serial0/0/0
0
     192.168.1.0/24 [110/65] via 192.168.10.6, 00:30:43, Serial0/0/1
0
     192.168.10.0/24 is variably subnetted, 3 subnets, 2 masks
        192.168.10.8/30 [110/128] via 192.168.10.6, 00:30:43, Serial0/0/1
0
                        [110/128] via 172.16.3.2, 00:33:17, Serial0/0/0
R1#
```
# **OSPF Trivia**

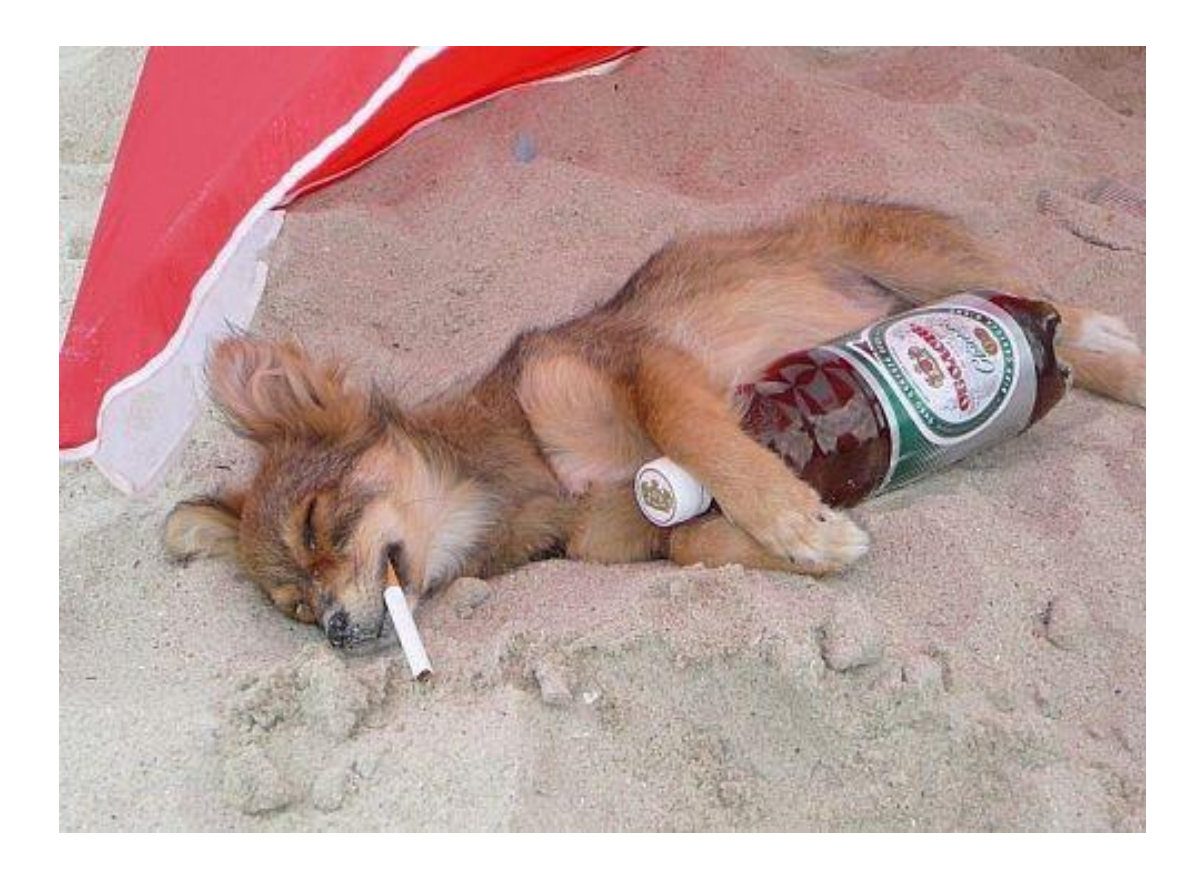

**Who designed MD5?** 

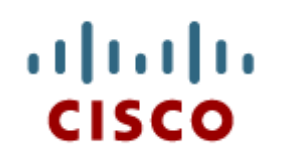

#### Multiarea OSPF Operation

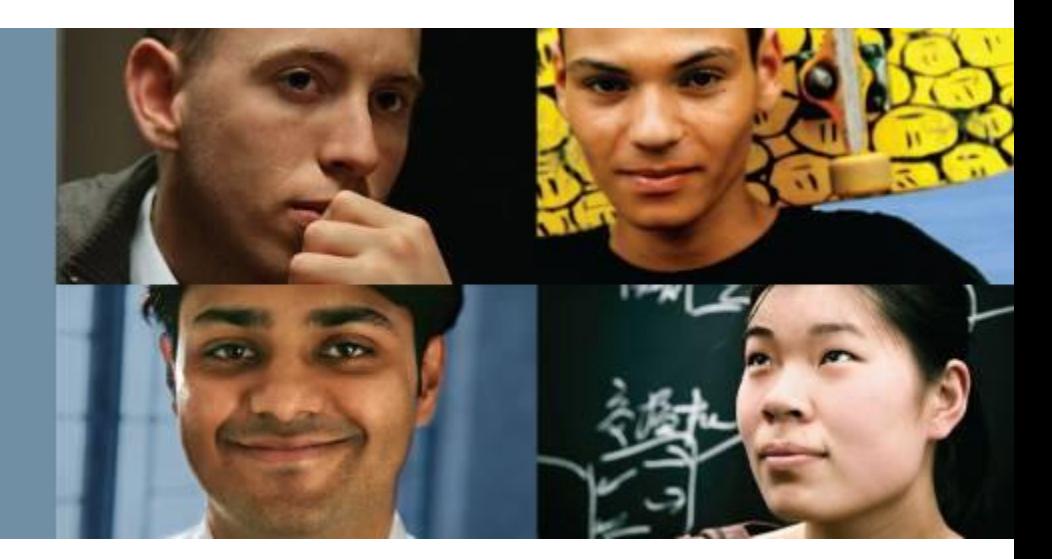

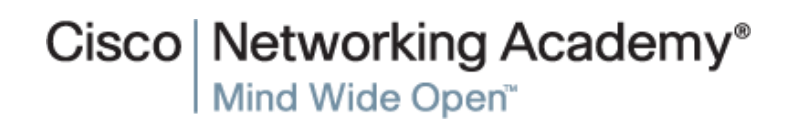

Presentation\_ID **Example 2008** Cisco Systems, Inc. All rights reserved. Cisco Confidential **89** 

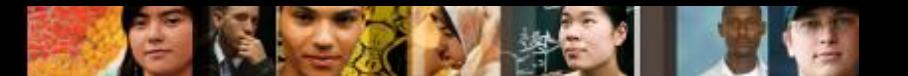

# **Why Multiarea OSPF? Single-Area OSPF**

Single-area OSPF is useful in smaller networks. If an area becomes too big, the following issues must be addressed:

- Large routing table (no summarization by default)
- Large link-state database (LSDB)
- Frequent SPF algorithm calculations

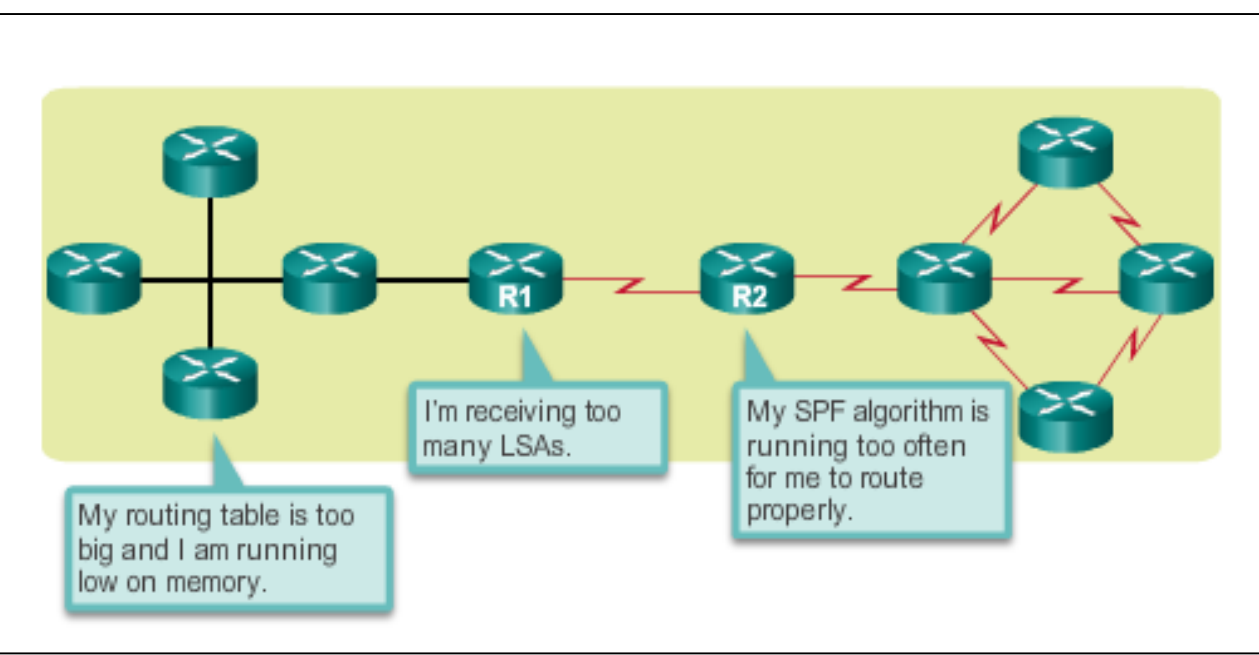

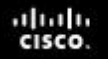

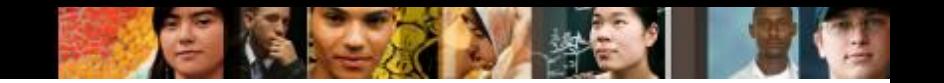

#### **Why Multiarea OSPF? Multiarea OSPF**

Multiarea OSPF requires a hierarchical network design and the main area is called the backbone area, or area 0, and all other areas must connect to the backbone area.

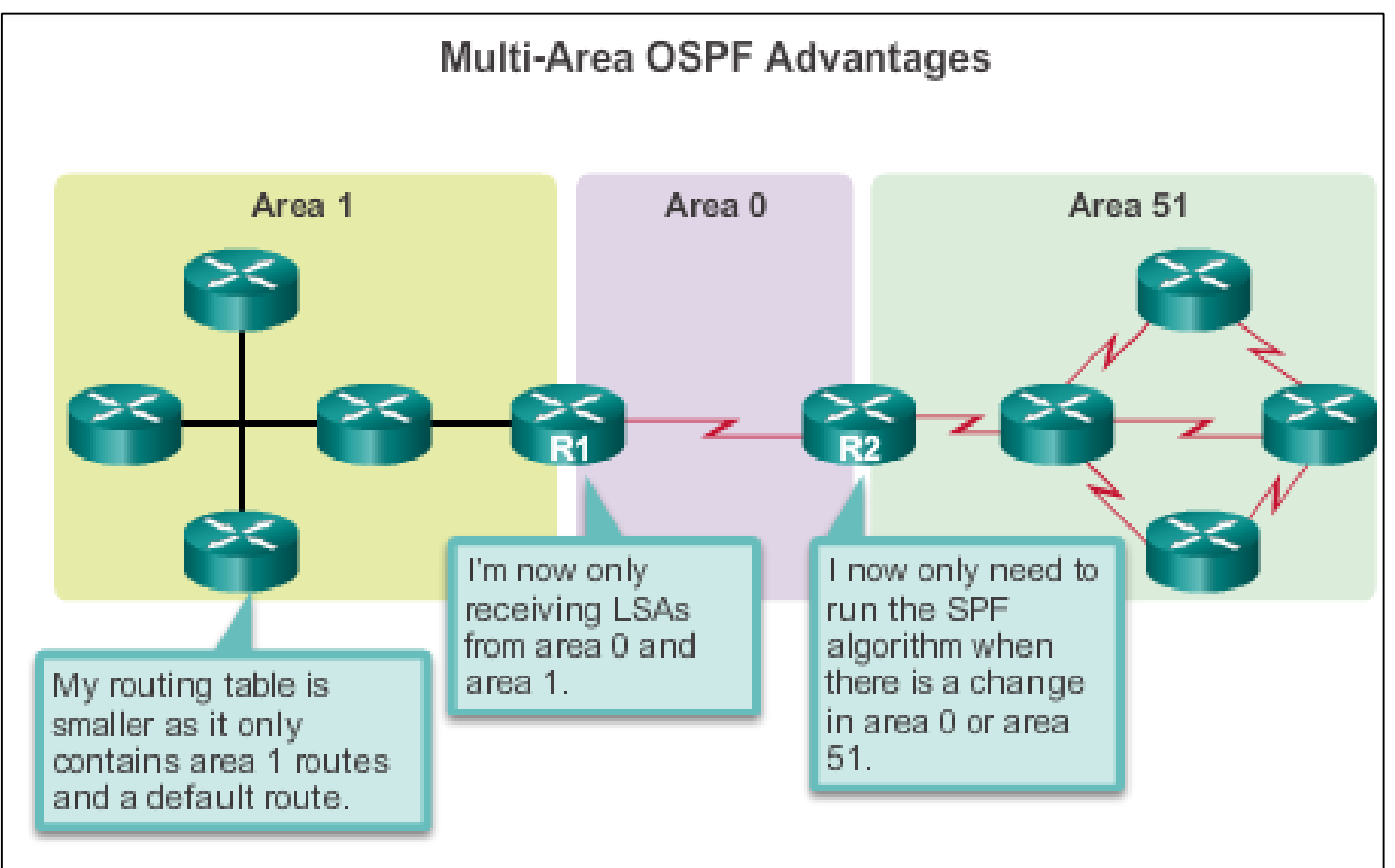

### **Why Multiarea OSPF? OSPF Two-Layer Area Hierarchy**

Multiarea OSPF is implemented in a two-layer area hierarchy:

#### **Backbone (transit) area**

- Area whose primary function is the fast and efficient movement of IP packets.
- **Interconnects with other OSPF area types.**
- Called OSPF area 0, to which all other areas directly connect.

#### **Regular (nonbackbone) area**

- Connects users and resources.
- A regular area does not allow traffic from another area to use its links to reach other areas.

ahah

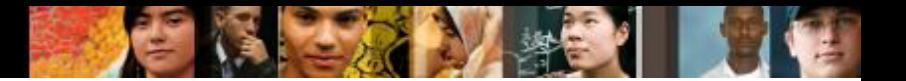

#### **Why Multiarea OSPF? Types of OSPF Routers**

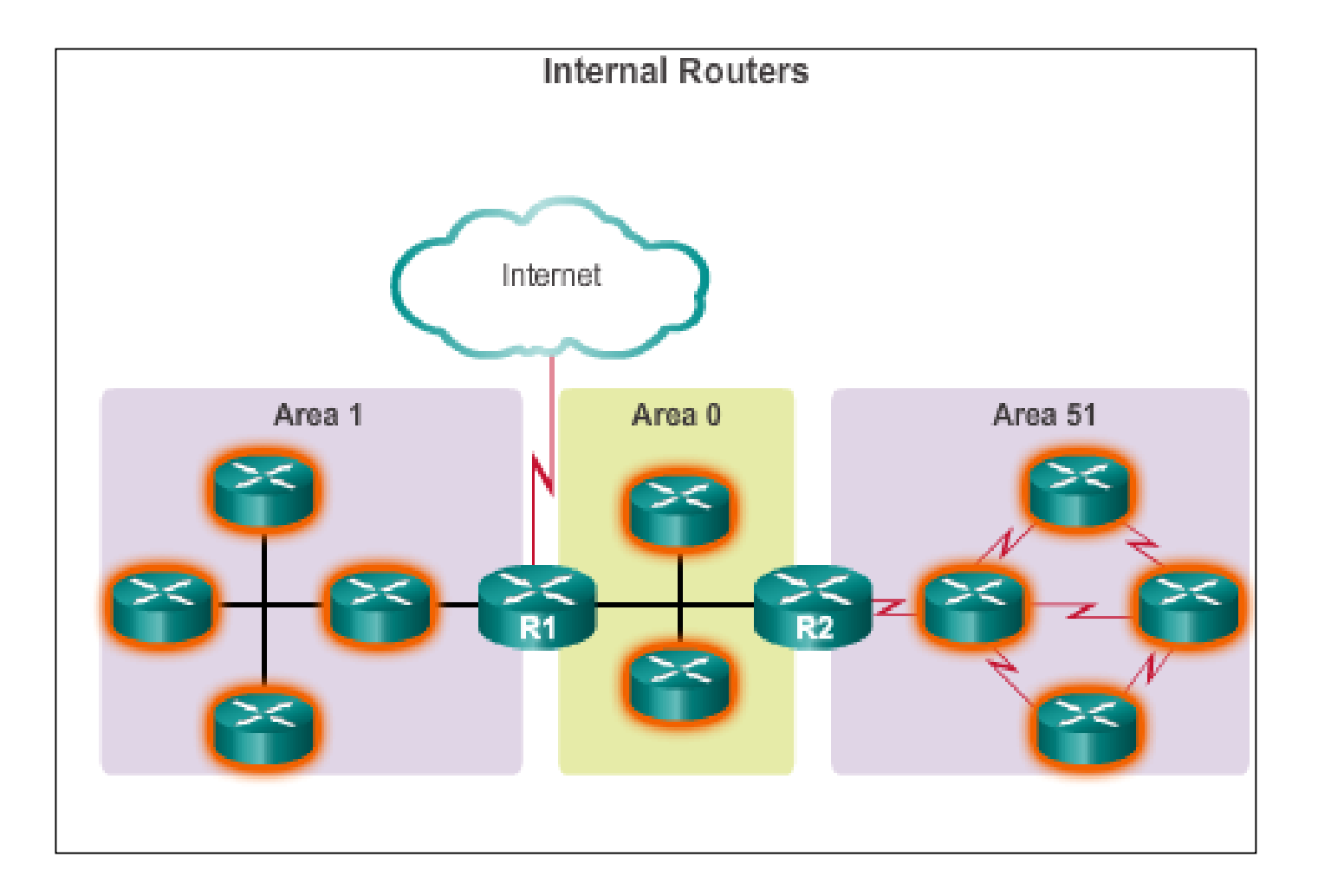

#### aludo<br>cisco.

# **Why Multiarea OSPF? Types of OSPF Routers (cont.)**

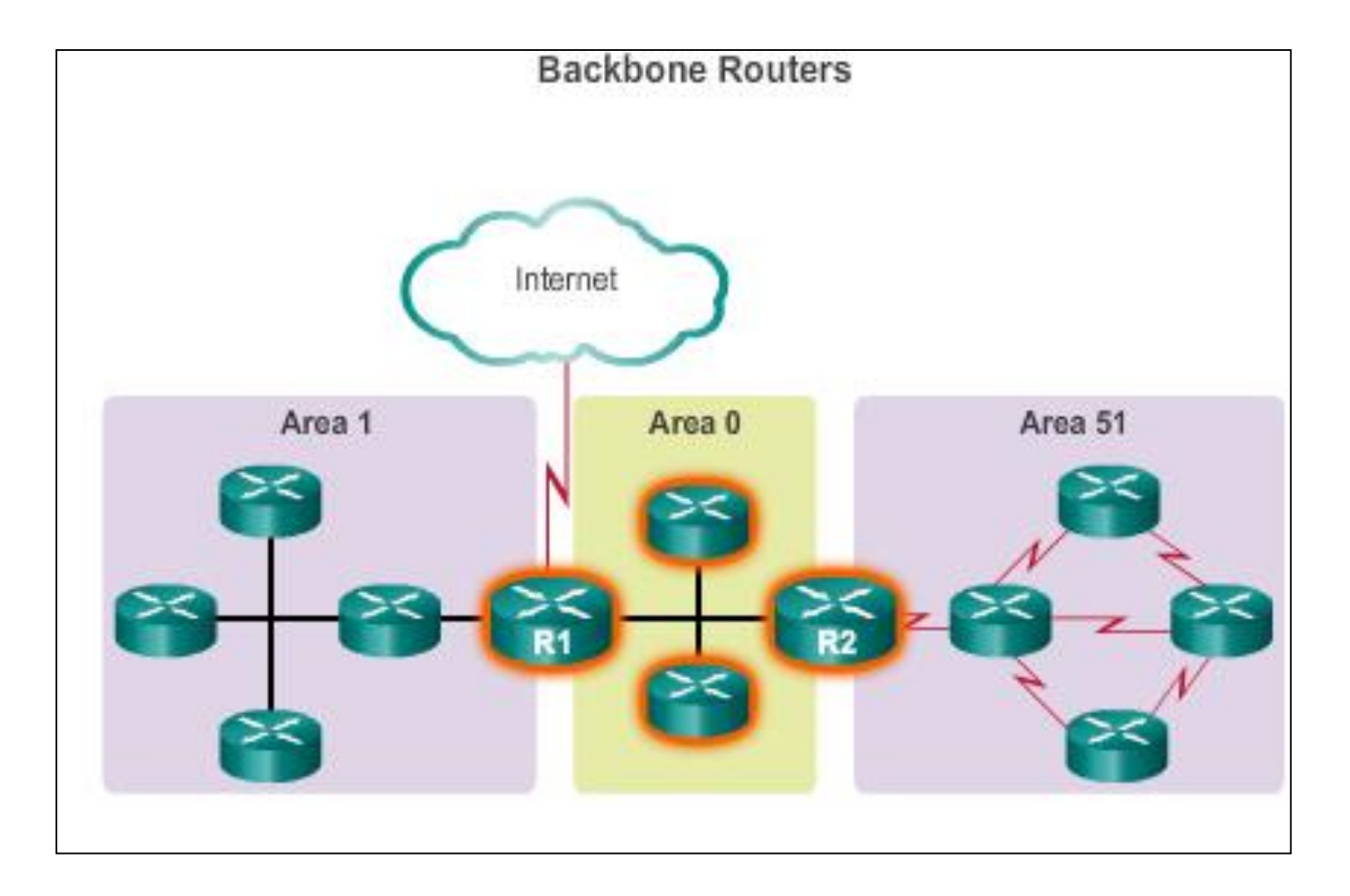

# **Why Multiarea OSPF? Types of OSPF Routers (cont.)**

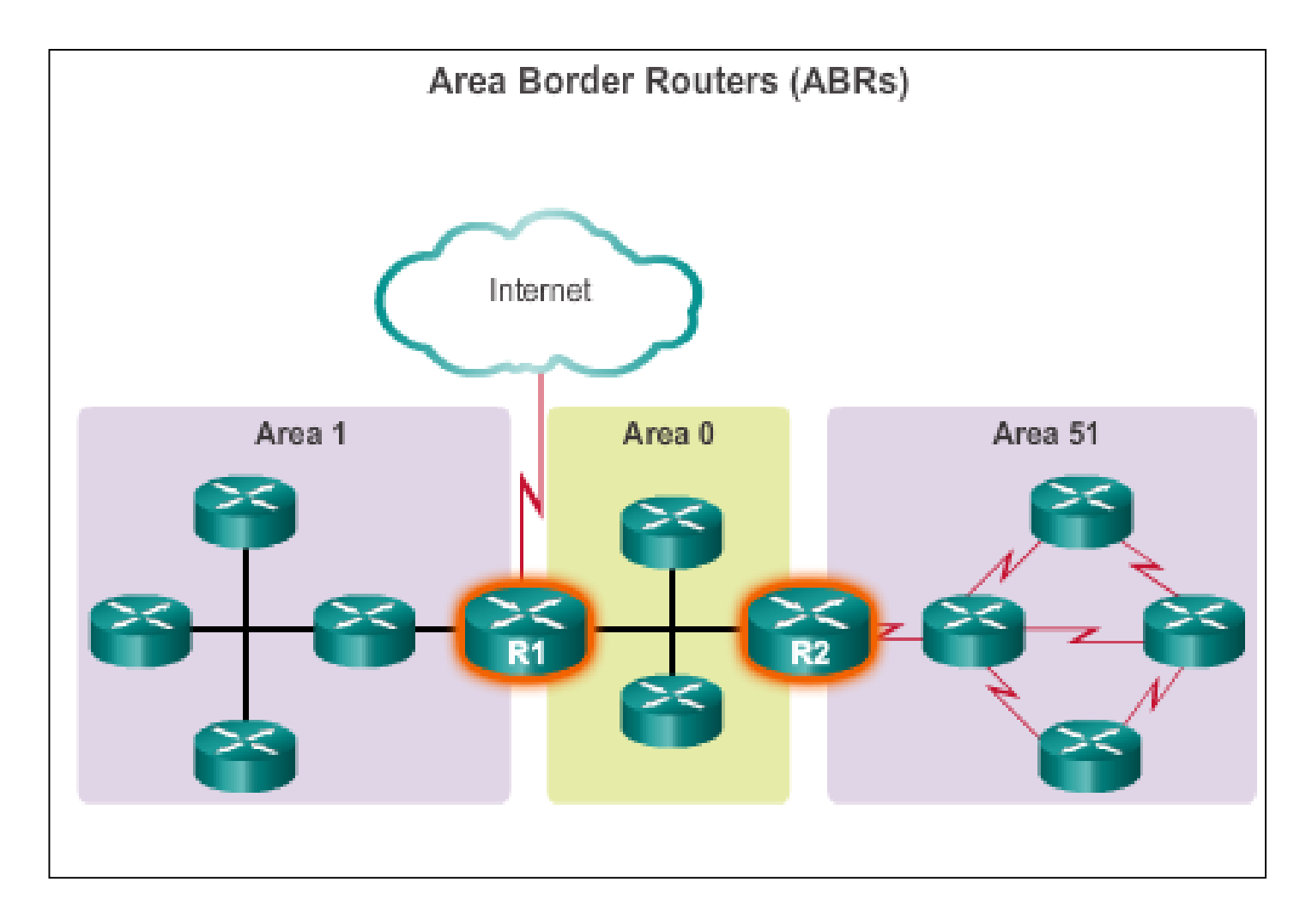

aludo<br>cisco.

# **Why Multiarea OSPF? Types of OSPF Routers (cont.)**

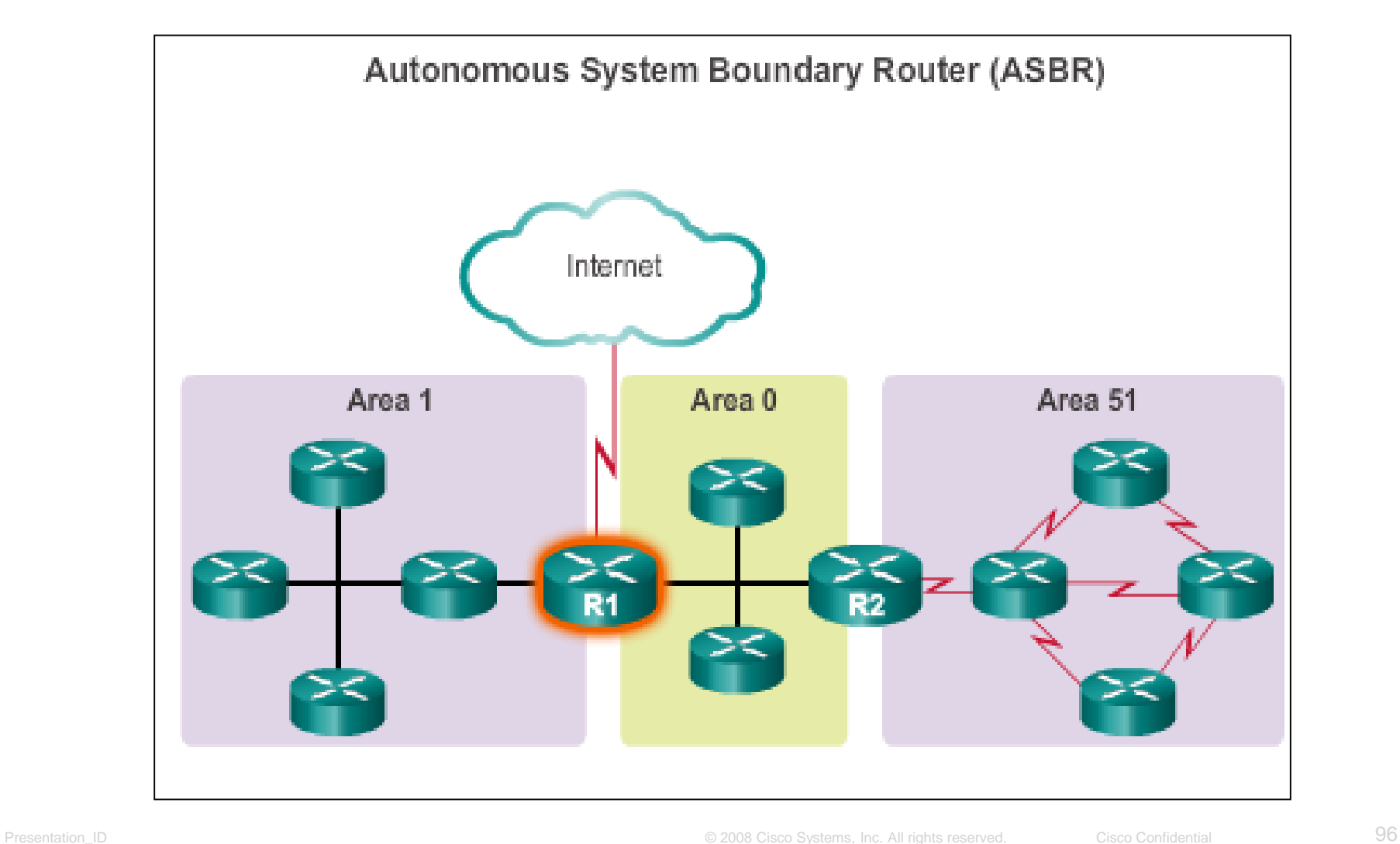

aludo<br>cisco.

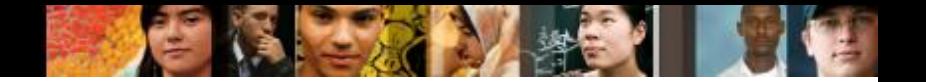

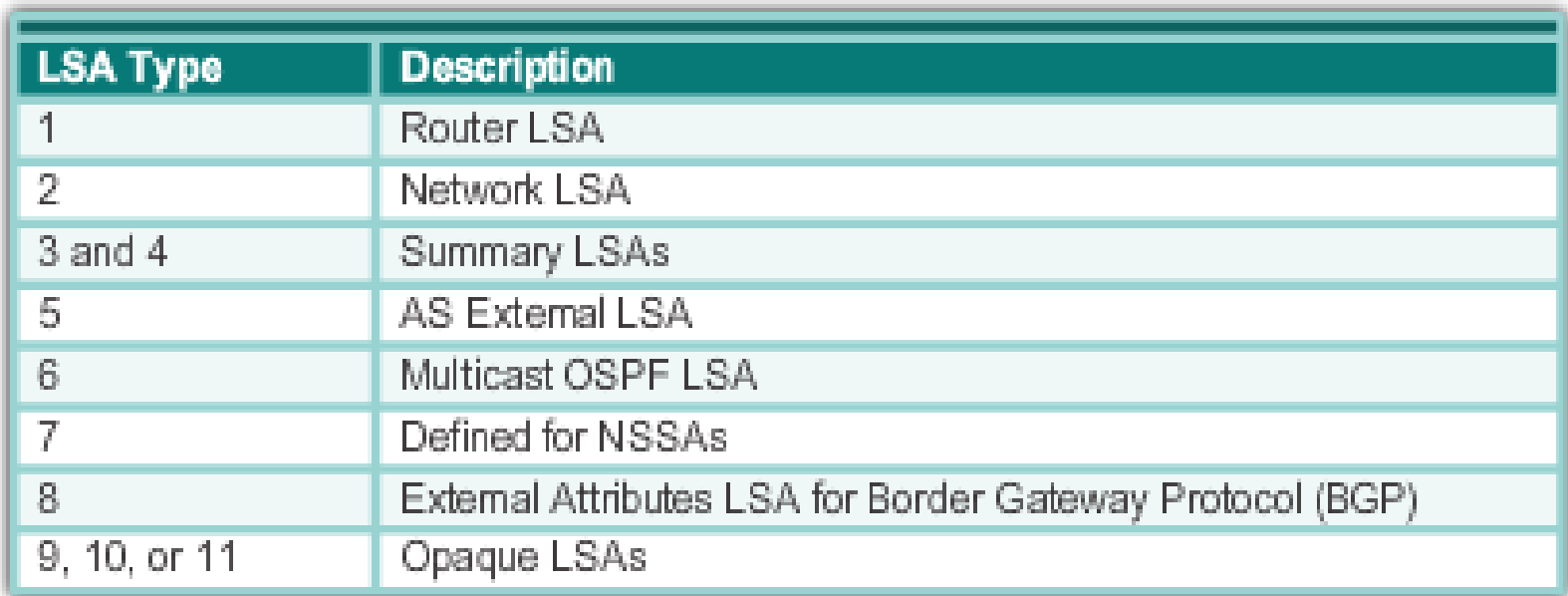

#### Most common and covered in this course – 1 thru 5

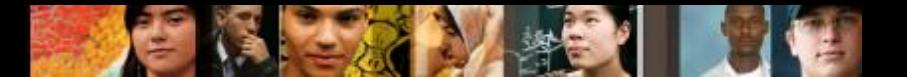

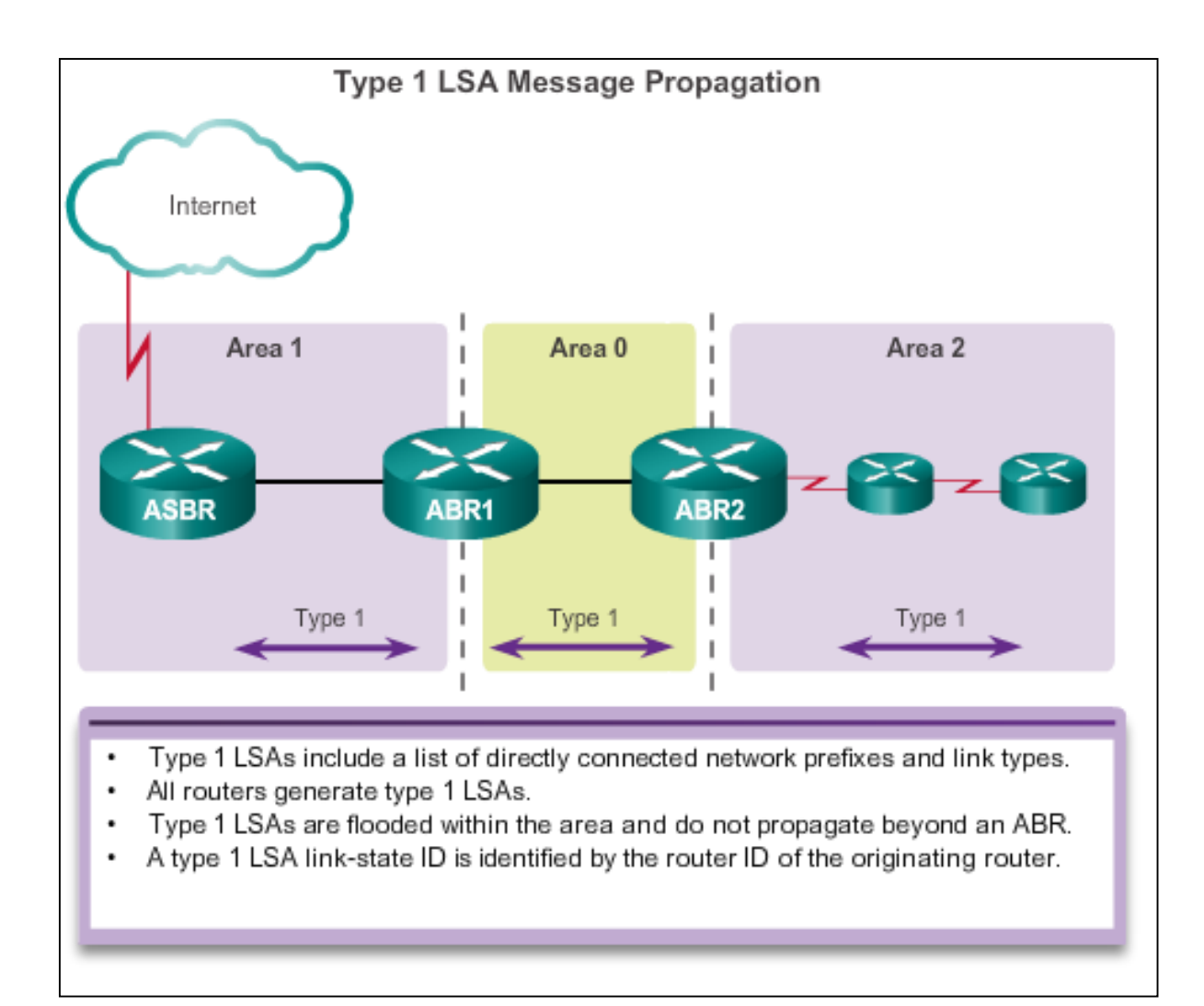

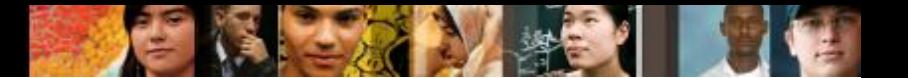

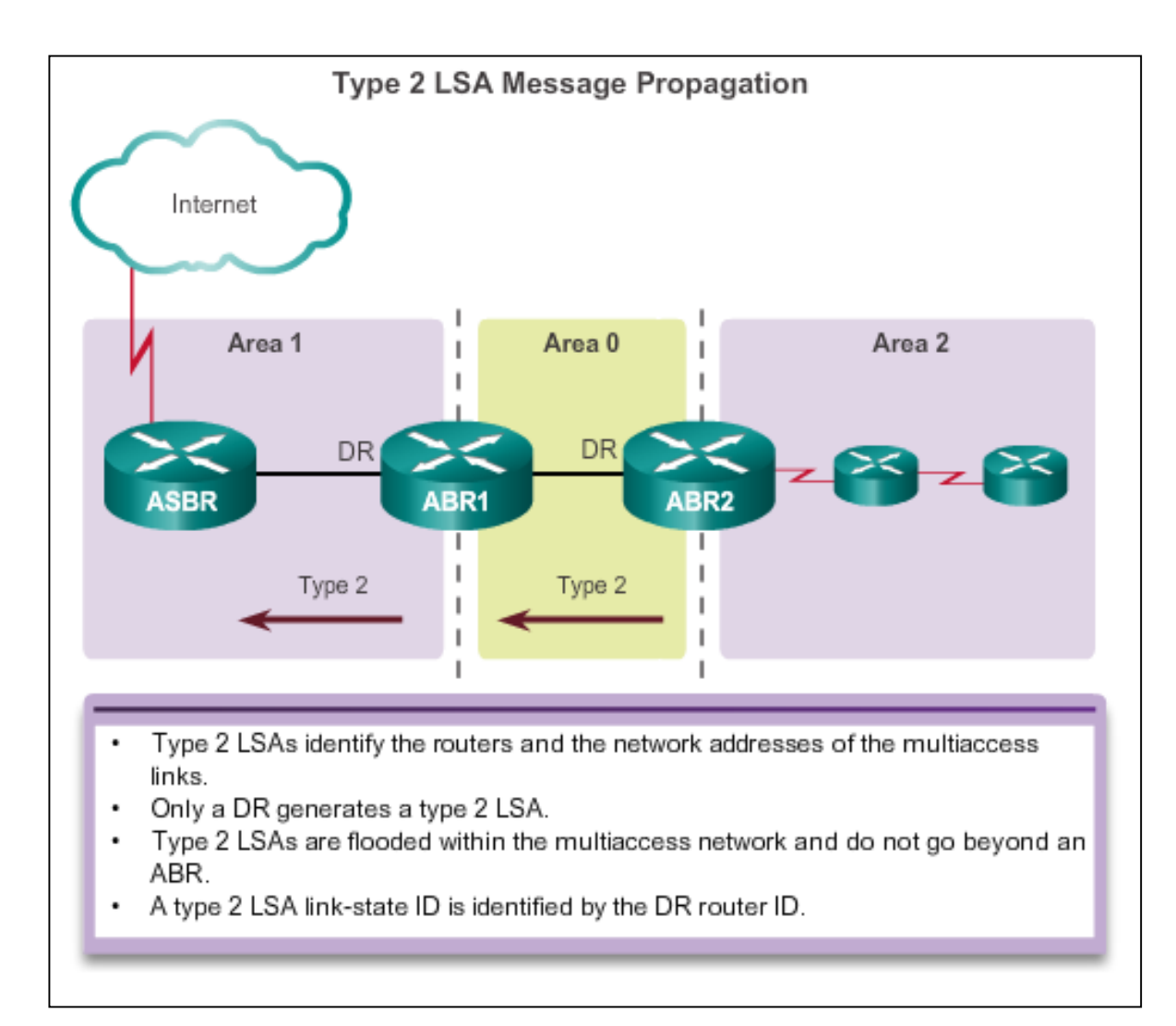

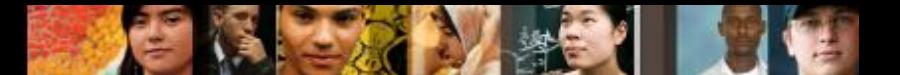

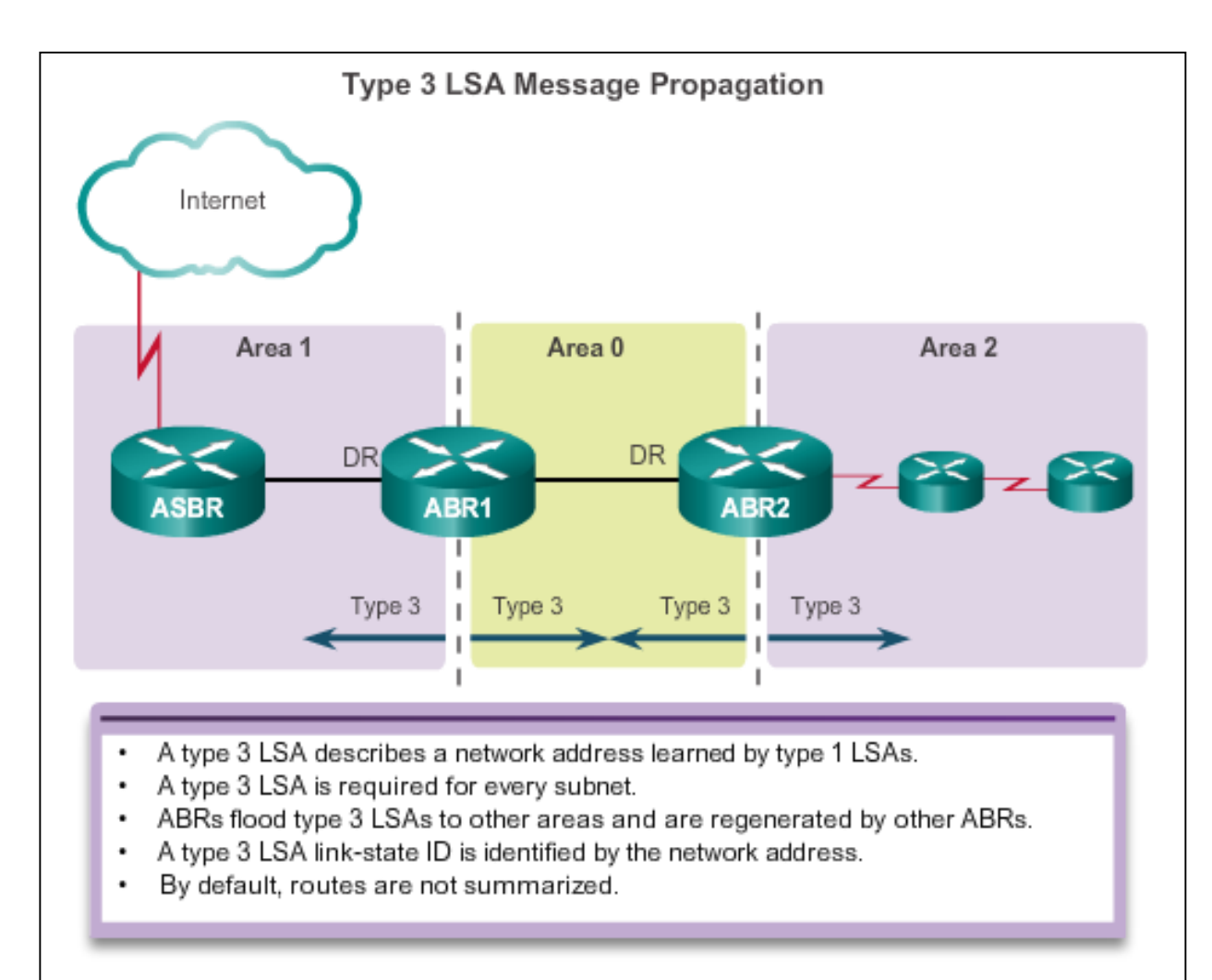

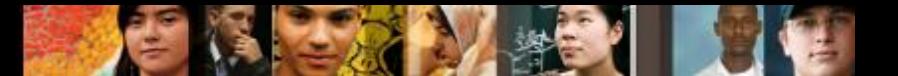

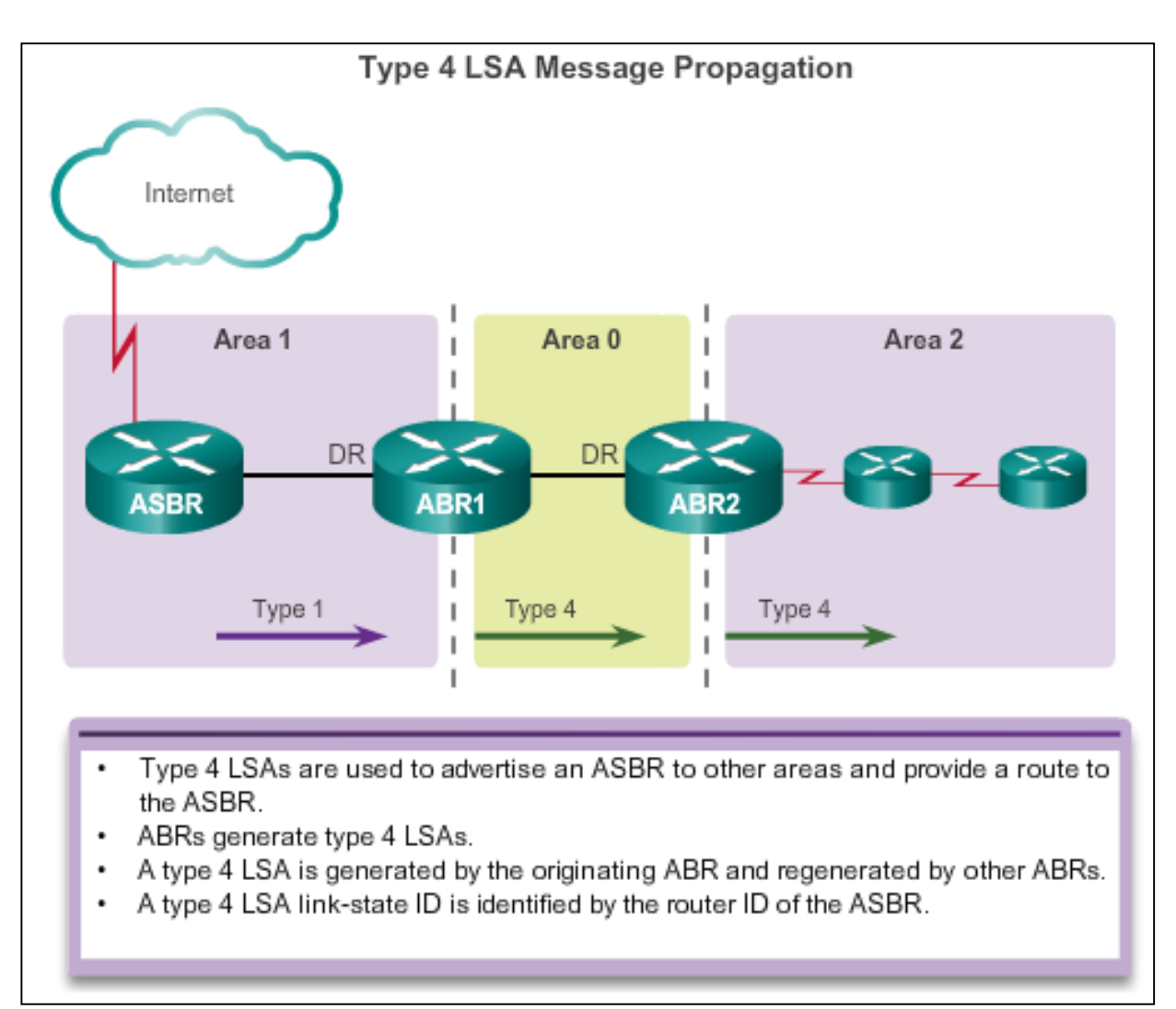

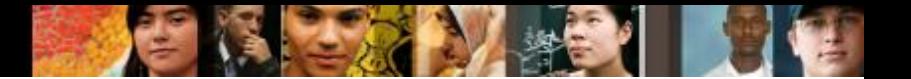

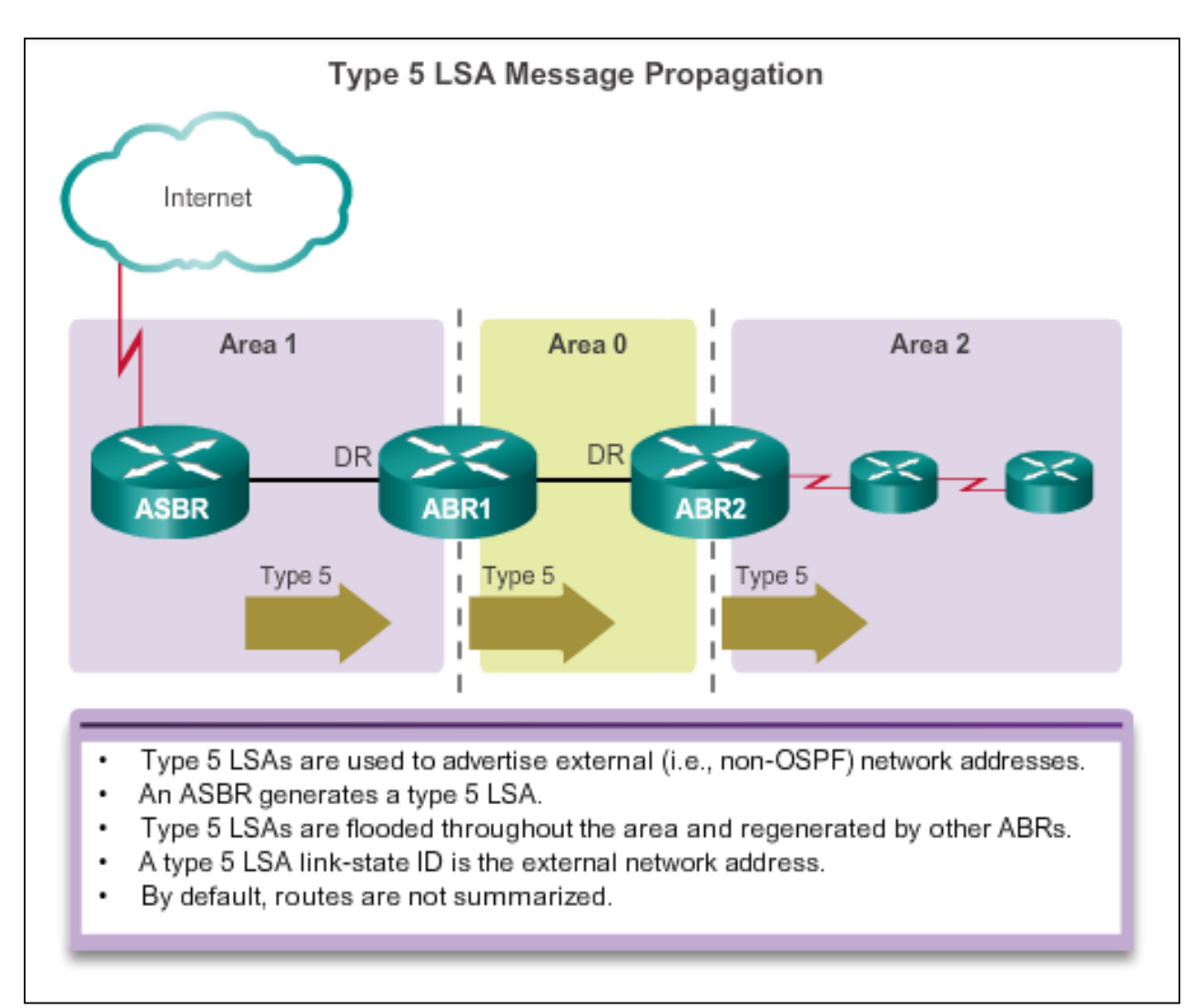

# **OSPF Routing Tables and Route Types OSPF Routing Table Entries**

- **O** Router (type 1) and network (type 2) LSAs describe the details within an area (the route is intra-area).
- **O IA** Summary LSAs appear in the routing table as IA (interarea routes)
- **O E1** or **OE 2** External LSAs external type 1 (E1) or external type 2 (E2) routes

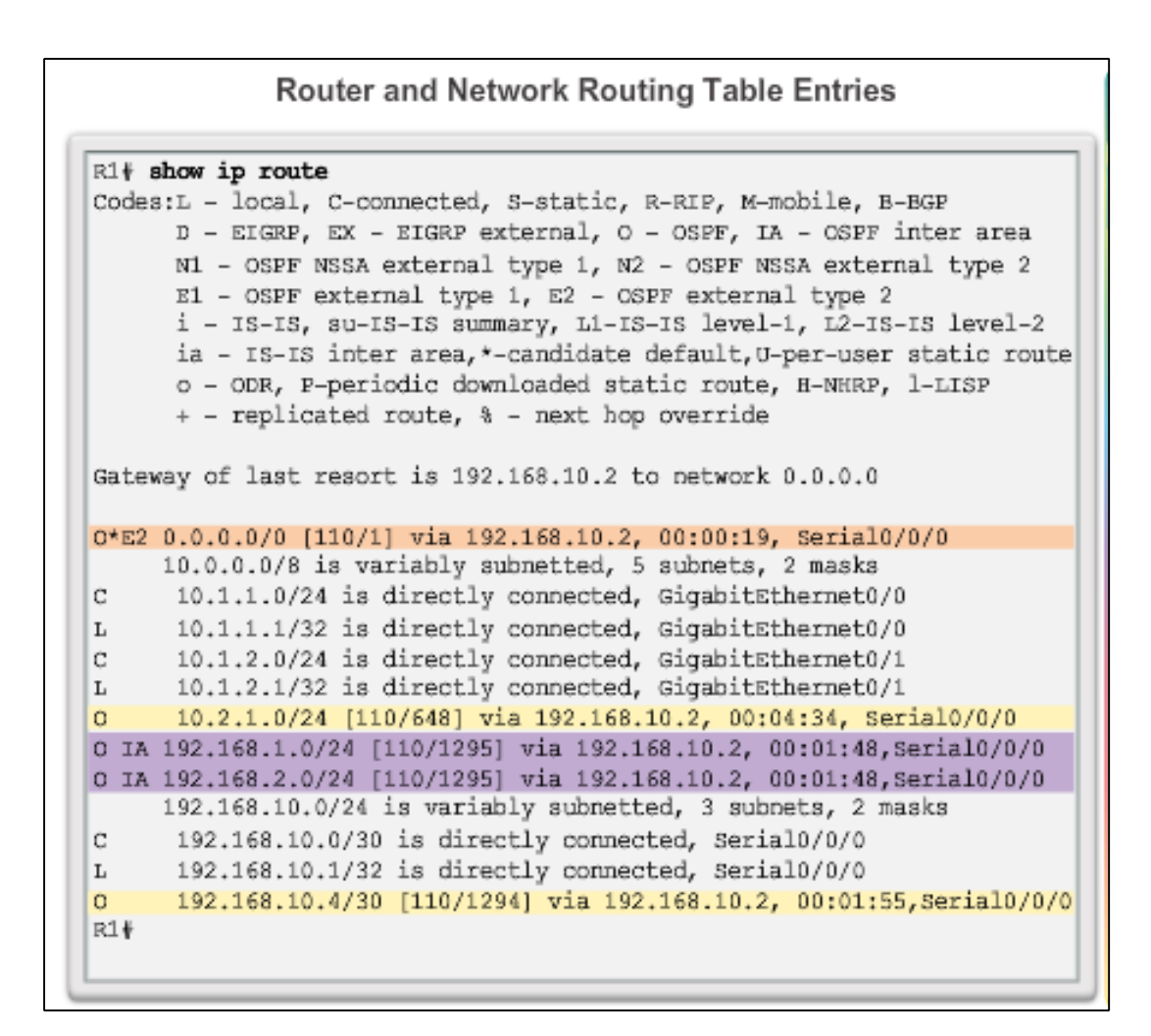

# **OSPF Routing Tables and Route Types OSPF Routing Table Entries (cont.)**

- **O** Router (type 1) and network (type 2) LSAs describe the details within an area (the route is intra-area)
- **O IA** Summary LSAs appear in the routing table as IA (interarea routes)
- **O E1** or **OE 2** External LSAs external type 1 (E1) or external type 2 (E2) routes

#### R1+ show ipv6 route IPv6 Routing Table - default - 9 entries Codes:C - Connected, L - Local, S - Static, U-Per-user Static route B - BGP, R - RIP, H - NHRP, I1 - ISIS L1 I2 - ISIS L2, IA - ISIS interarea, IS - ISIS summary, D - EIGRP EX - EIGRP external, ND-ND Default, NDp-ND Prefix, DCE-Destination NDr - Redirect, O-OSPF Intra, OI-OSPF Inter, OE1-OSPF ext 1 OE2 - OSPF ext 2, ON1 - OSPF NSSA ext 1, ON2 - OSPF NSSA ext 2  $OE2 :: / 0 [110/1], tag 10$ via FE80::2, Serial0/0/0 Ċ. 2001:DB8:CAFE:1::/64 [0/0] via GigabitEthernet0/0, directly connected L 2001:DB8:CAFE:1::1/128 [0/0] via GigabitEthernet0/0, receive 2001;DB8:CAFE:2::/64 [110/648]  $\Omega$ via FE80::2, Serial0/0/0 2001:DB8:CAFE:3::/64 [110/1295] **OI** via FE80::2, Serial0/0/0 2001;DB8:CAFE:A001::/64 [0/0] C via Serial0/0/0, directly connected 2001;DB8:CAFE;A001::1/128 [0/0] L via Serial0/0/0, receive 2001:DB8:CAFE:A002::/64 [110/1294]  $\alpha$ via FE80::2, Serial0/0/0 L FF00::/8 [0/0] via Null0, receive R1#

**OSPFv3 Routing Table Entries** 

#### ahah CISCO

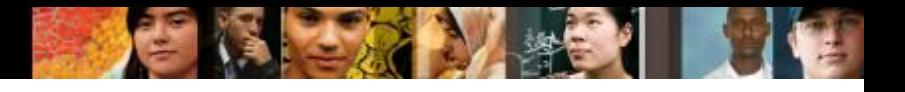

# **OSPF Routing Tables and Route Types OSPF Route Calculation**

- 1. All routers calculate the best paths to destinations within their area (intraarea) and add these entries to the routing table.
- 2. All routers calculate the best paths to the other areas within the internetwork (interarea) or type 3 and type 4 LSAs.
- 3. All routers calculate the best paths to the external autonomous system (type 5) destinations. These are noted with either an O E1 or an O E2 route designator.

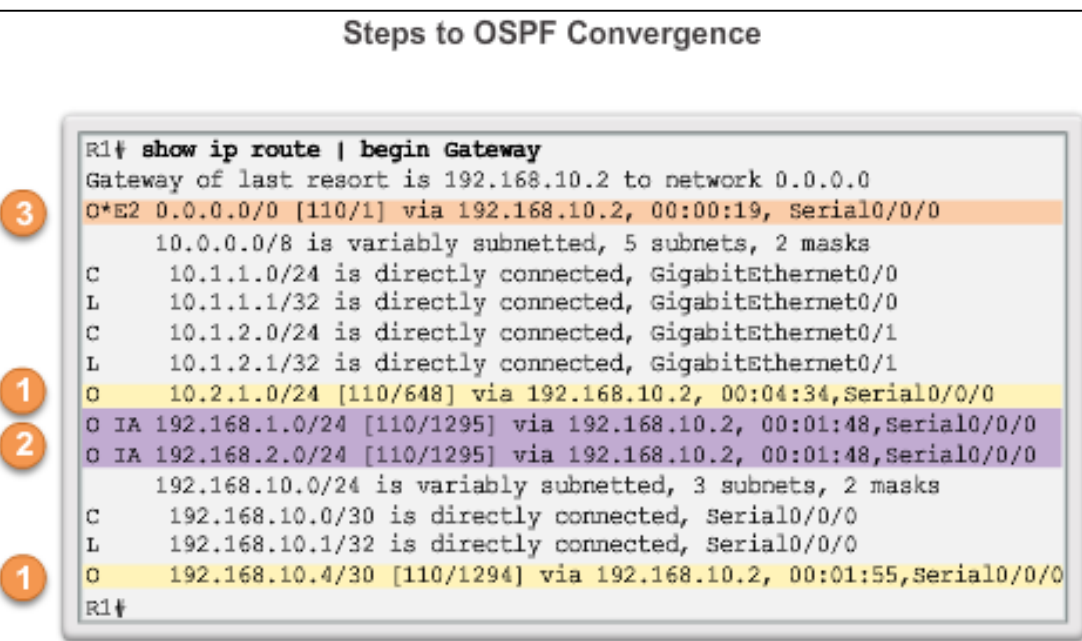

- Calculate intra-area OSPF routes.
- Calculate best path to interarea OSPF routes.
- Calculate best path route to external non-OSPF networks.

#### **OSPF Trivia**

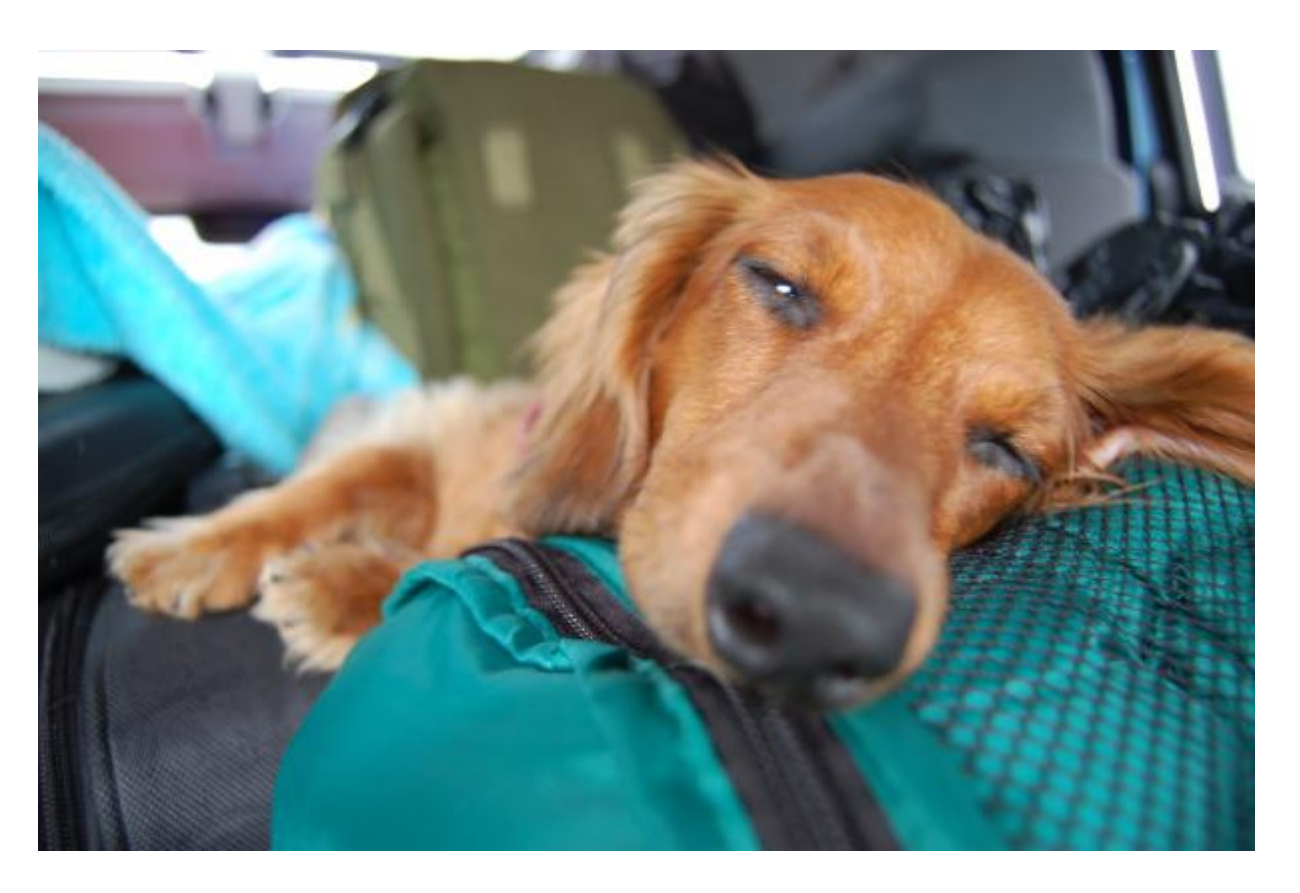

How many bits are used to create Areas?

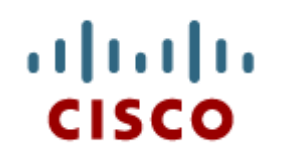

#### Configuring Multiarea **OSPF**

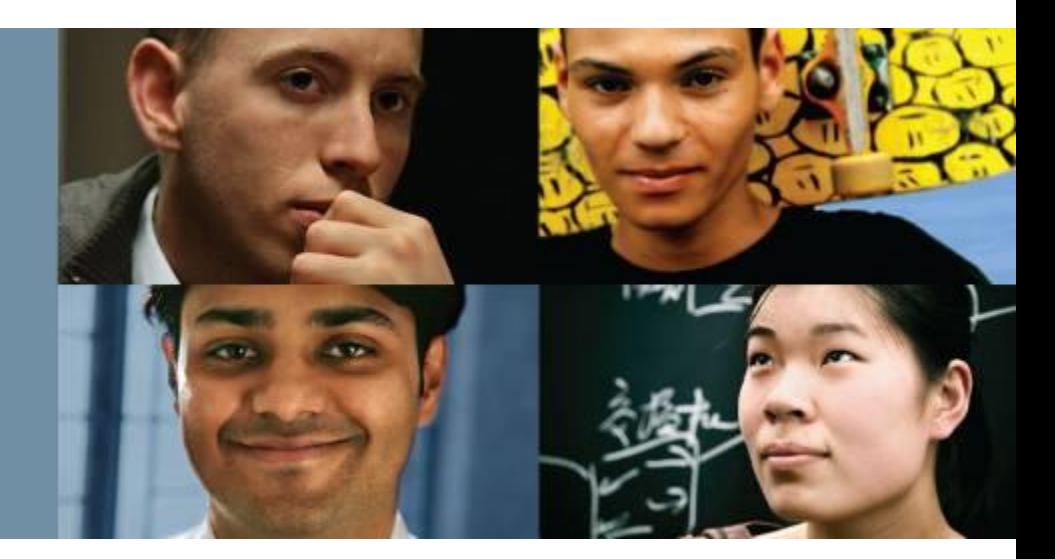

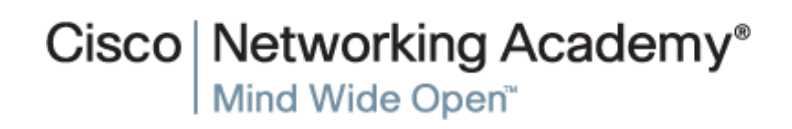

Presentation\_ID **Example 2008** Cisco Systems, Inc. All rights reserved. Cisco Confidential Cisco Confidential 107

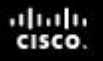

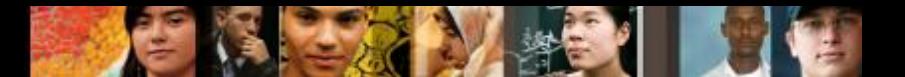

# **Configuring Multiarea OSPF Implementing Multiarea OSPF**

#### Implementation Plan Steps

- 1. Gather the network requirements and parameters.
- 2. Define the OSPF parameters.
- 3. Configure OSPF.
- 4. Verify OSPF.
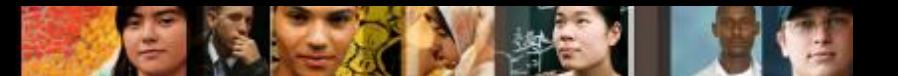

### **Configuring Multiarea OSPF Configuring Multiarea OSPF**

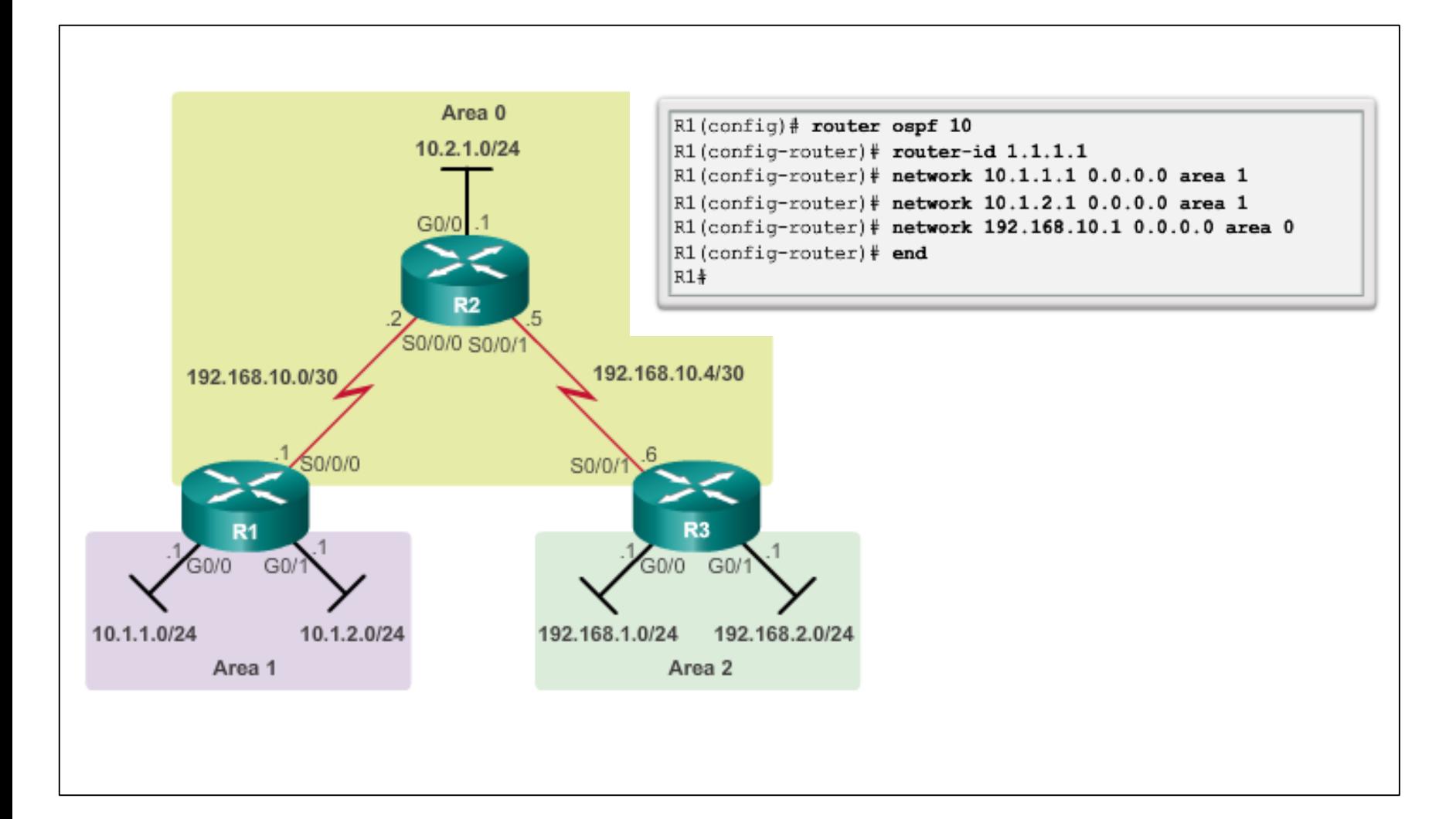

#### diah CISCO.

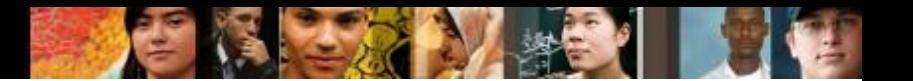

## **Configuring Multiarea OSPF Configuring Multiarea OSPFv3**

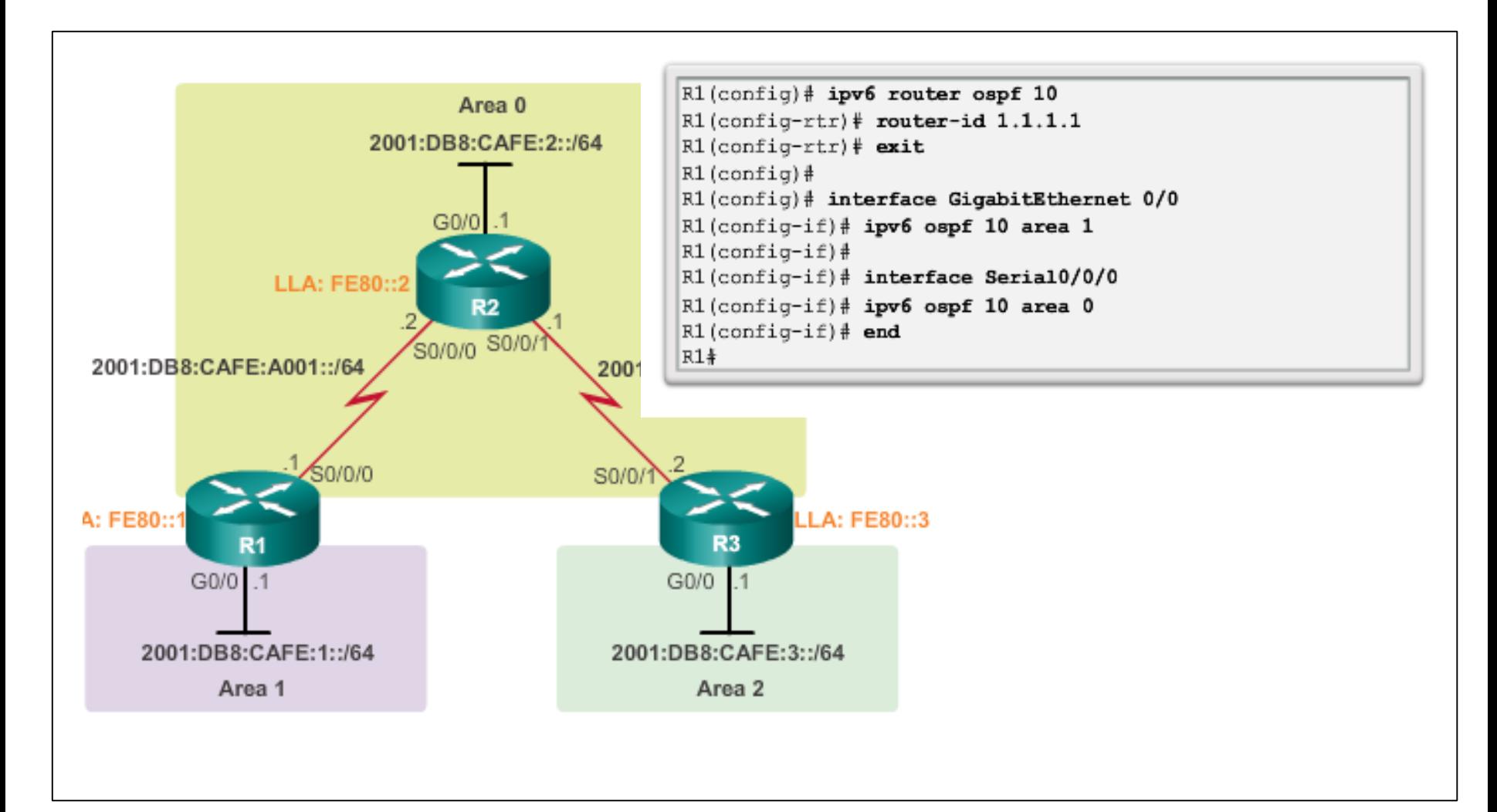

#### ahah **CISCO**

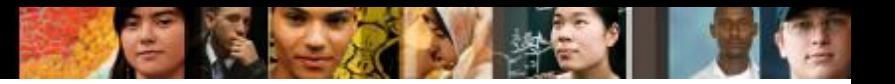

#### **OSPF Route Summarization OSPF Route Summarization**

- R1 forwards a summary LSA to the core router C1.
- $\blacksquare$  C1, in turn, forwards the summary LSA to R2 and R3.
- R2 and R3 then forward it to their respective internal routers.

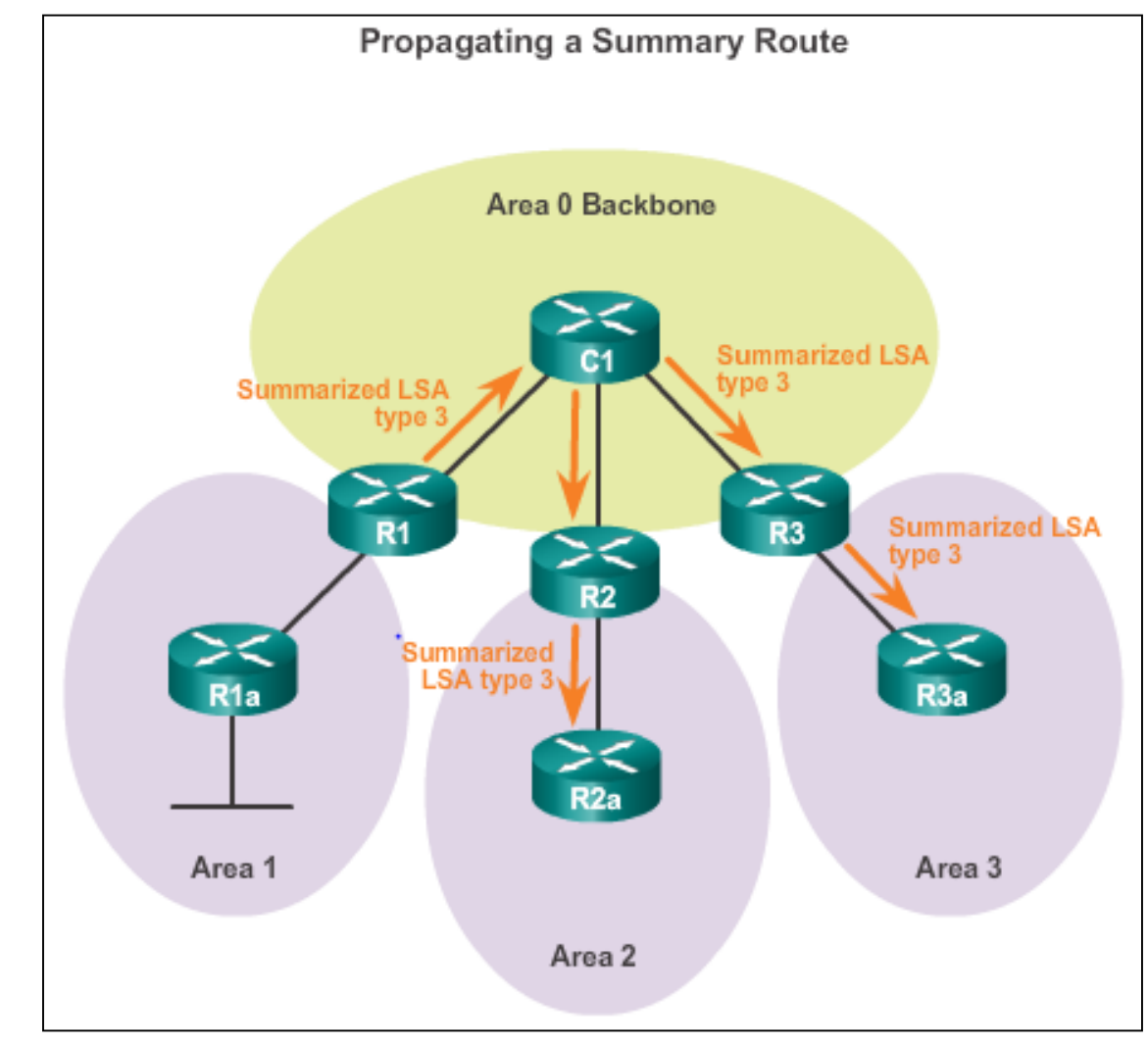

#### **OSPF Route Summarization Interarea and External Route Summarization**

#### Occurs on ABRs and applies to routes from within each area

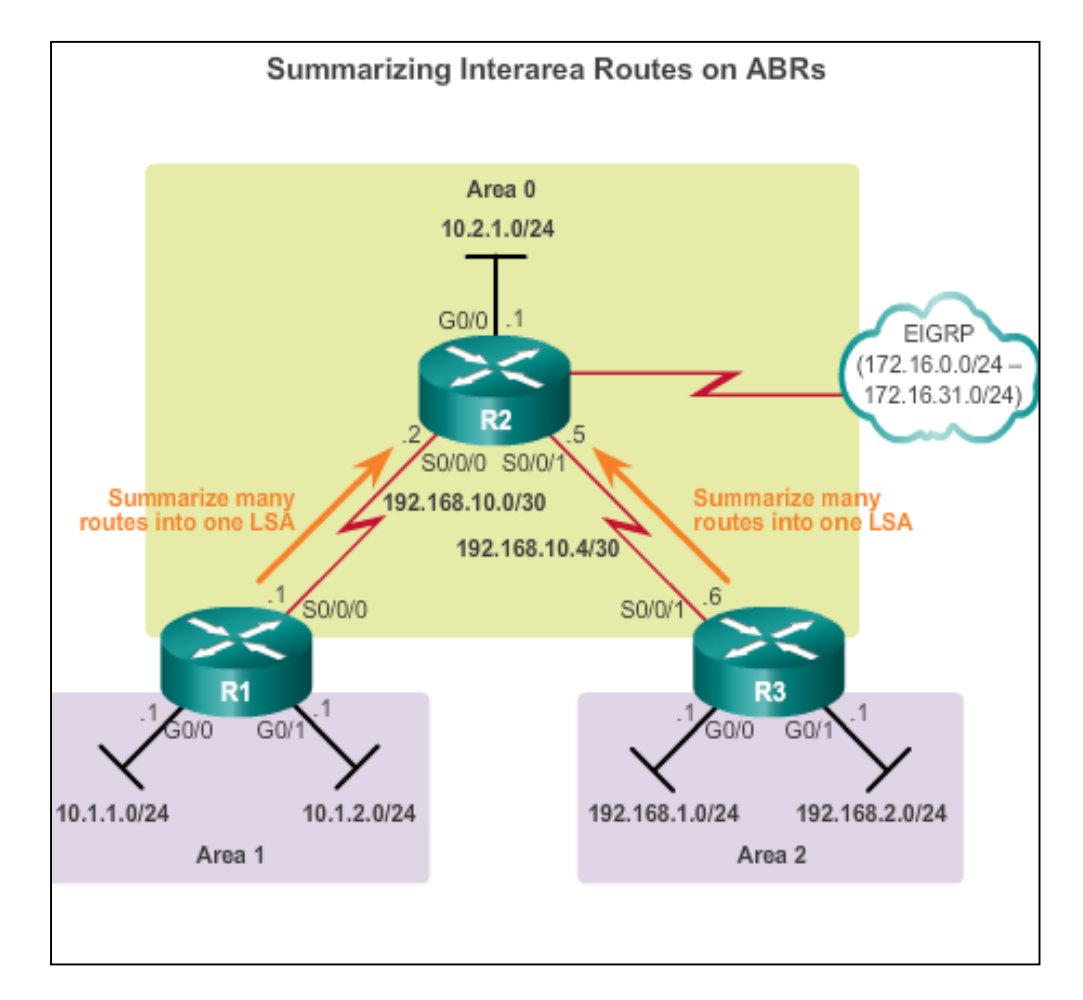

ahah **CISCO** 

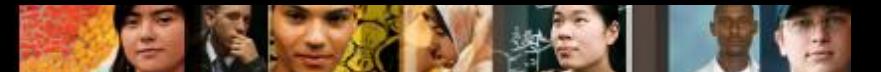

# **OSPF Route Summarization Interarea and External Route Summarization (cont.)**

Specific to external routes that are injected into OSPF via route redistribution; ASBRs summarize external routes

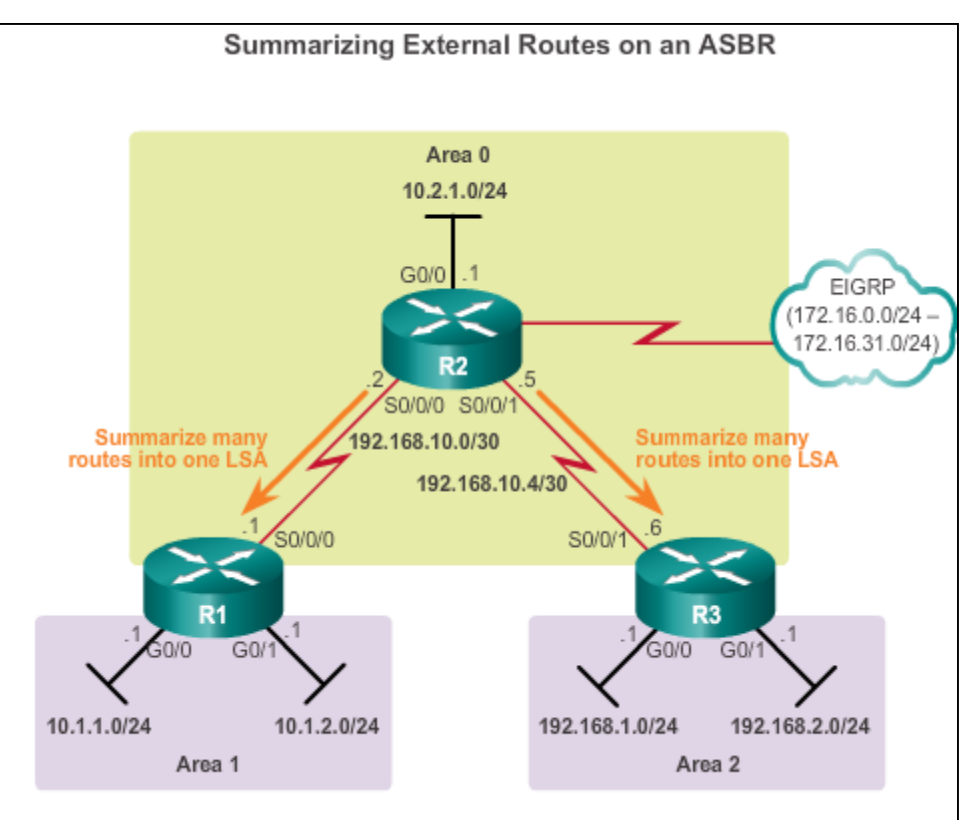

#### **OSPF Route Summarization Interarea Route Summarization**

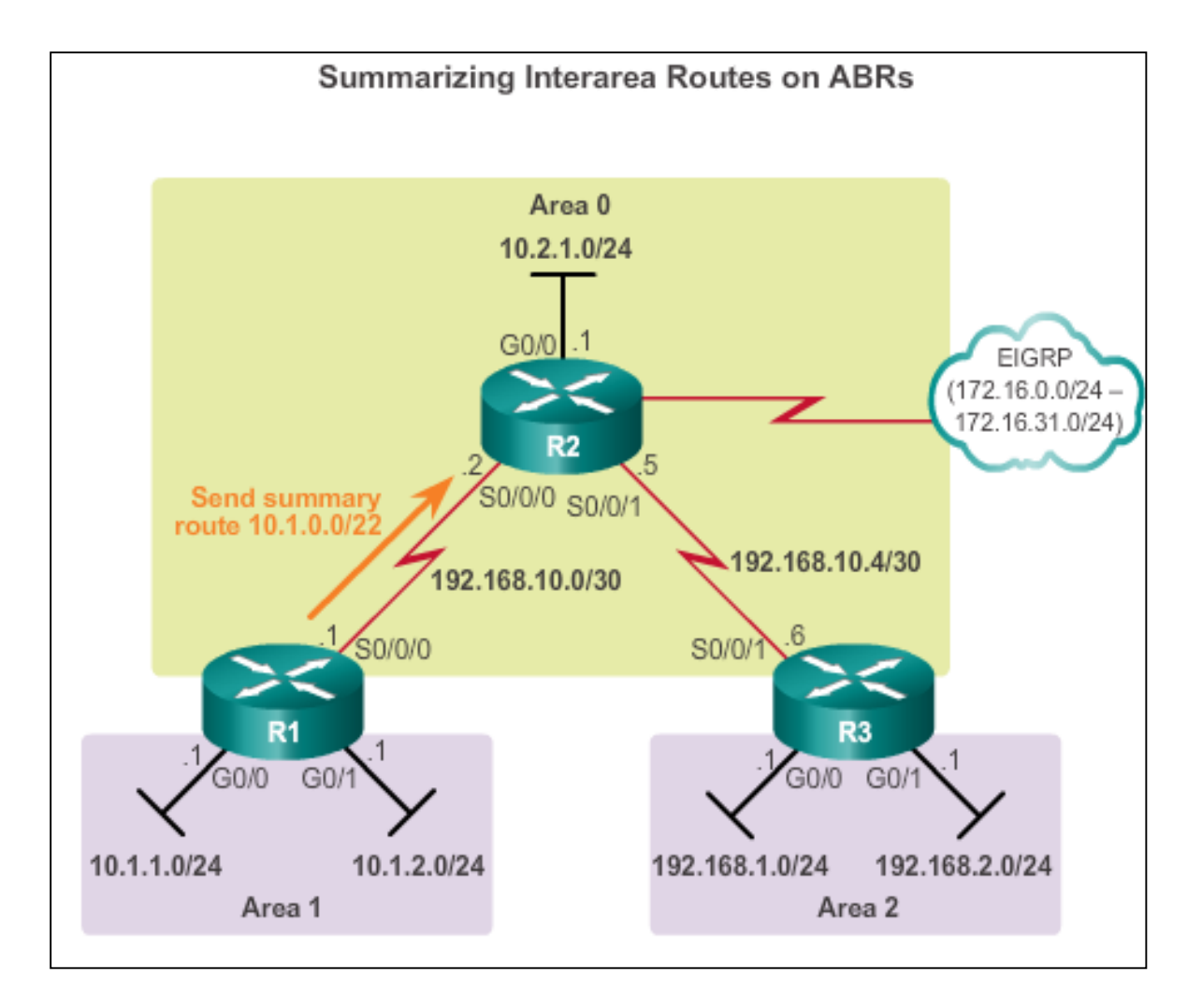

aludo<br>cisco.

#### **OSPF Route Summarization Interarea Route Summarization (cont.)**

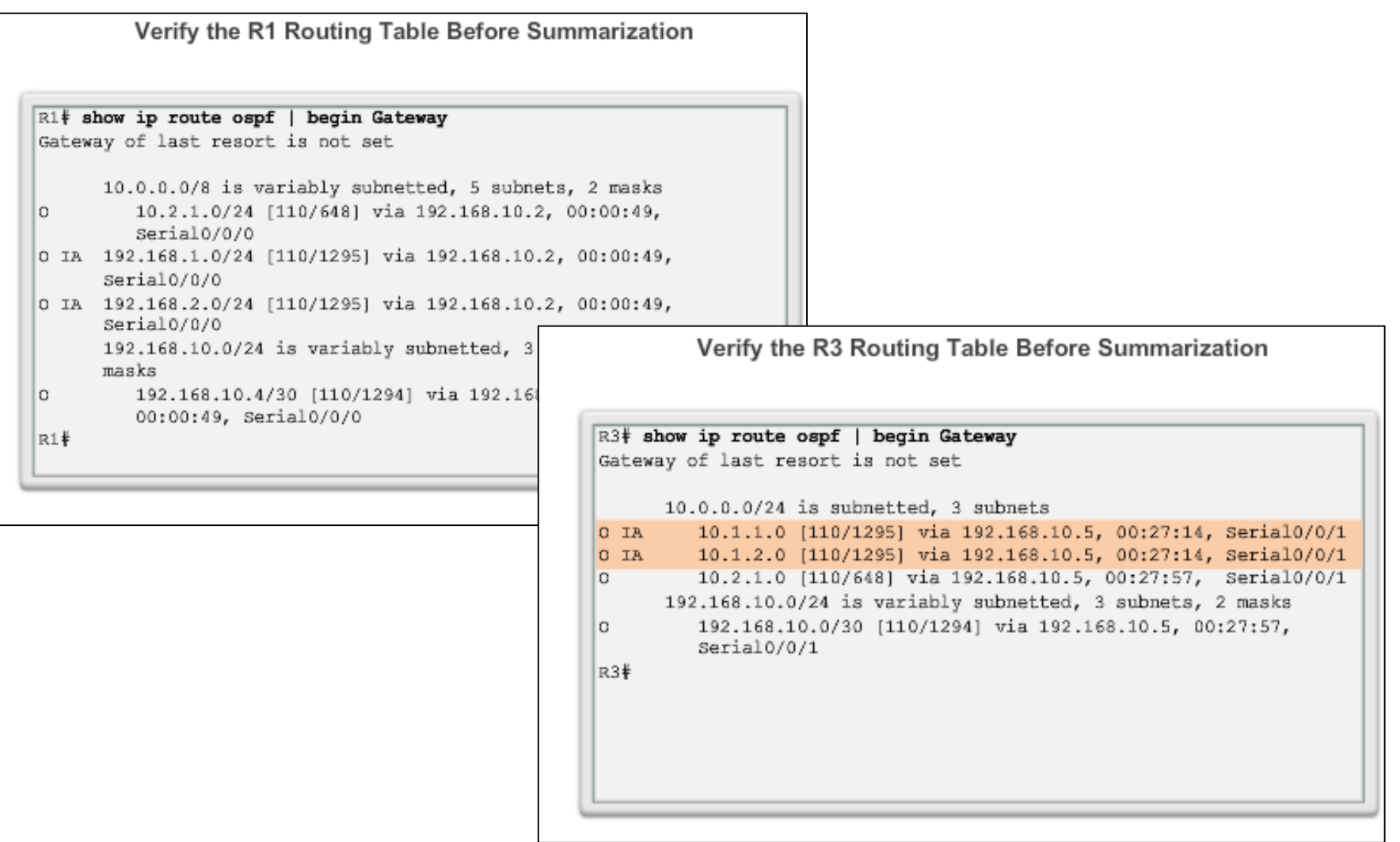

abah.<br>cisco.

#### **OSPF Route Summarization Calculating the Summary Route**

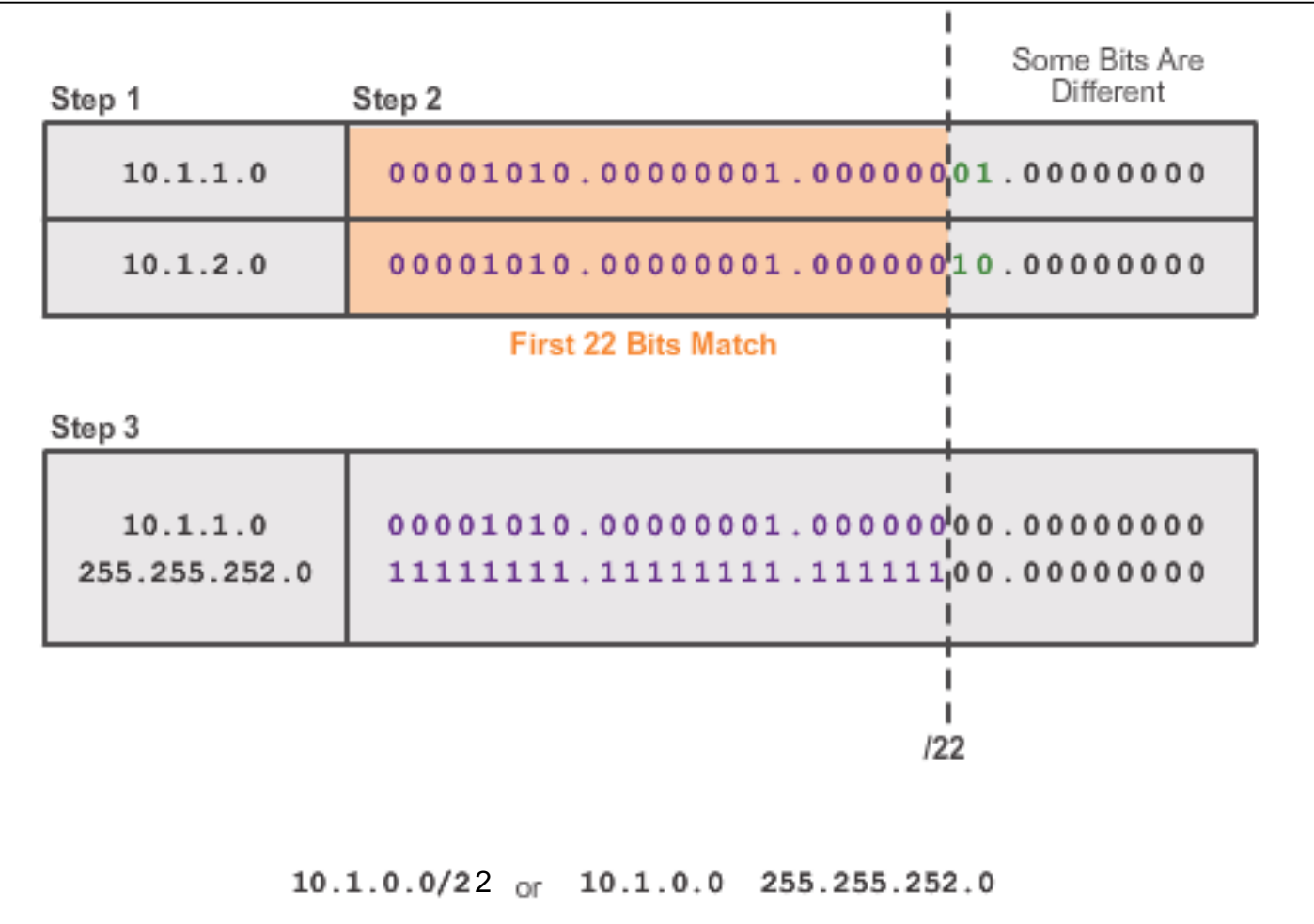

abah.<br>cisco.

#### **OSPF Route Summarization Configuring Interarea Route Summarization**

almlu CISCO.

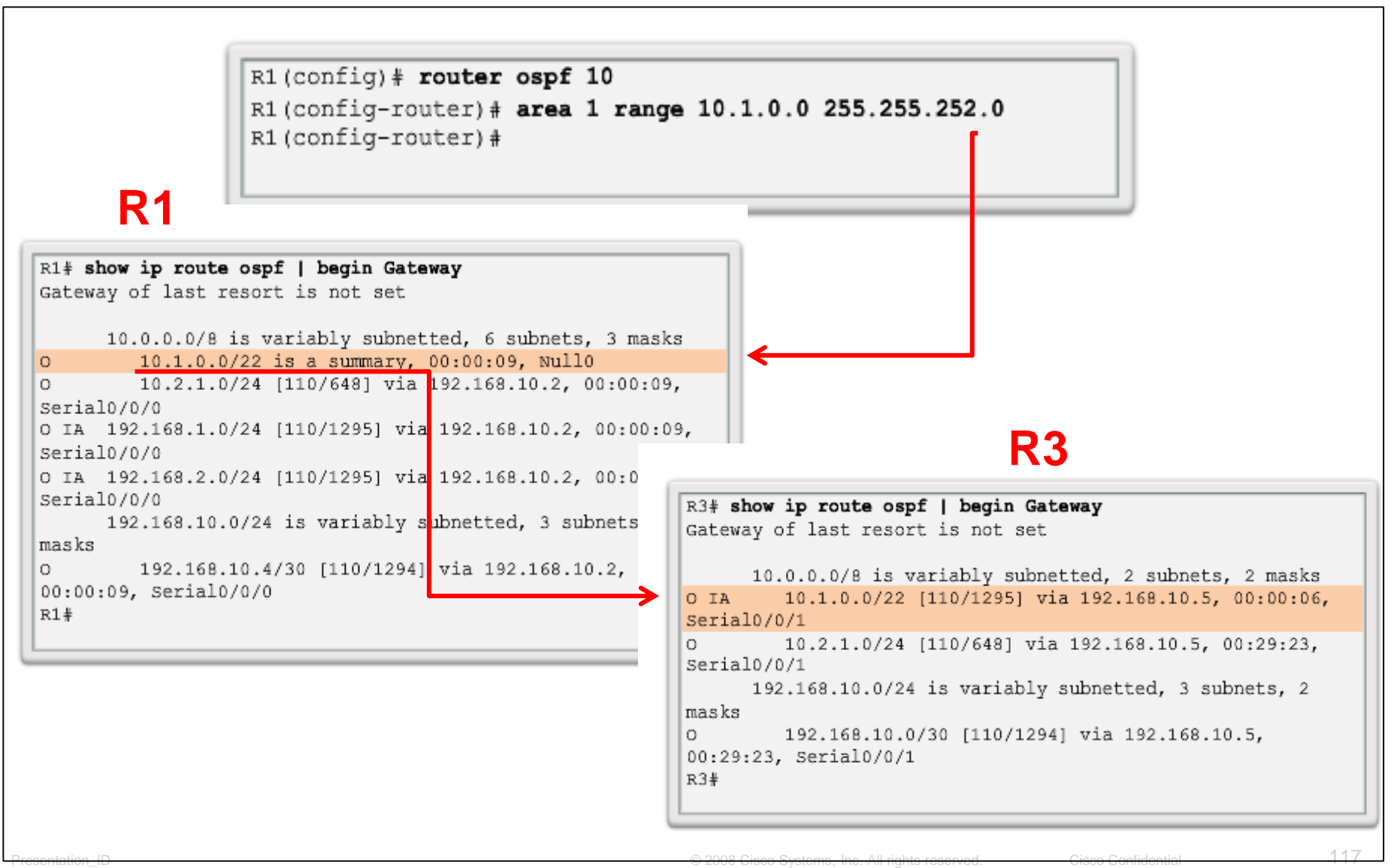

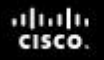

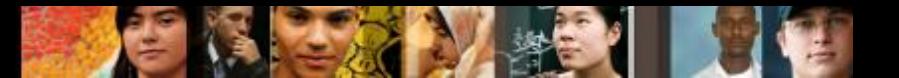

#### **Verifying Multiarea OSPF Verifying Multiarea OSPF**

The same verification commands are used to verify single-area OSPF and can be used to verify multiarea OSPF:

- **show ip ospf neighbor**
- **show ip ospf**
- **show ip ospf interface**

Commands specific to multiarea information include:

- **show ip protocols**
- **show ip ospf interface brief**
- **show ip route ospf**
- **show ip ospf database**

**Note**: For OSPFv3, substitute **ip** with **ipv6**.

#### **Verifying Multiarea OSPF Verifying General Multiarea OSPF Settings**

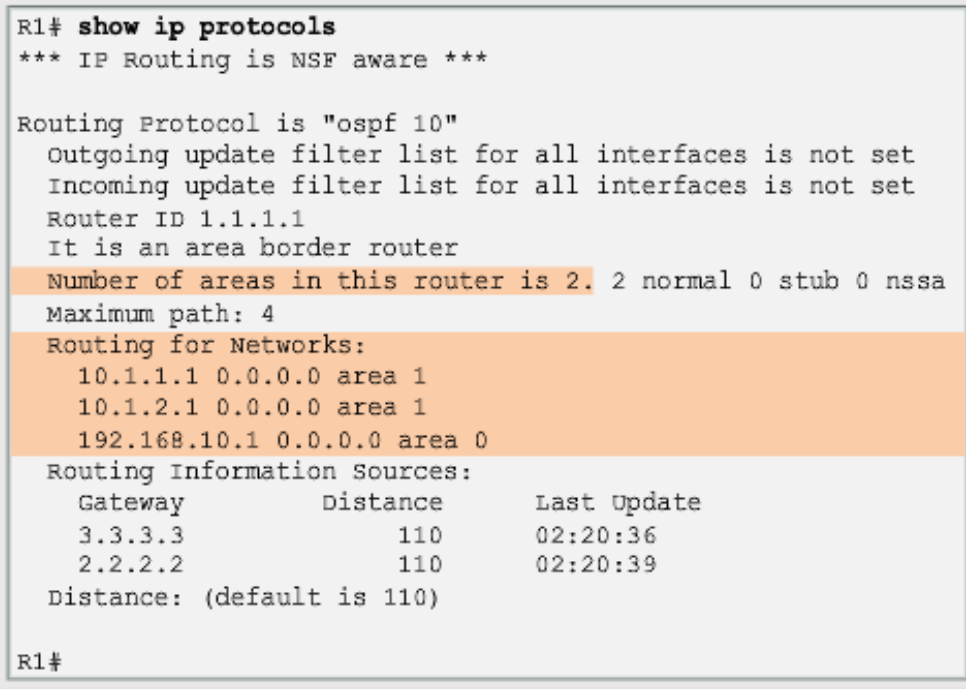

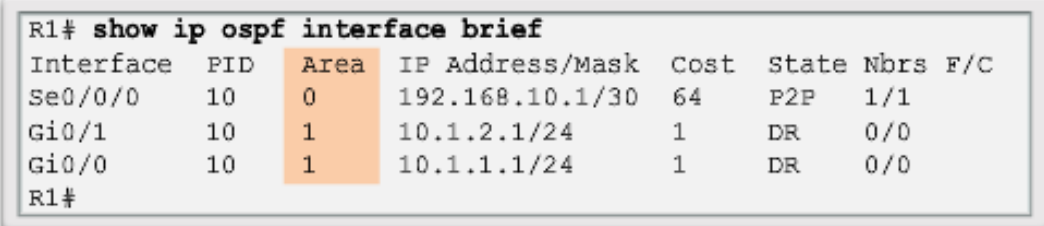

aludo<br>cisco.

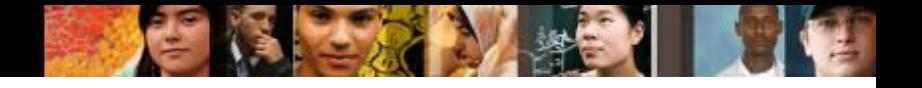

#### **Verifying Multiarea OSPF Verify the OSPF Routes**

```
R1# show ip route ospf | begin Gateway
Gateway of last resort is not set
     10.0.0.0/8 is variably subnetted, 5 subnets, 2 masks
      10.2.1.0/24 [110/648] via 192.168.10.2, 00:26:03,
\OmegaSerial0/0/0O IA 192.168.1.0/24 [110/1295] via 192.168.10.2, 00:26:03,
                                                  Serial0/0/0
O IA 192.168.2.0/24 [110/1295] via 192.168.10.2, 00:26:03,
                                                  Serial0/0/0
     192.168.10.0/24 is variably subnetted, 3 subnets, 2 masks
      192.168.10.4/30 [110/1294] via 192.168.10.2, 00:26:03,
\circSerial0/0/0
R1#
```
#### **Verifying Multiarea OSPF Verifying the Multiarea OSPF LSDB**

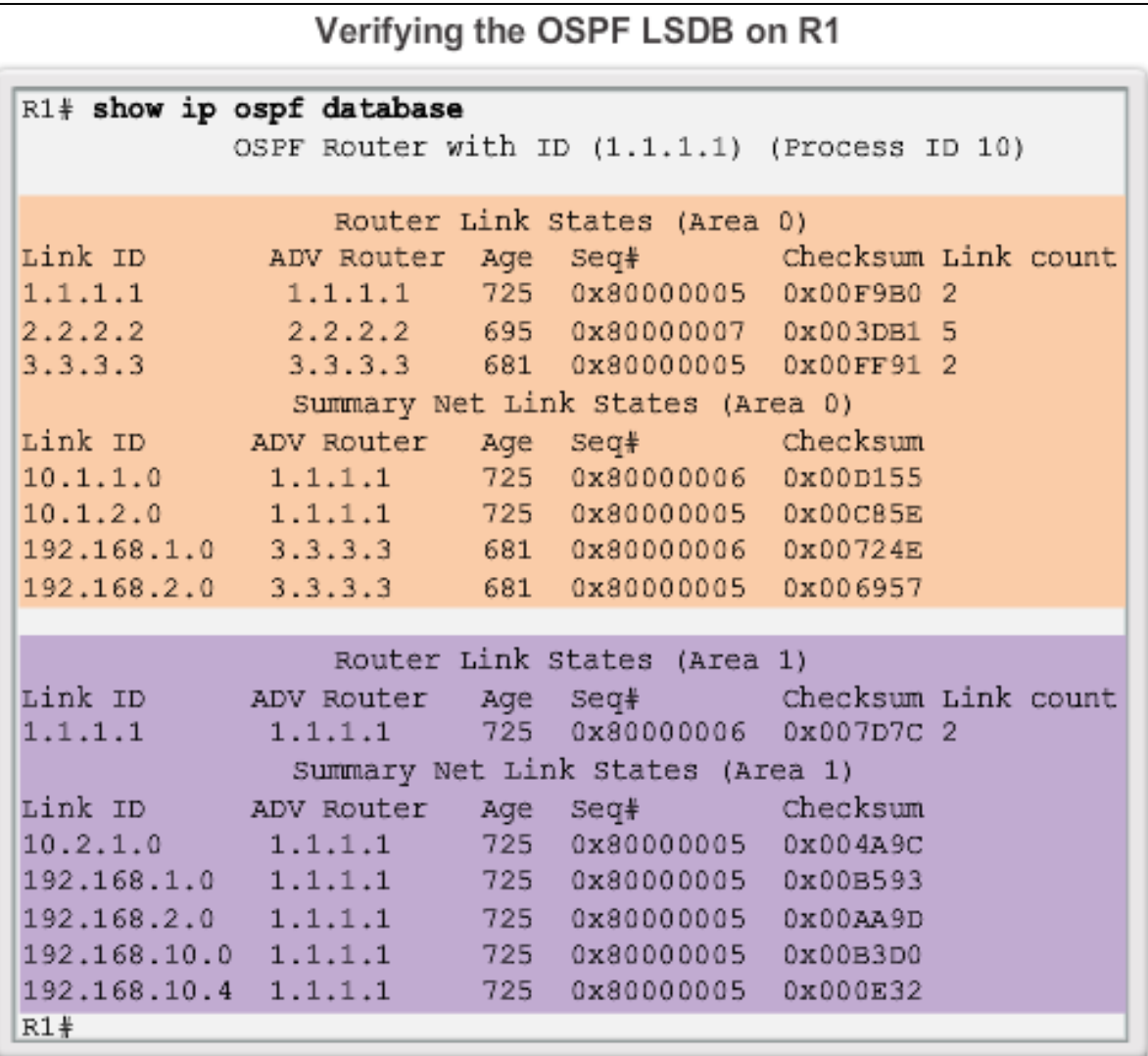

aludo<br>cisco.

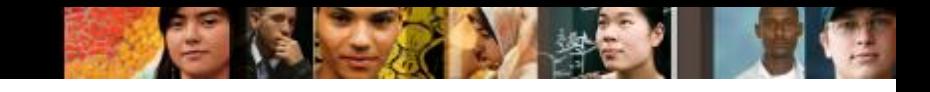

### **Verifying Multiarea OSPF Verifying Multiarea OSPFv3**

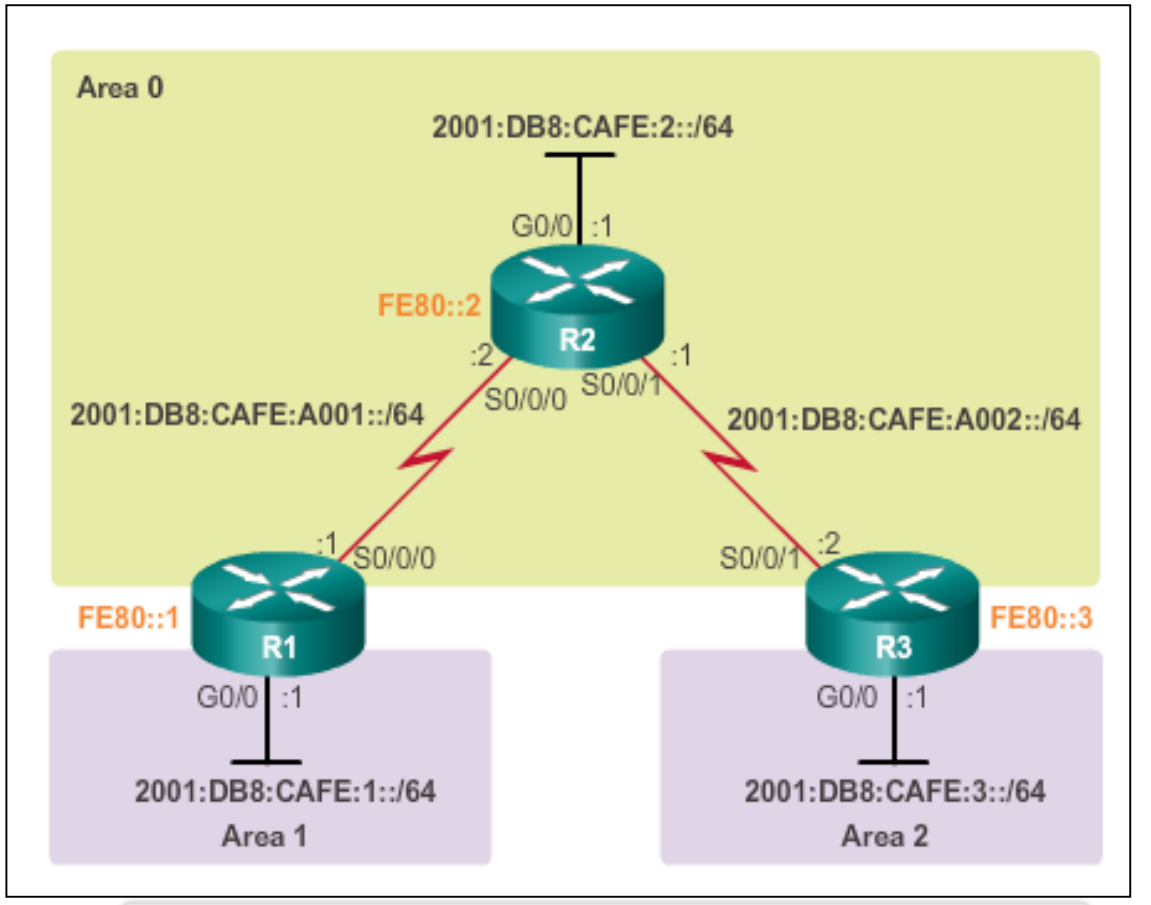

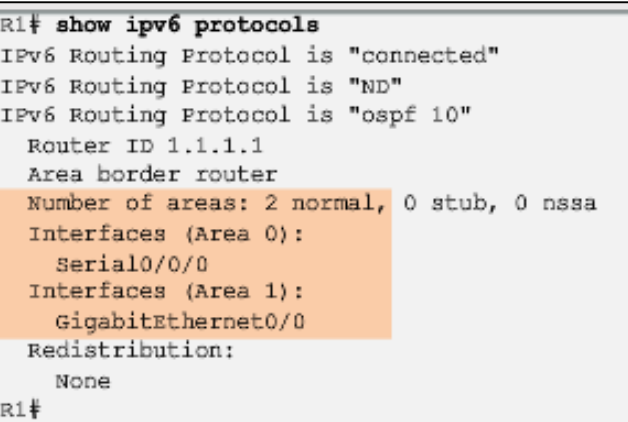

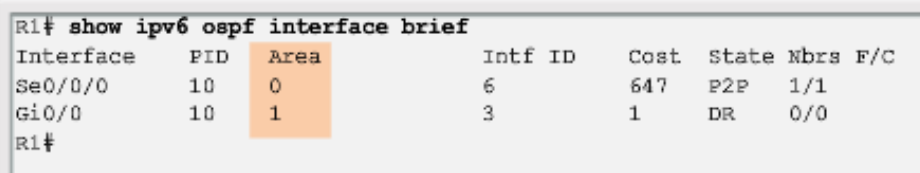

### **Verifying Multiarea OSPF Verifying Multiarea OSPFv3 (cont.)**

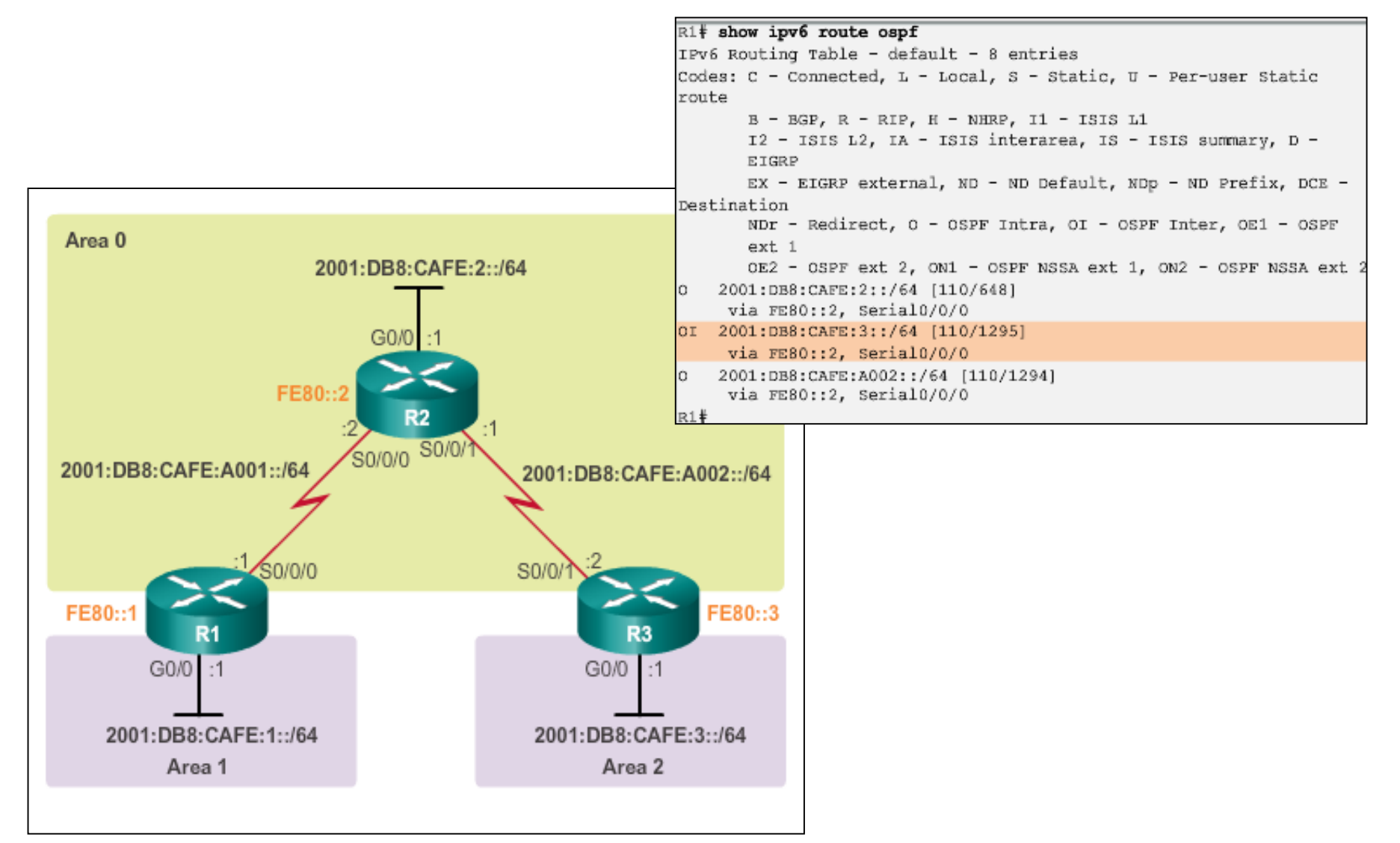

altah CISCO.

### **Verifying Multiarea OSPF Verifying Multiarea OSPFv3 (cont.)**

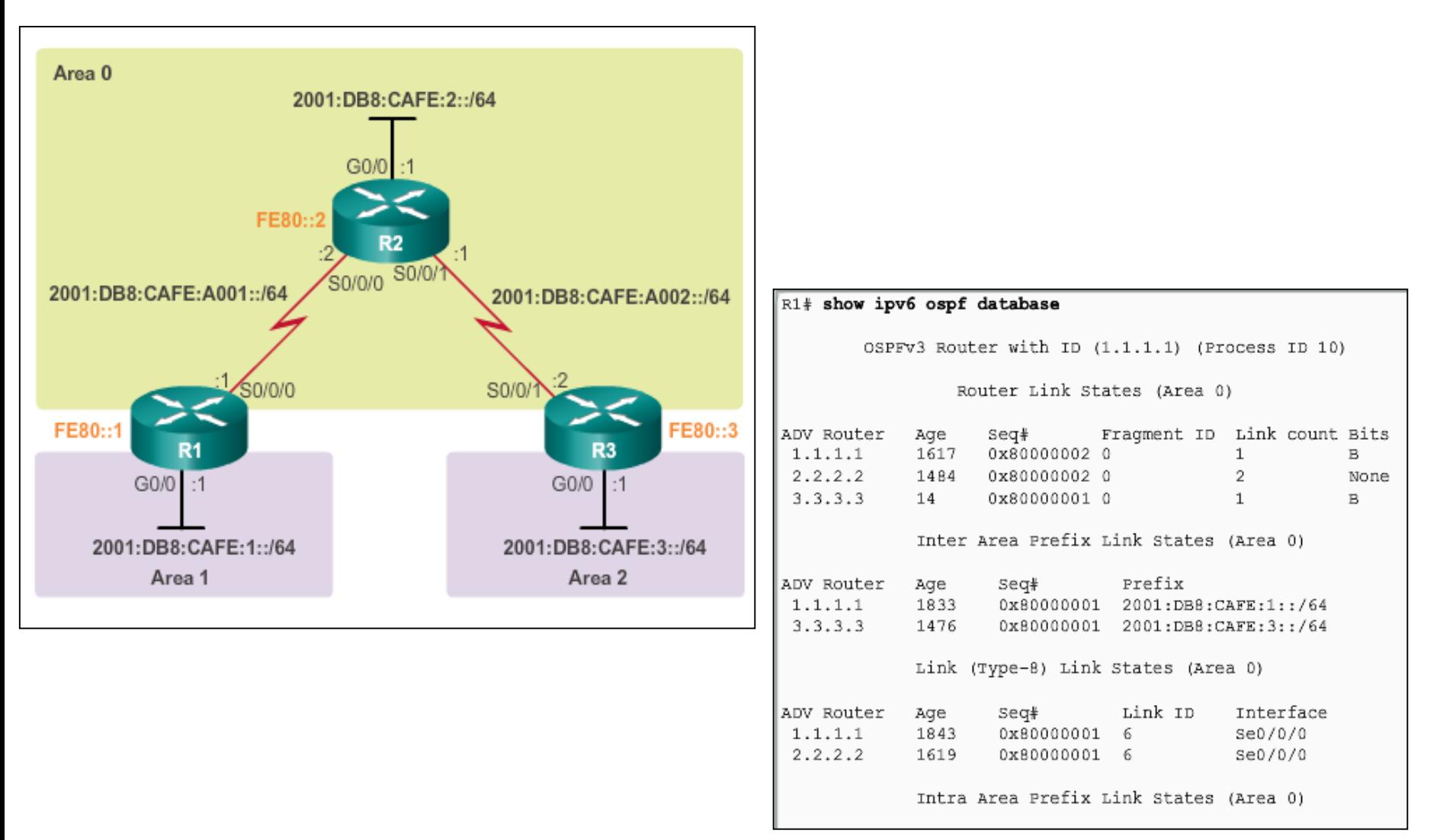

#### **OSPF Trivia**

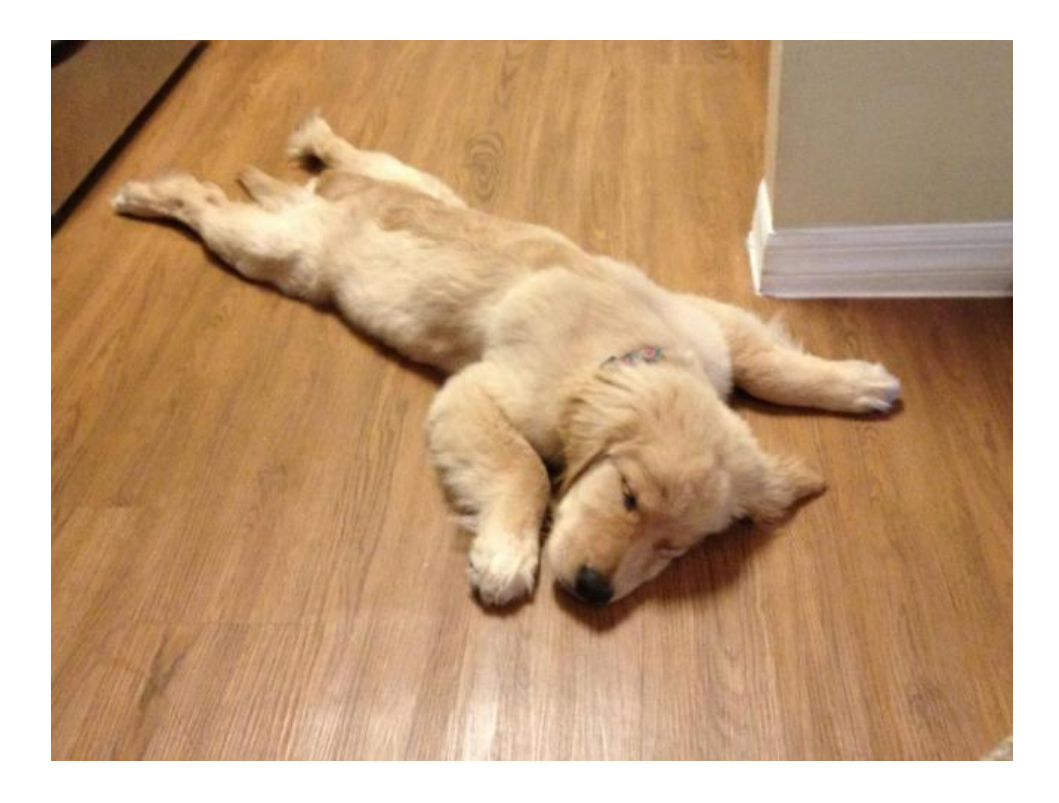

■ Did Chuck Norris in fact invent the internet?

# Cisco | Networking Academy<sup>®</sup><br>Mind Wide Open<sup>™</sup>